# SOLUCIÓN DE DOS ESTUDIOS DE CASO BAJO EL USO DE TECNOLOGÍA

CISCO

### WILLIAM VARGAS ARDILA

UNIVERSIDAD NACIONAL ABIERTA Y A DISTANCIA (UNAD) CIENCIAS BASICAS, TECNOLOGIA E INGENIERIA INGENIERIA DE SISTEMAS BOGOTA D.C. 2020

# SOLUCIÓN DE DOS ESTUDIOS DE CASO BAJO EL USO DE TECNOLOGÍA **CISCO**

### WILLIAM VARGAS ARDILA

# DIPLOMADO DE PROFUNDIZACION CISCO (DISEÑO E IMPLMENTACION DE

### SOLUCIONES INTEGRADAS LAN / WAN))

DOCENTE

ING. JOSE IGNACIO CARDONA

UNIVERSIDAD NACIONAL ABIERTA Y A DISTANCIA (UNAD) CIENCIAS BASICAS, TECNOLOGIA E INGENIERIA INGENIERIA DE SISTEMAS BOGOTA D.C. 2020

### TABLA DE CONTENIDO

Pag.

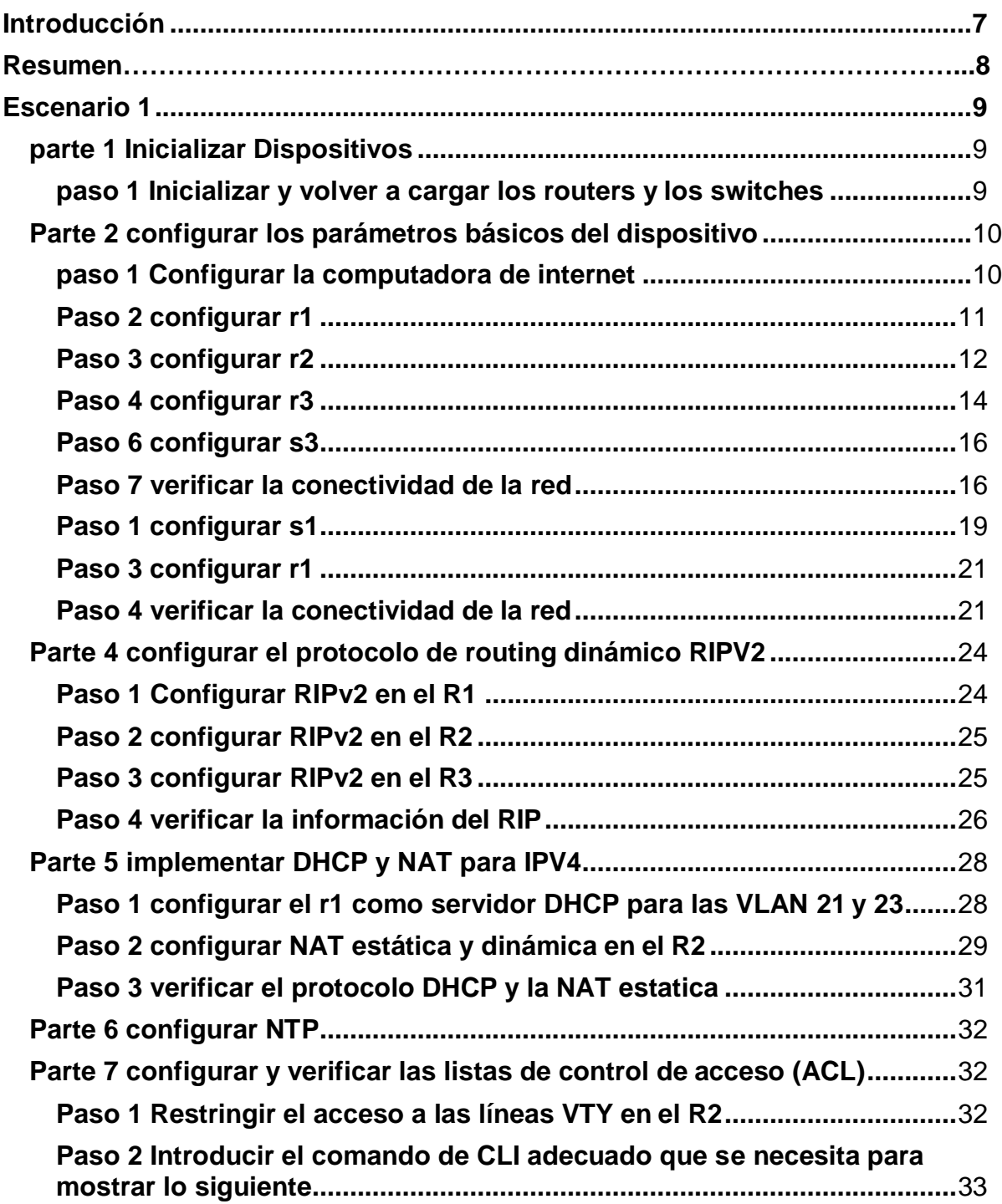

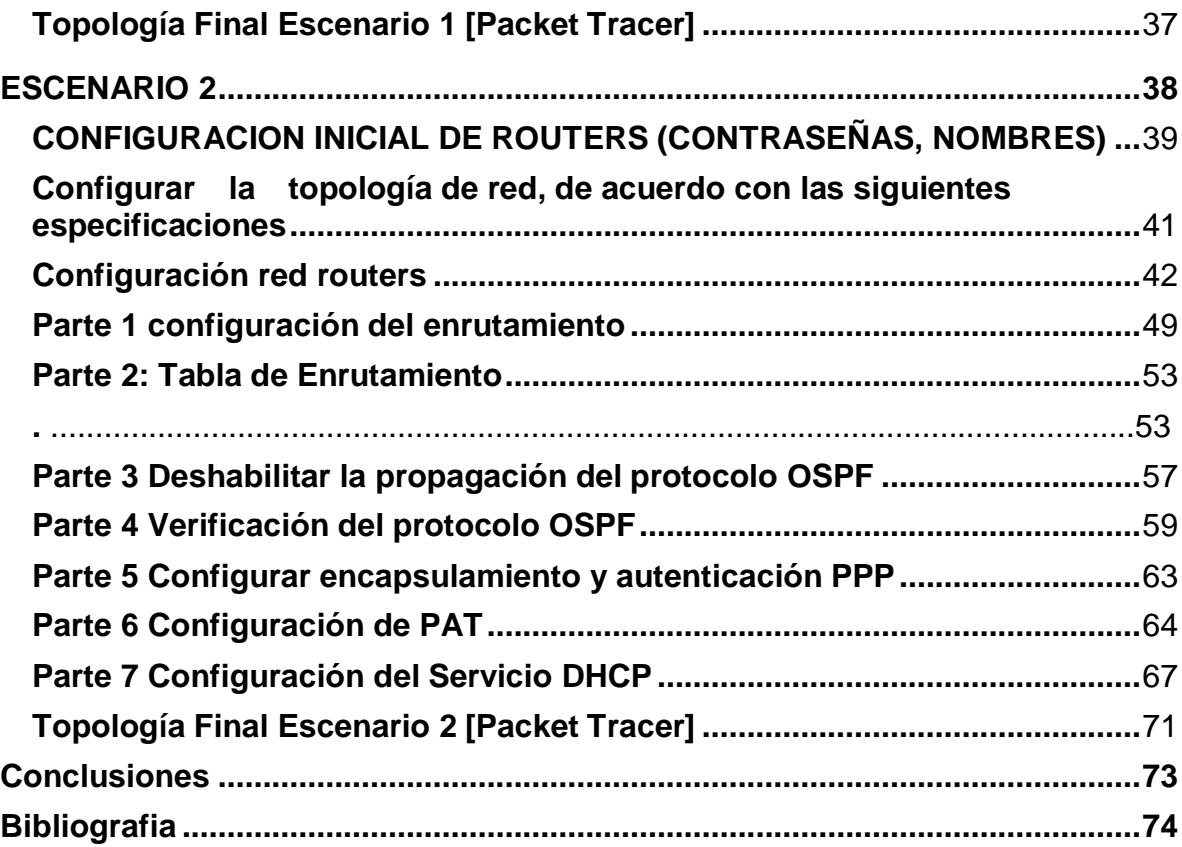

### **LISTA DE FIGURAS**

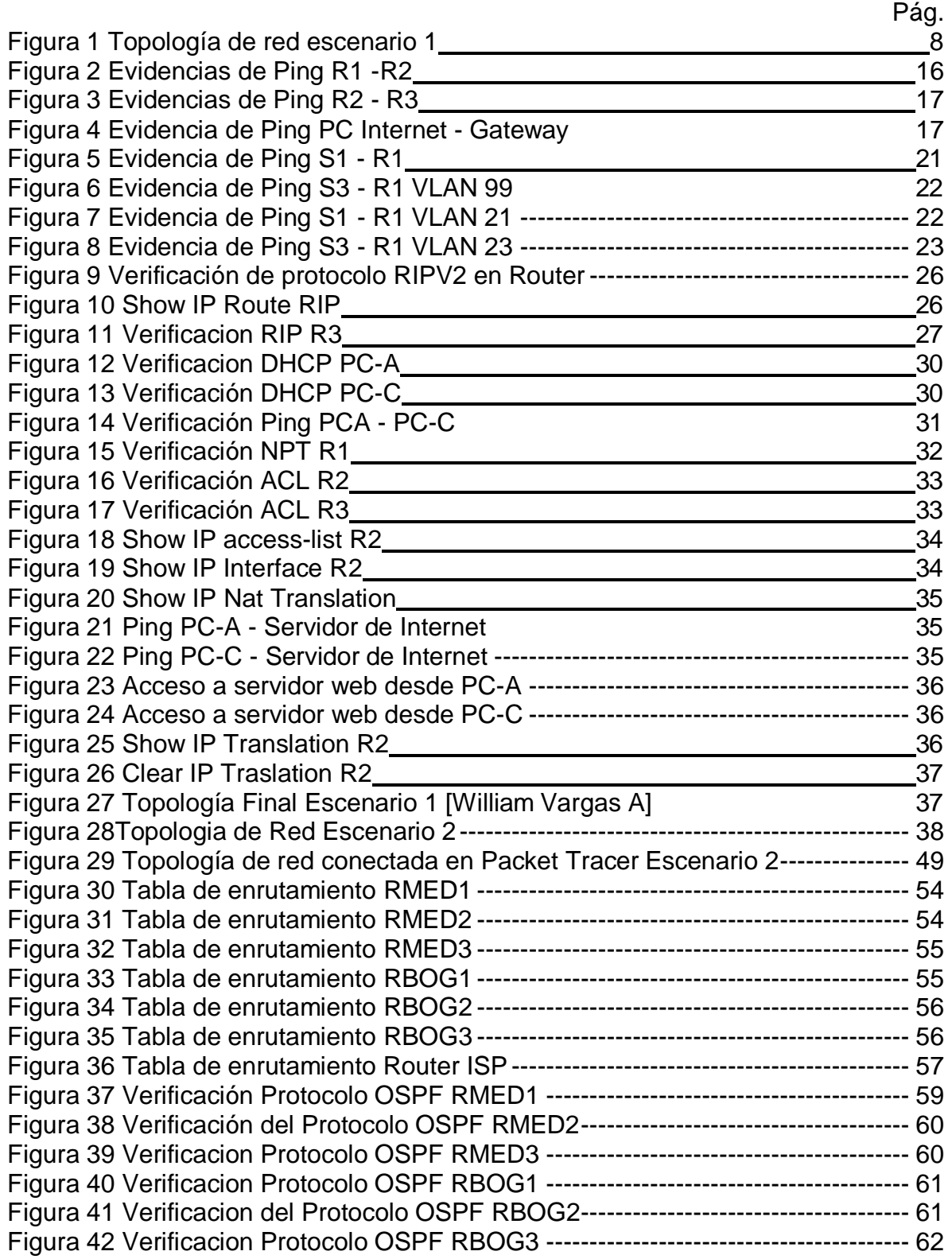

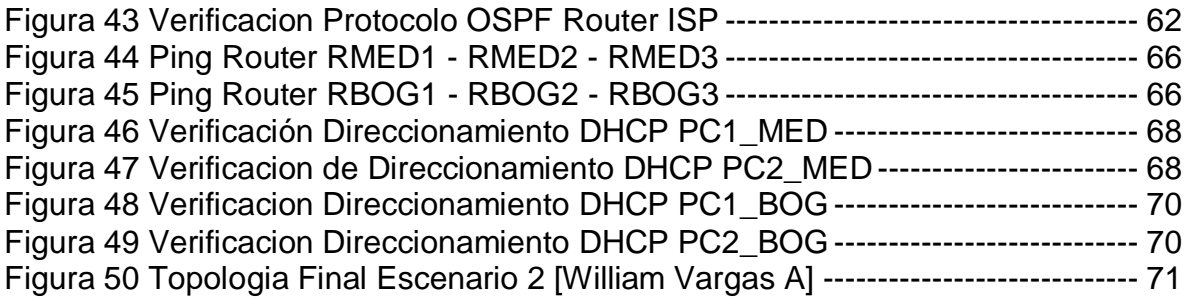

#### **INTRODUCCIÓN**

<span id="page-6-0"></span>En el siguiente trabajo pretendemos desarrollar actividades practicas a través de 2 caso estudio propuestos con el fin de demostrar las habilidades y competencias adquiridas a lo largo del desarrollo del diplomado de profundización de cisco en el diseño e implementación de soluciones integradas LAN / WAN. Para el desarrollo practico de estas actividades nuestro recurso principal a usar es packet tracer (programa de simulación de redes) en el cual centralizaremos el montaje de las topologías de red del escenario 1 y 2 y la configuración de cada uno de los dispositivos de red, en el escenario número uno configuraremos una red pequeña la cual debe admitir conectividad IPv4 e IPv6, seguridad de switches, routing entre VLAN, aplicaremos el protocolo de routing dinámico (RIPv2), el protocolo de host dinámicos DHCP, la traducción de direcciones de red dinámicas y estáticas (NAT), aplicaremos listas de control de acceso (ACL) y el protocolo de tiempo de red (NTP) todo esto documentado dentro del ejercicio práctico en cada una de las configuraciones de estos servicios.

En el desarrollo del escenario número 2 en nuestro rol de administradores de red debemos configurar e interconectar una red WAN / LAN distribuida en 2 sucursales en las ciudades de Medellín y Bogotá, para ello tendremos que tener en cuenta los lineamientos de direccionamiento IP, los protocolos de enrutamiento en este caso se aplicara el protocolo OSPF (Open Shortest Path First) el cual es un poco más inteligente al ayudarnos a determinar la vía las rápida o más corta para él envió de paquetes, de igual manera tendremos que habilitar el encapsulamiento PPP y su autenticación, dentro de cada red LAN tanto en Bogotá y Medellín, habilitaremos en un router que brindara el servicio DHCP a su propia red LAN y a los demás routers de cada ciudad, además aplicaremos PPP en los enlaces hacia el router ISP con su respectiva autenticación con el fin de garantizar un enlace seguro para la transmisión de los datos y por ultimo habilitaremos el servicio de NAT por sobrecarga o PAT en los routers Bogota 1 y Medellin 1 que están conectados al Router ISP.

7

#### **RESUMEN**

Solución practica de dos estudios de caso bajo el uso de tecnología cisco, se compone de una prueba de habilidades basados en la adquisición de conocimiento y competencias de la tecnologia de CISCO, con sus respectivos procesos de documentación, configuración y descripcion de la metodología utilizada para dar solucion a los escenarios planteados. con el fin de evidenciar la aplicación de los conocimientos adquiridos en el diplomado de profundizacion de cisco.

#### **Palabras Clave:**

CCNA, Escenarios, Telecomunicaciones, Redes.

### **ESCENARIO 1**

<span id="page-8-3"></span><span id="page-8-0"></span>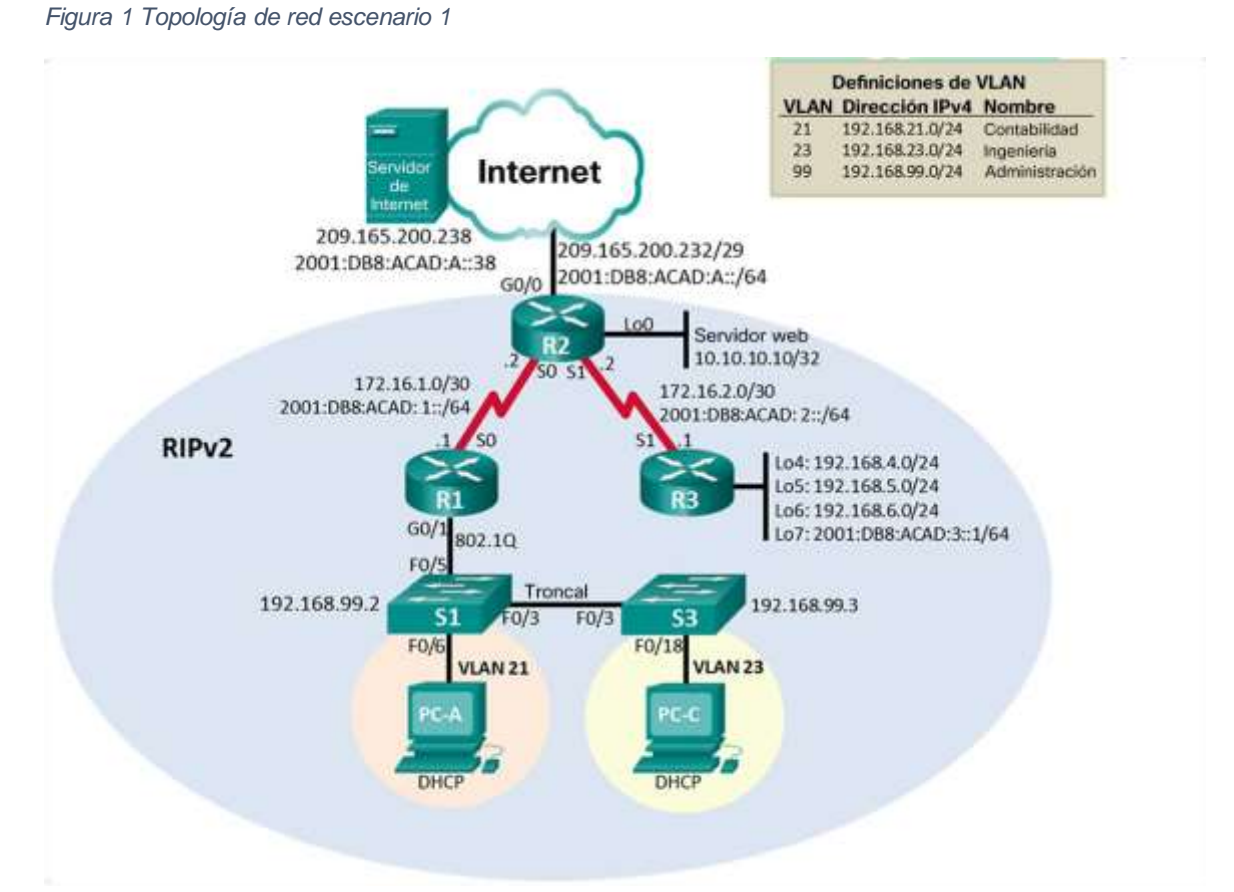

Fuente: Prueba de habilidades CCNA 2020, Cisco Academy.

### <span id="page-8-1"></span>**PARTE 1 INICIALIZAR DISPOSITIVOS**

Elimine las configuraciones de inicio y vuelva a cargar los dispositivos. Antes de continuar, solicite al instructor que verifique la inicialización de los dispositivos

#### <span id="page-8-2"></span>**PASO 1 INICIALIZAR Y VOLVER A CARGAR LOS ROUTERS Y LOS SWITCHES**

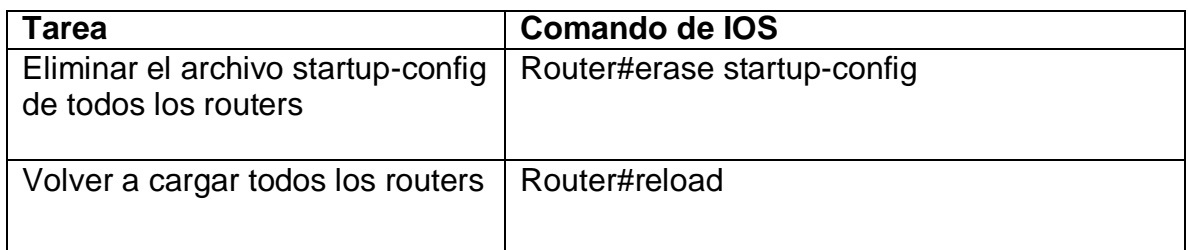

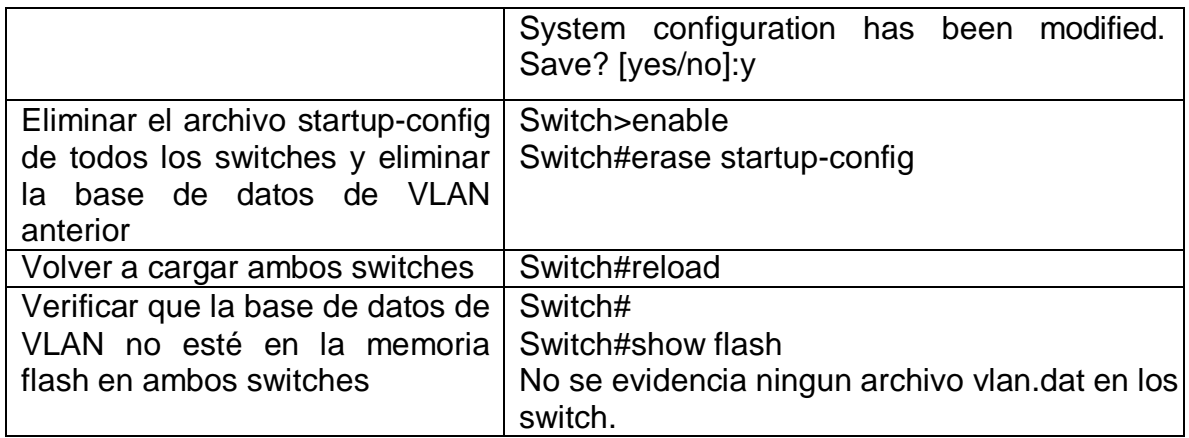

<span id="page-9-1"></span> En este paso inicial logramos borrar toda la configuración inicial de los routers y switches a usar en la topología y garantizamos también la eliminación de la base de datos de VLAN en cada uno de los switches con el fin de inicializar los dispositivos desde cero para la nueva configuración de la red.

### <span id="page-9-0"></span>**PARTE 2 CONFIGURAR LOS PARÁMETROS BÁSICOS DEL DISPOSITIVO**

#### **PASO 1 CONFIGURAR LA COMPUTADORA DE INTERNET**

Las tareas de configuración del servidor de Internet incluyen lo siguiente (para obtener información de las direcciones IP, consulte la topología):

Según el **análisis** de la topología y del direccionamiento por sus rangos en la dirección IP del Gateway predeterminado debe ser 209.165.200.233 debido a que es la primera IP en la red según el rango disponible en la topología.

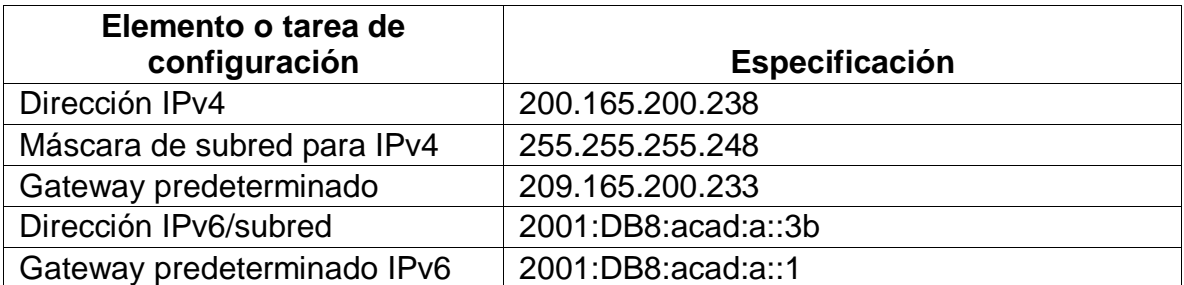

**Nota:** Quizá sea necesario deshabilitar el firewall de las computadoras para que los pings se realicen correctamente en partes posteriores de esta práctica de laboratorio.

### <span id="page-10-0"></span>**PASO 2 CONFIGURAR R1**

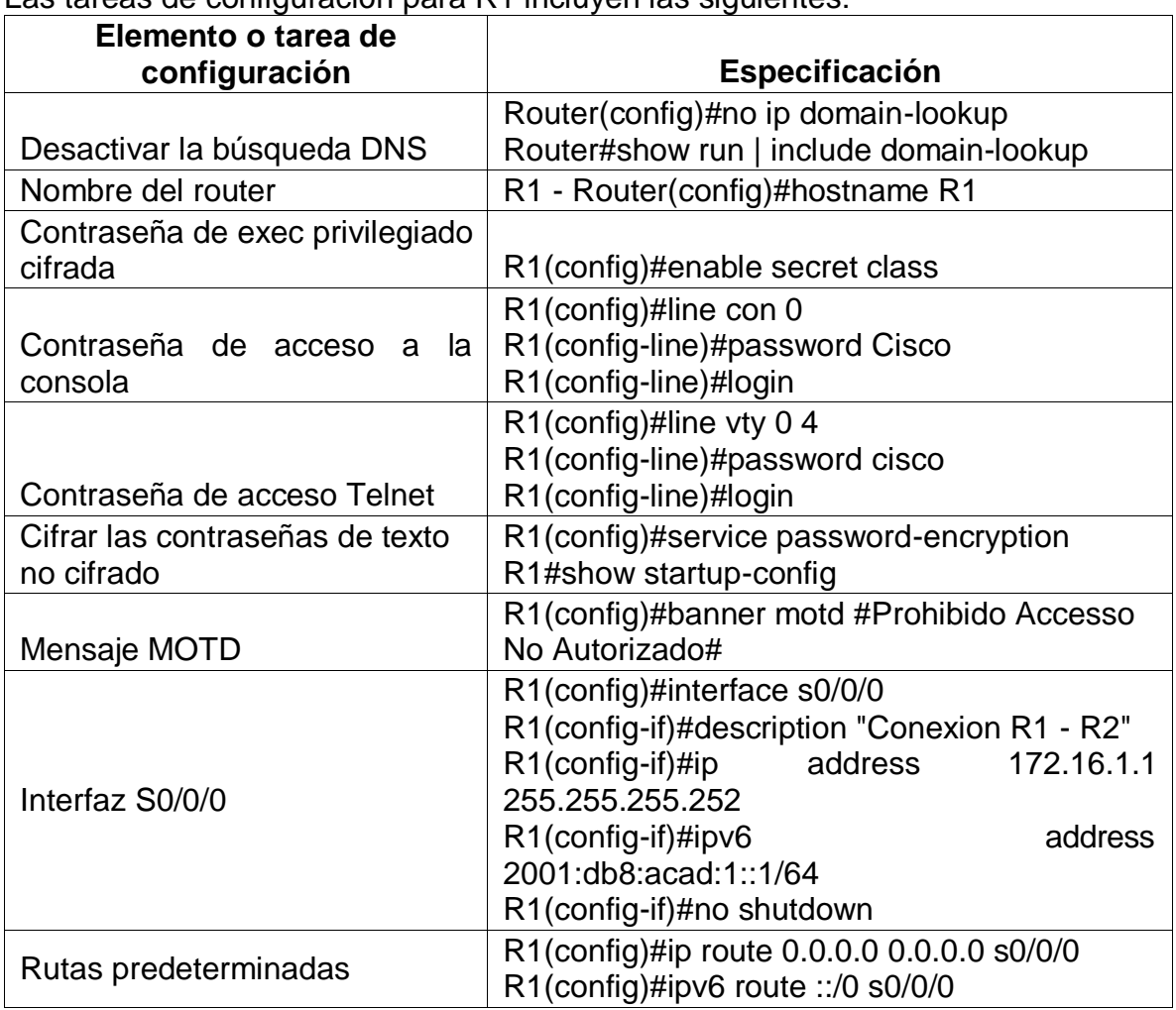

Las tareas de configuración para R1 incluyen las siguientes:

**Nota:** Todavía no configure G0/1.

### **Análisis y/ resultados:**

En este paso logramos la configuración inicial del router numero 1 al realizar la desactivación de la búsqueda del servicio DNS en el router como buena practica para no tener problemas de bloqueo o lentitud del dispositivo, establecimos los parámetros de seguridad de contraseñas para el acceso al dispositivo y configuramos el direccionamiento y activamos la interfaz de conexión serial hacia el router numero 2 de la topología de red.

# <span id="page-11-0"></span>**PASO 3 CONFIGURAR R2**

La configuración del R2 incluye las siguientes tareas:

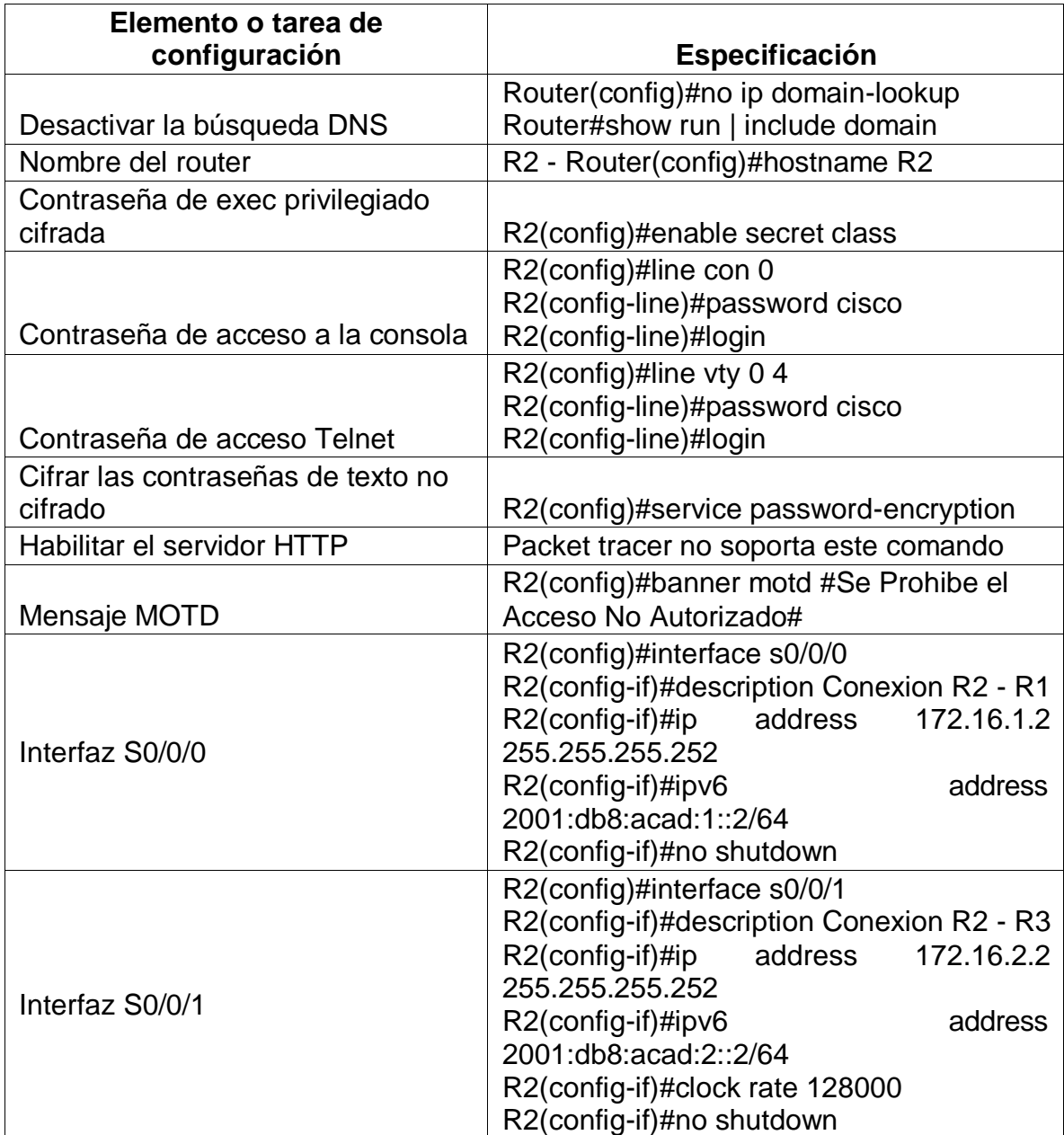

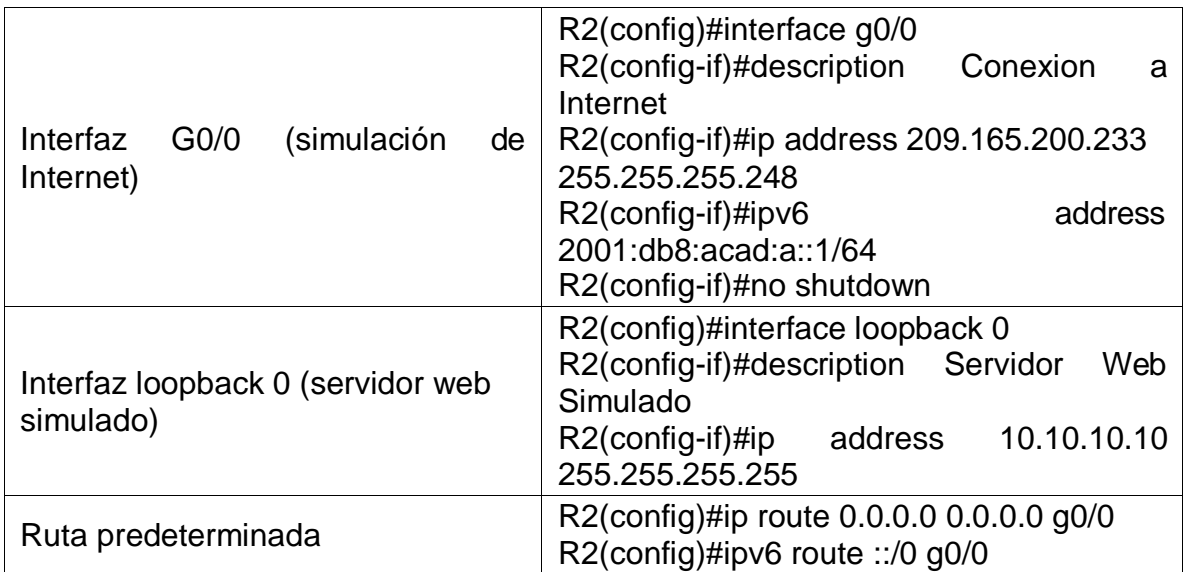

Logramos la configuración inicial del dispositivo, establecimos la seguridad de acceso además de configurar el direccionamiento de sus interfaces en este caso ya tenemos comunicación con el router 1 a través de la conexión serial y con el servidor de simulación de internet a través de la interfaz G0/0.

### <span id="page-13-0"></span>**PASO 4 CONFIGURAR R3**

La configuración del R3 incluye las siguientes tareas:

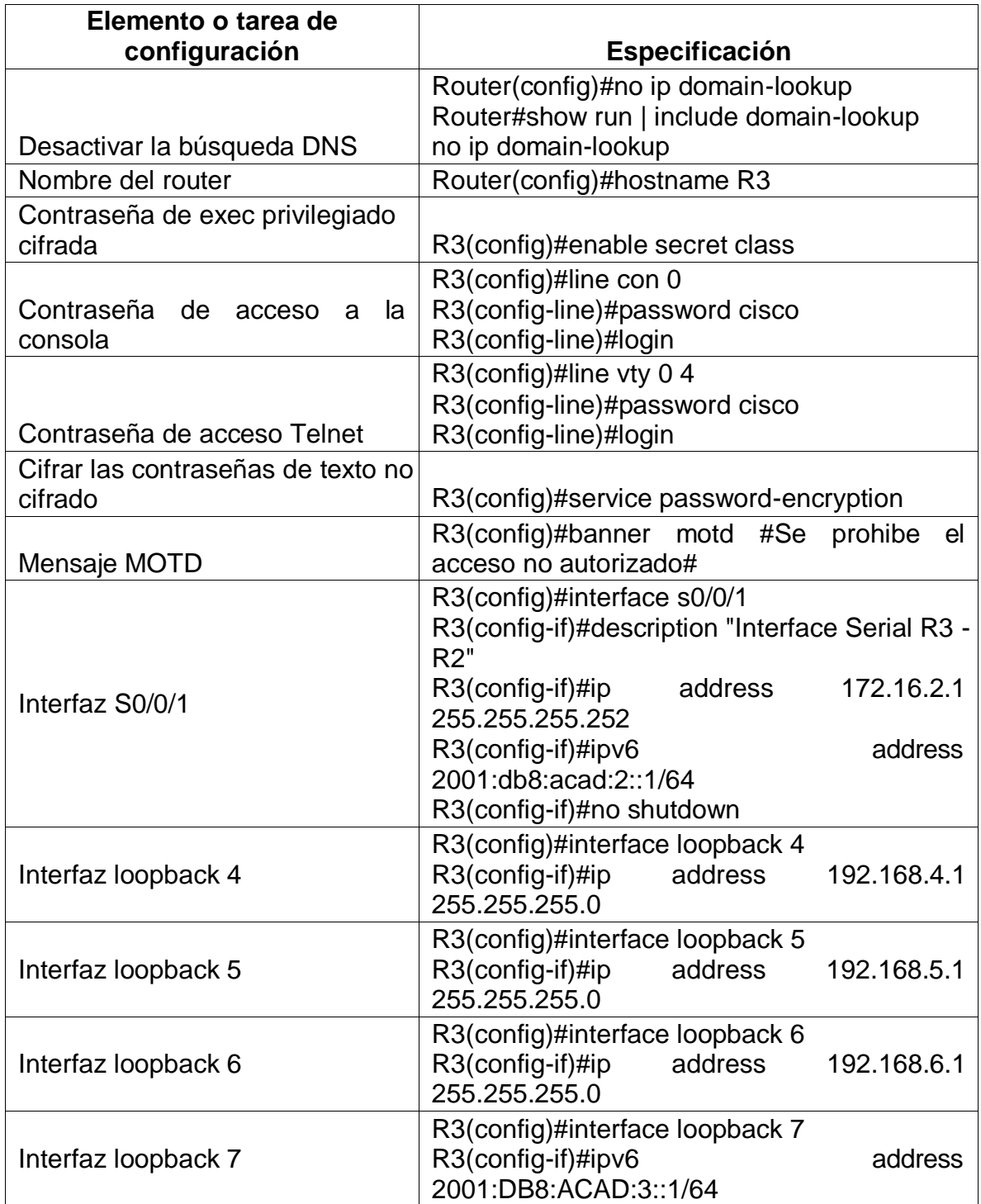

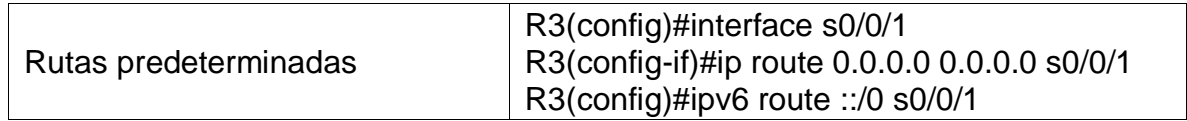

Para la configuración del router 3 logramos realizar la configuración inicial del dispositivo, además de la configuración de la interfaz serial hacia el router 2 el cual verificamos y tenemos comunicación entre R" y R3.

Además, creamos y configuramos las interfaces virtuales loopback en R3 y asignamos el direccionamiento IPV4 e PIV6 para la loopback 7.

#### **Paso 5 configurar s1**

La configuración del S1 incluye las siguientes tareas:

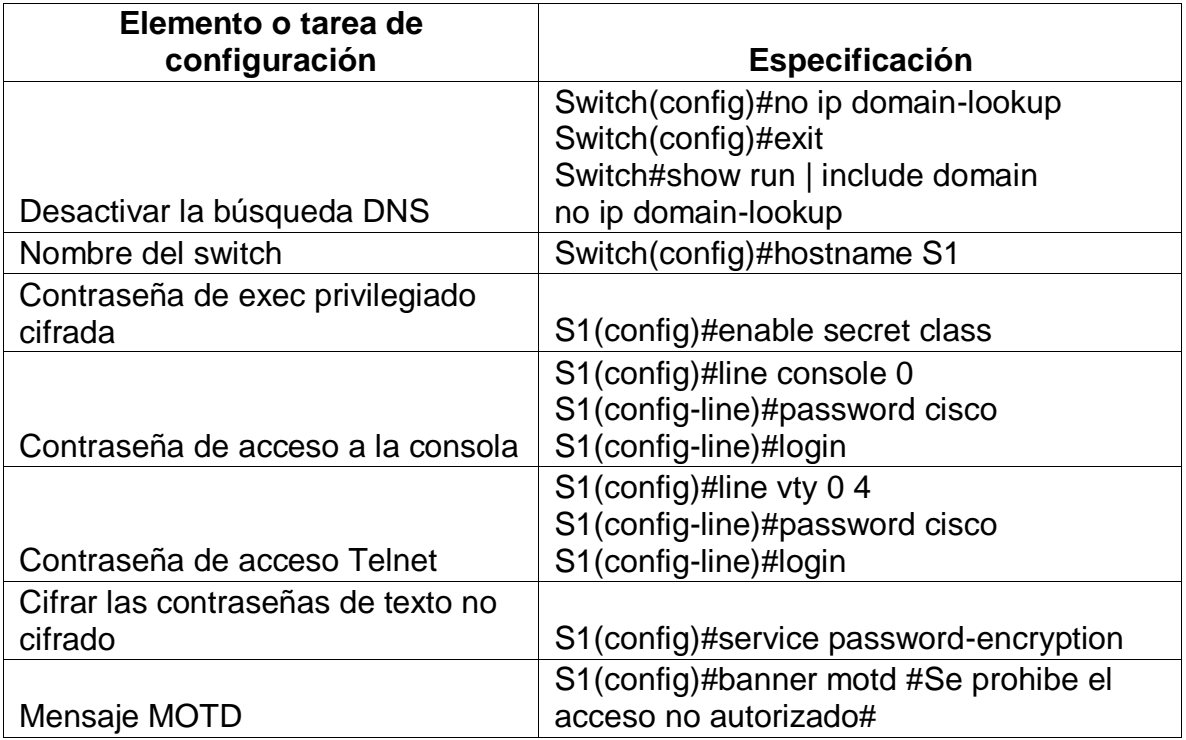

#### **Análisis y resultados:**

logramos la configuración básica de S1, la desactivación de la búsqueda dns, la configuración de seguridad para el acceso al switch a traves de las contraseñas.

### <span id="page-15-0"></span>**PASO 6 CONFIGURAR S3**

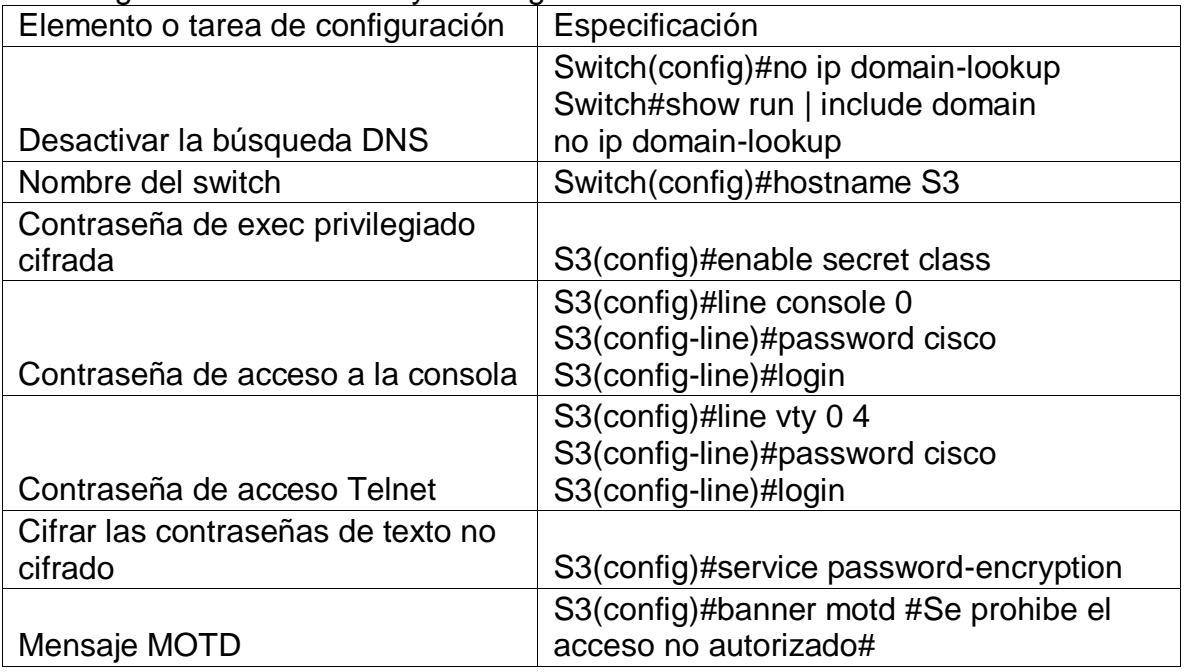

La configuración del S3 incluye las siguientes tareas:

#### **Análisis y resultados:**

logramos la configuración básica de S3, la desactivación de la búsqueda dns, la configuración de seguridad para el acceso al switch a través de las contraseñas.

### <span id="page-15-1"></span>**PASO 7 VERIFICAR LA CONECTIVIDAD DE LA RED**

Utilice el comando **ping** para probar la conectividad entre los dispositivos de red. Utilice la siguiente tabla para verificar metódicamente la conectividad con cada dispositivo de red. Tome medidas correctivas para establecer la conectividad si alguna de las pruebas falla:

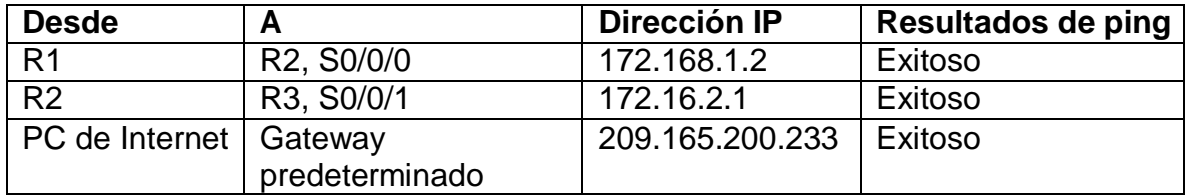

**Nota:** Quizá sea necesario deshabilitar el firewall de las computadoras para que los pings se realicen correctamente.

En este paso como lo describimos en cada una de las configuraciones de los dispositivos anteriormente confirmamos la conectividad entre los routers 1 y 2 y el servidor de internet con el Gateway determinado. Se adjuntan las pruebas a continuación:

### **Evidencias de Ping**

R1 – R2, S0/0/0 (172.16.1.2)

<span id="page-16-0"></span>*Figura 2 Evidencias de Ping R1 -R2*

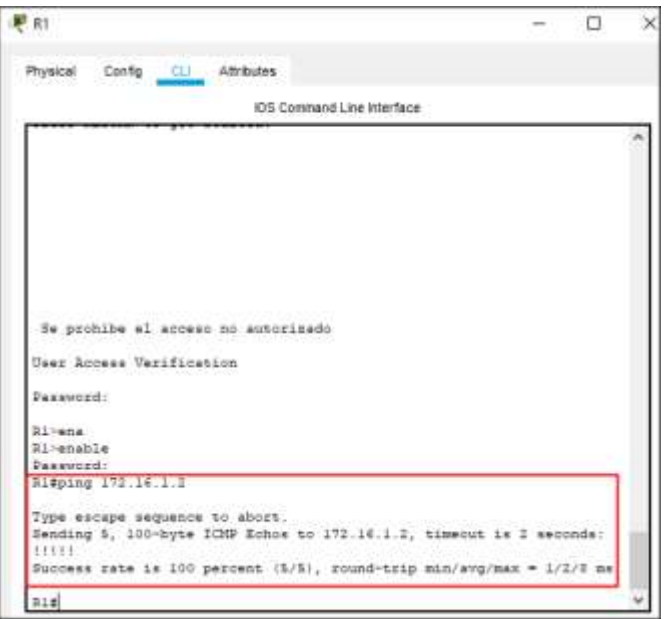

# R2 – R3, S0/0/1 (172.16.2.1)

<span id="page-17-0"></span>*Figura 3 Evidencias de Ping R2 - R3*

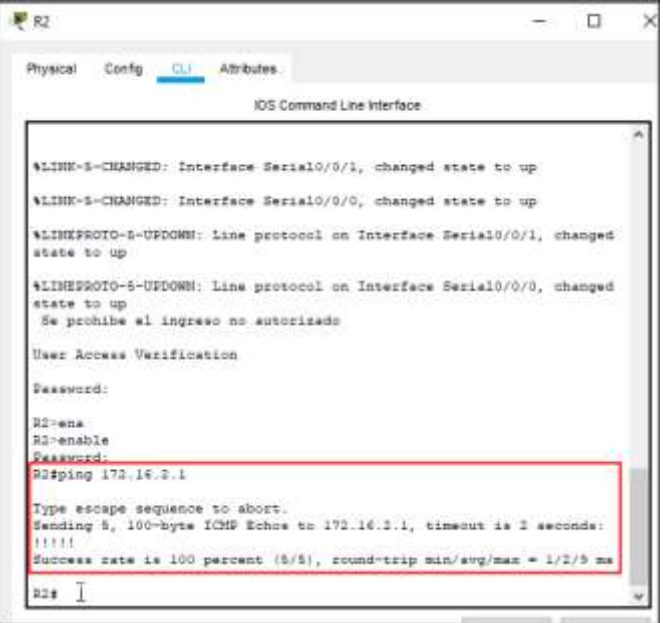

# PC Internet – Gateway Predeterminado

<span id="page-17-1"></span>*Figura 4 Evidencia de Ping PC Internet - Gateway*

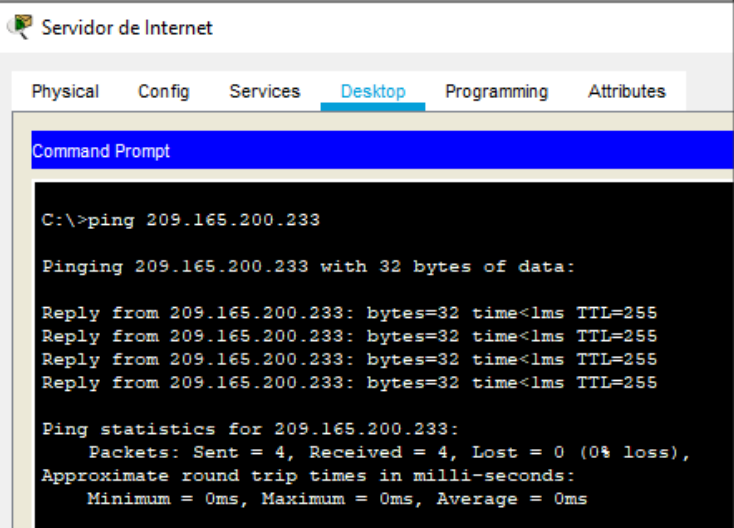

### <span id="page-18-0"></span>**Parte 3 configurar la seguridad del switch las vlan y el routing entre vlan**

### **PASO 1 CONFIGURAR S1**

La configuración del S1 incluye las siguientes tareas:

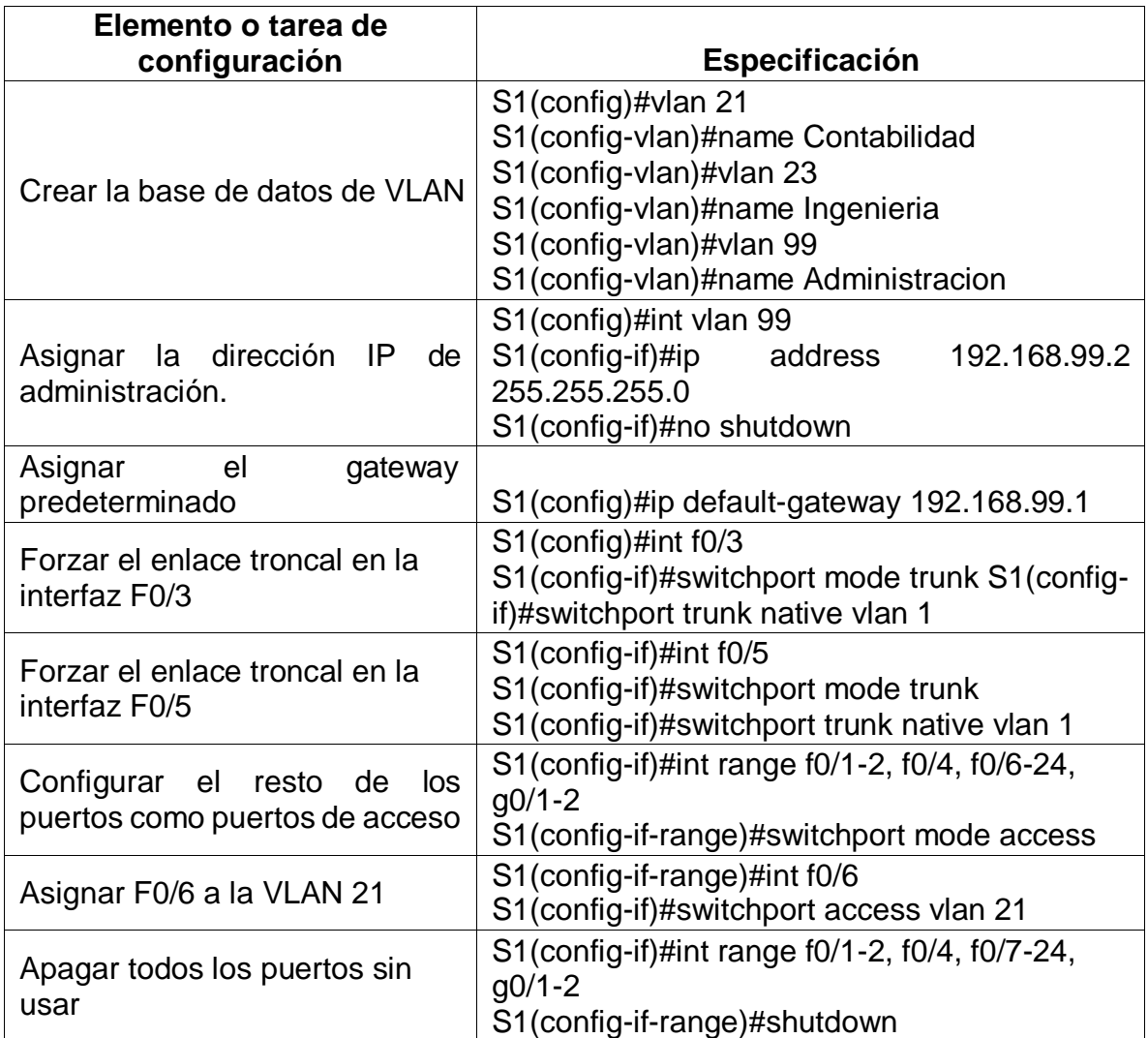

#### **Análisis y resultados:**

logramos crear cada una de las VLAN en este caso nombramos cada una de las VLAN con su descripción, asignamos la dirección IP a la VLAN de administración 192.168.99.2 y asignamos el Gateway predeterminado para esta VLAN con la dirección 192.168.99.1 como primera dirección ip de la red, configurarnos los puertos F0/3 y F0/5 como puertos o interfaces troncales para la comunicación punto a punto entre el R1 y el S3 y el trafico de las VLAN.

Los puertos adicionales se configuran como puertos de acceso, asignamos la interfaz F0/6 a la VLAN 21 que va hacia el PCA y posterior apagamos todo el rango de puertos que no se están usando.

### **Paso 2 configurar s3**

La configuración del S3 incluye las siguientes tareas:

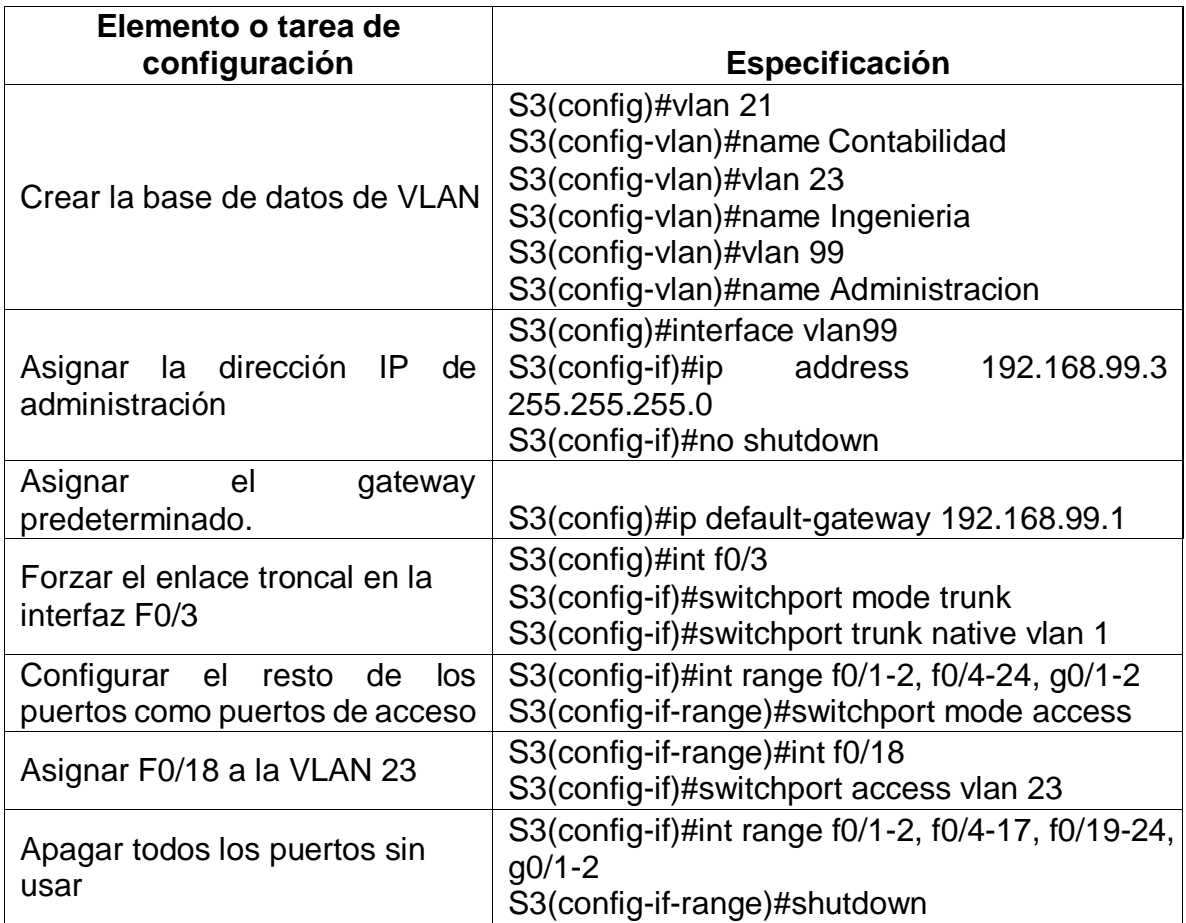

#### **Análisis y resultados:**

logramos crear cada una de las VLAN en este caso nombramos cada una de las VLAN con su descripción, asignamos la dirección IP a la VLAN de administración 192.168.99.3 y asignamos el Gateway predeterminado para esta VLAN con la dirección 192.168.99.1 como primera dirección ip de la red, configurarnos el puerto F0/3 como puerto o interfaz troncal.

Los puertos adicionales se configuran como puertos de acceso, asignamos la interfaz F0/18 a la VLAN 18 que va hacia el PC-C

y posterior apagamos todo el rango de puertos que no se están usando.

#### <span id="page-20-0"></span>**PASO 3 CONFIGURAR R1**

Las tareas de configuración para R1 incluyen las siguientes:

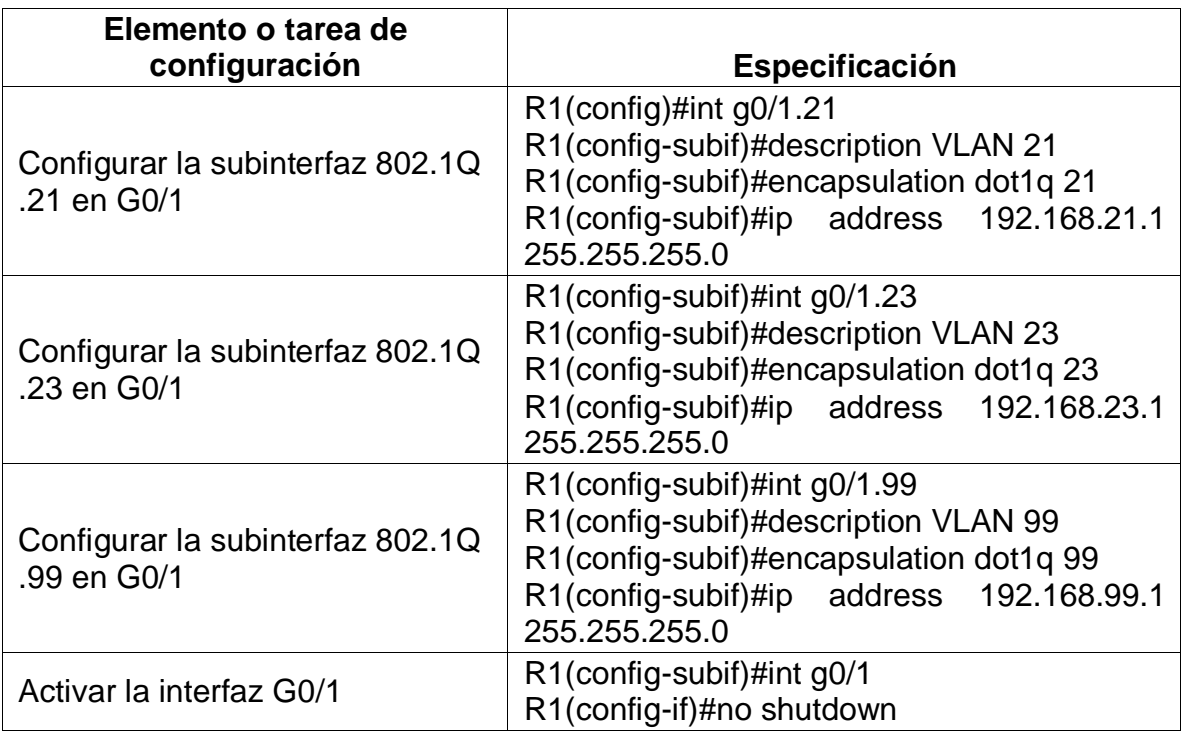

#### **Análisis y resultados:**

Configuramos cada una de las VLAN en la interfaz go/1 esto lo logramos aplicando el protocolo 802.1Q sobre el R1, con esto podemos usar la interfaz del router como acceso a todas las VLAN que creamos a través del puerto troncal del S1

### <span id="page-20-1"></span>**PASO 4 VERIFICAR LA CONECTIVIDAD DE LA RED**

Utilice el comando **ping** para probar la conectividad entre los switches y el R1. Utilice la siguiente tabla para verificar metódicamente la conectividad con cada dispositivo de red. Tome medidas correctivas para establecer la conectividad si alguna de las pruebas falla:

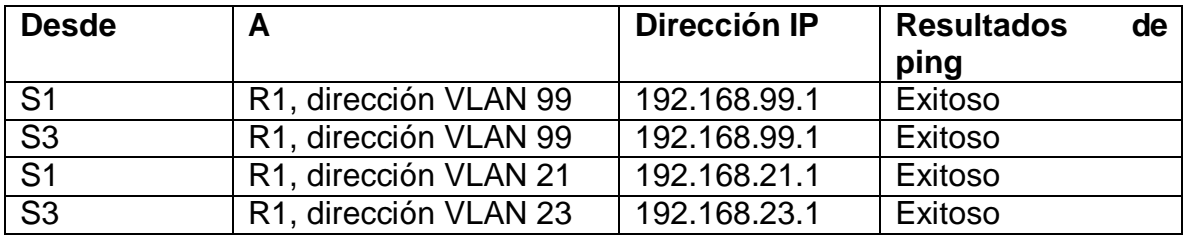

Realizamos las pruebas de comunicación de forma exitosa lo que nos garantiza que los switches se están viendo con las VLAN del router 1

A continuación, se documentan los resultados:

### **Evidencias de Conectividad**

### **Ping S1 – R1 (Dirección VLAN 99)**

<span id="page-21-0"></span>*Figura 5 Evidencia de Ping S1 - R1*

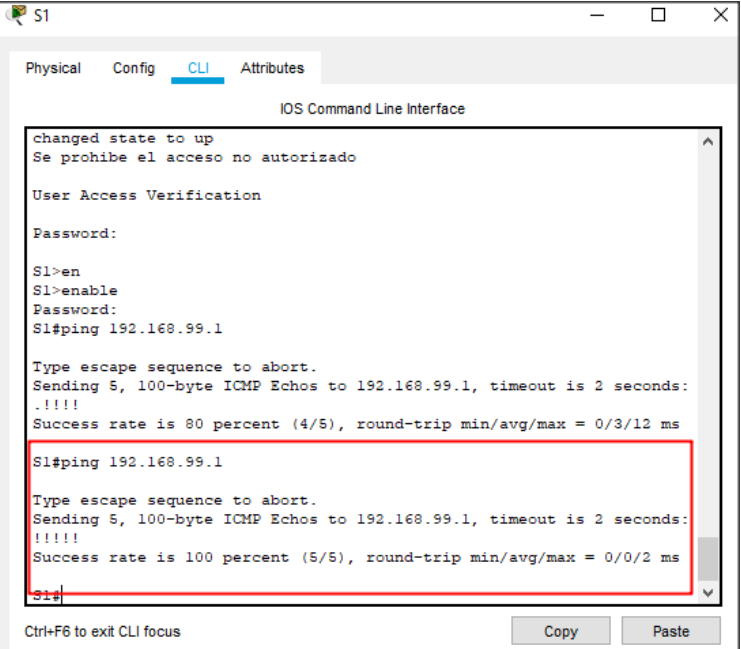

### **Ping S3 – R1 (Dirección VLAN 99)**

<span id="page-22-0"></span>*Figura 6 Evidencia de Ping S3 - R1 VLAN 99*

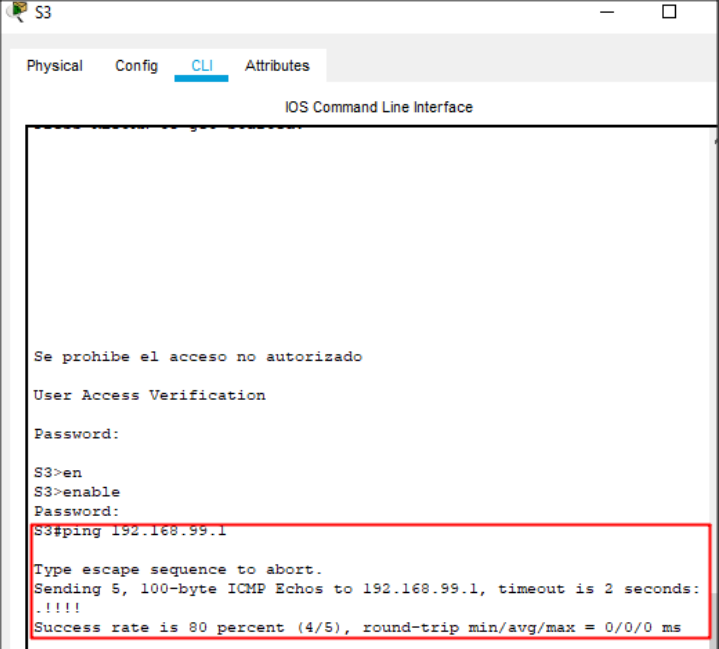

### **Ping S1 – R1 (Dirección VLAN 21)**

<span id="page-22-1"></span>*Figura 7 Evidencia de Ping S1 - R1 VLAN 21*

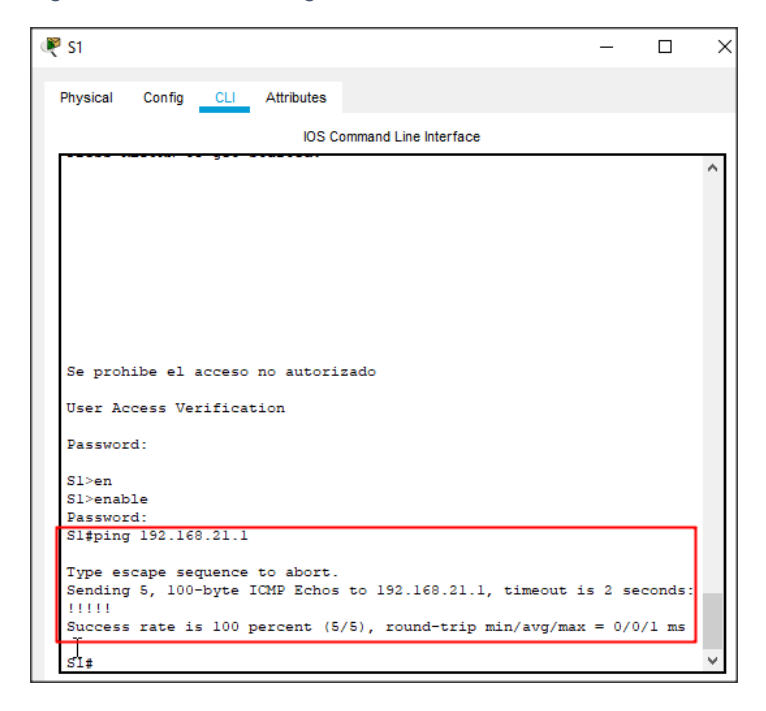

### **Ping S3 – R1 (Dirección VLAN 23)**

<span id="page-23-2"></span>*Figura 8 Evidencia de Ping S3 - R1 VLAN 23*

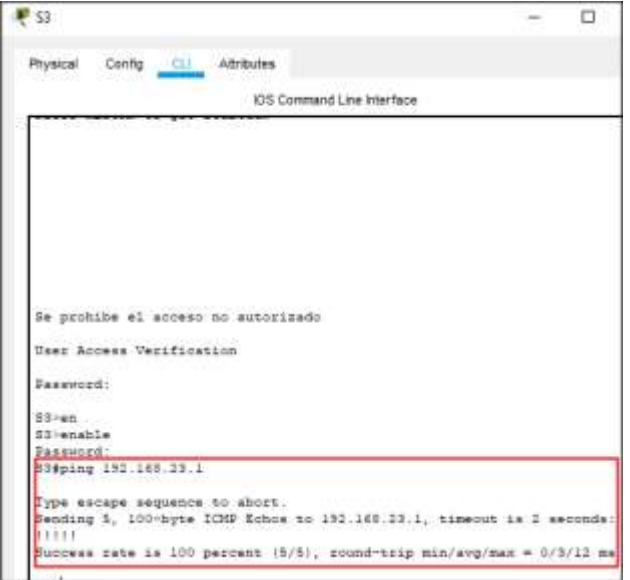

### <span id="page-23-1"></span><span id="page-23-0"></span>**PARTE 4 CONFIGURAR EL PROTOCOLO DE ROUTING DINÁMICO RIPV2**

### **PASO 1 CONFIGURAR RIPV2 EN EL R1**

Las tareas de configuración para R1 incluyen las siguientes:

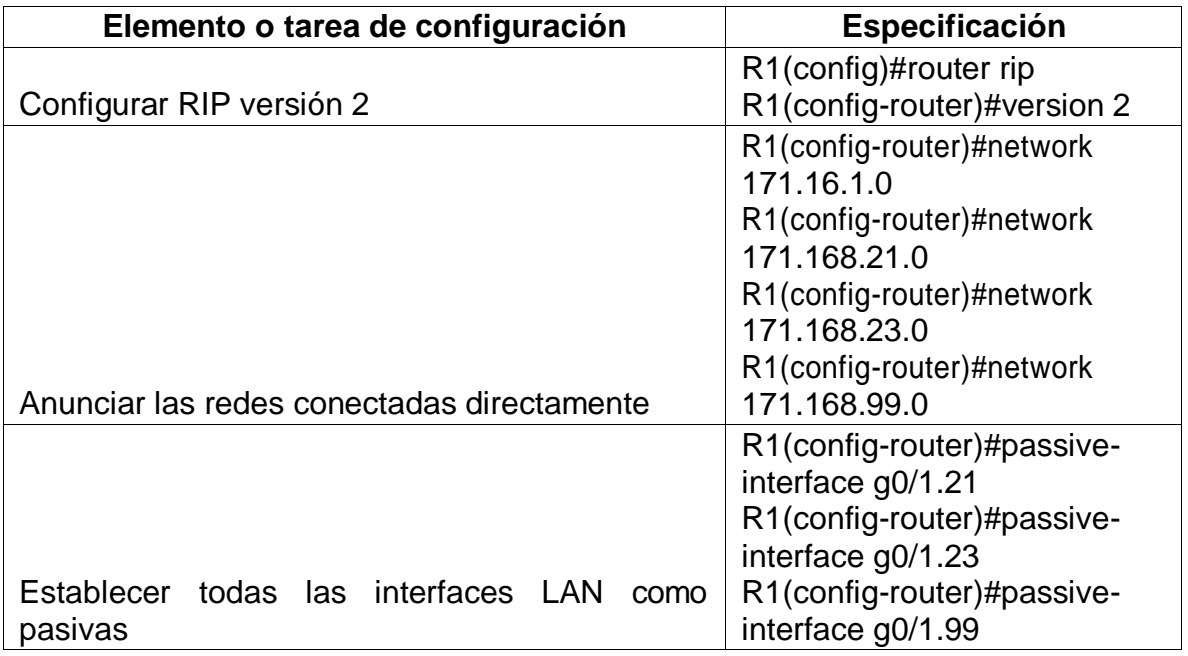

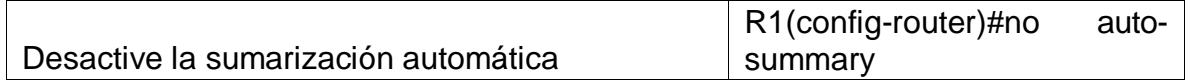

### <span id="page-24-0"></span>**PASO 2 CONFIGURAR RIPV2 EN EL R2**

La configuración del R2 incluye las siguientes tareas:

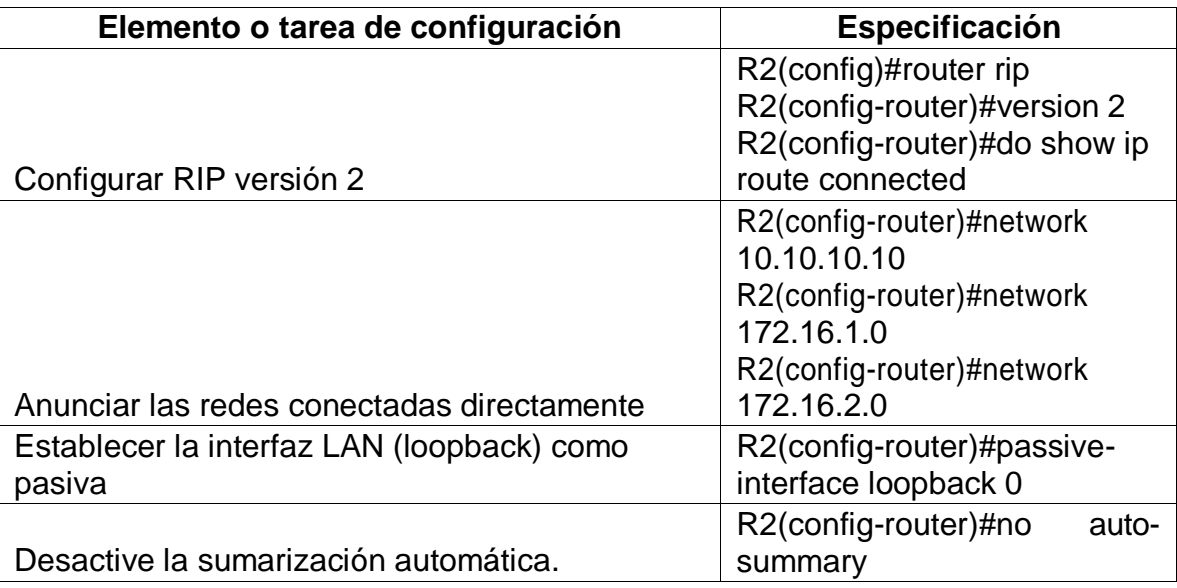

# <span id="page-24-1"></span>**PASO 3 CONFIGURAR RIPV2 EN EL R3**

La configuración del R3 incluye las siguientes tareas:

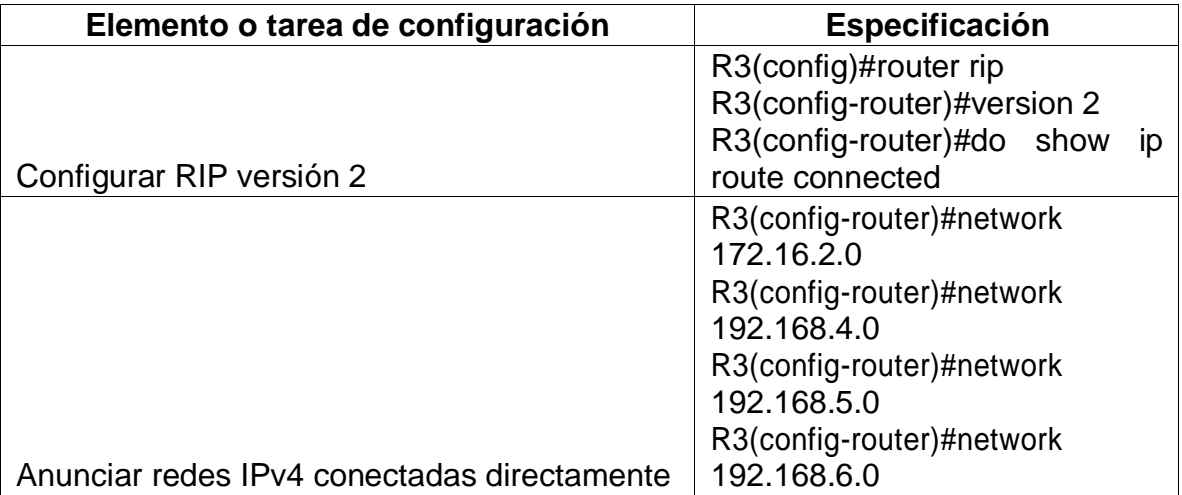

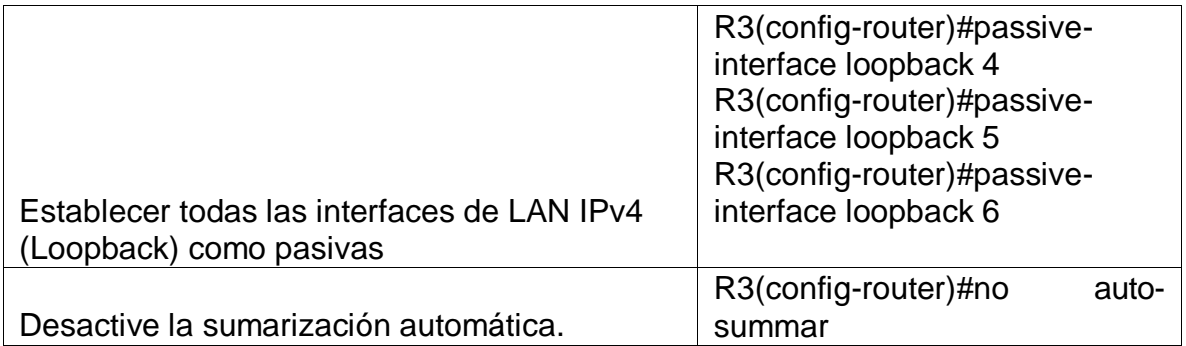

En este paso logramos activar el protocolo de RIPV2 en cada uno de los routers declarando cada una de sus redes directamente conectadas posterior realizamos la prueba de funcionamiento del protocolo asignando IP estáticas a los PC y confirmando comunicación o enrutamiento con cada uno de los dispositivos.

#### <span id="page-25-0"></span>**PASO 4 VERIFICAR LA INFORMACIÓN DEL RIP**

Verifique que RIP esté funcionando como se espera. Introduzca el comando de CLI adecuado para obtener la siguiente información:

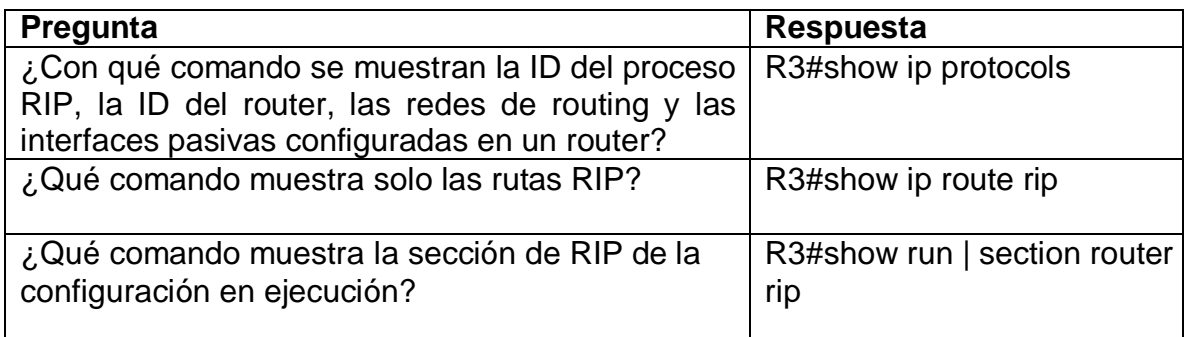

**Análisis y resultados:** se ejecutan cada uno de los comandos confirmando la información del protocolo configurado, las rutas de RIP

#### **show ip protocols R3**

*Figura 9 Verificación de protocolo RIPV2*

<span id="page-26-0"></span>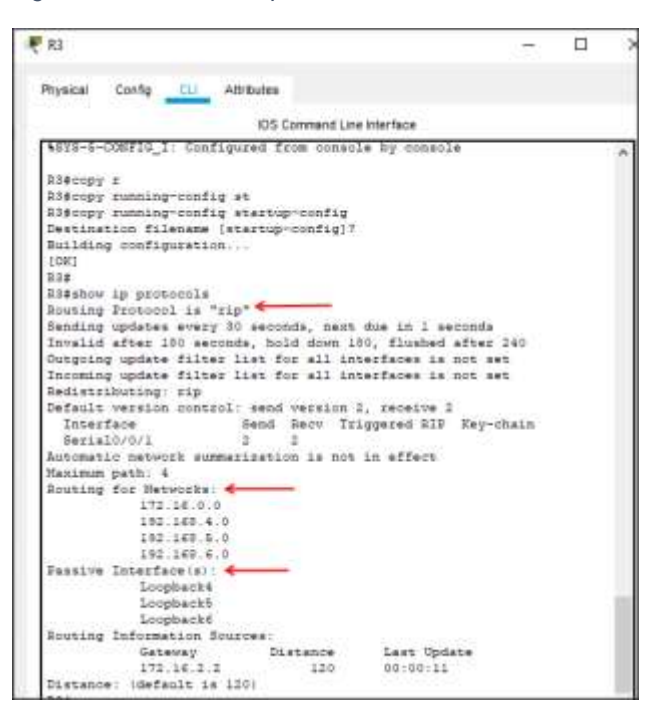

#### **show ip route RIP**

<span id="page-26-1"></span>*Figura 10 Show IP Route RIP*

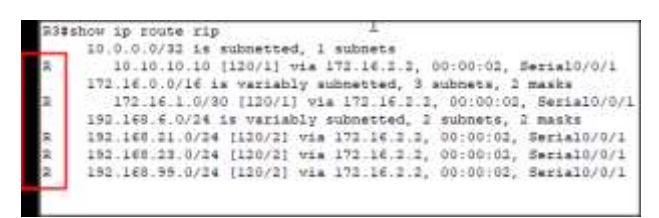

#### **show run | section router rip**

<span id="page-27-2"></span>*Figura 11 Verificación RIP R3*

```
R3#show run | section router rip
router rip
version 2
passive-interface Loopback4
passive-interface Loopback5
passive-interface Loopback6
network 172.16.0.0
network 192.168.4.0
network 192.168.5.0
network 192.168.6.0
no auto-summary
R3#
```
#### <span id="page-27-0"></span>**PARTE 5 IMPLEMENTAR DHCP Y NAT PARA IPV4**

#### <span id="page-27-1"></span>**PASO 1 CONFIGURAR EL R1 COMO SERVIDOR DHCP PARA LAS VLAN 21 Y 23**

Las tareas de configuración para R1 incluyen las siguientes:

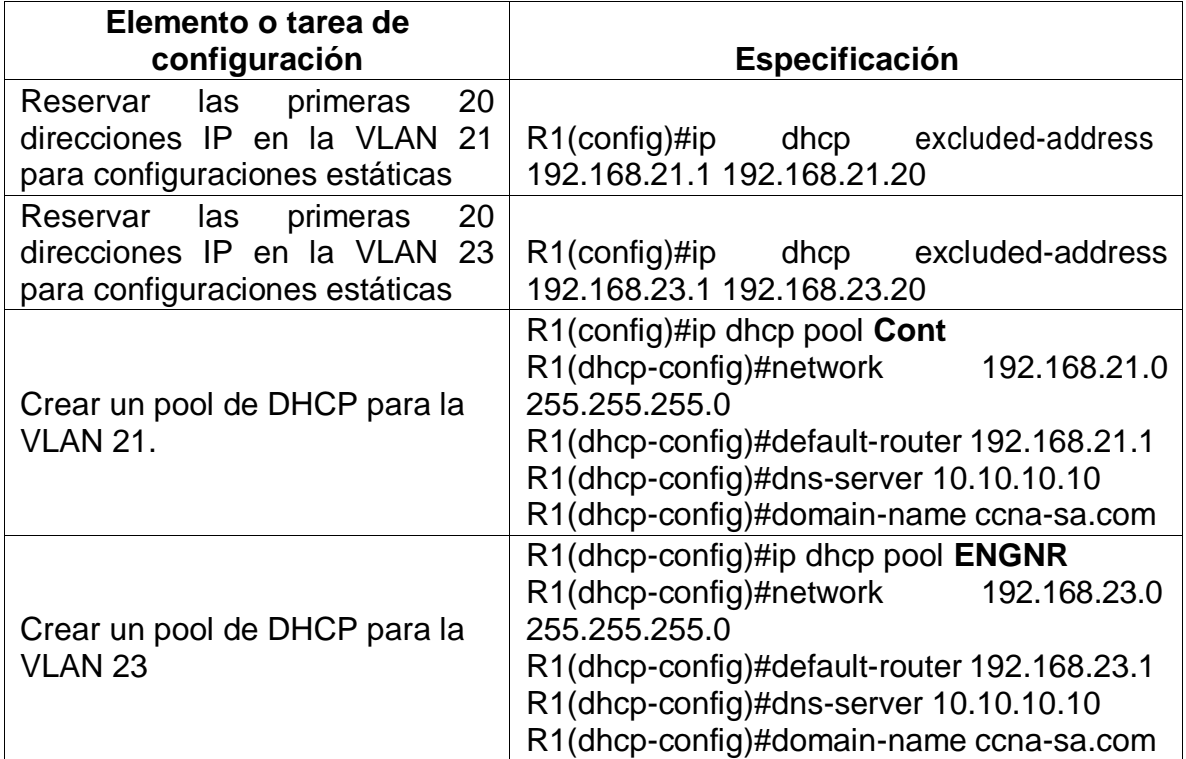

Volvemos sobre R1 y lo configuramos como servidor DHCP, realizamos la exclusión de las 20 primeras direcciones IP de cada VLAN para que no hagan parte del Pool de direcciones para asignación automática con esto posteriormente logramos la configuración del Pool de direccionamiento aplicado a las VLAN de contabilidad e ingeniería.

# <span id="page-28-0"></span>**PASO 2 CONFIGURAR NAT ESTÁTICA Y DINÁMICA EN EL R2**

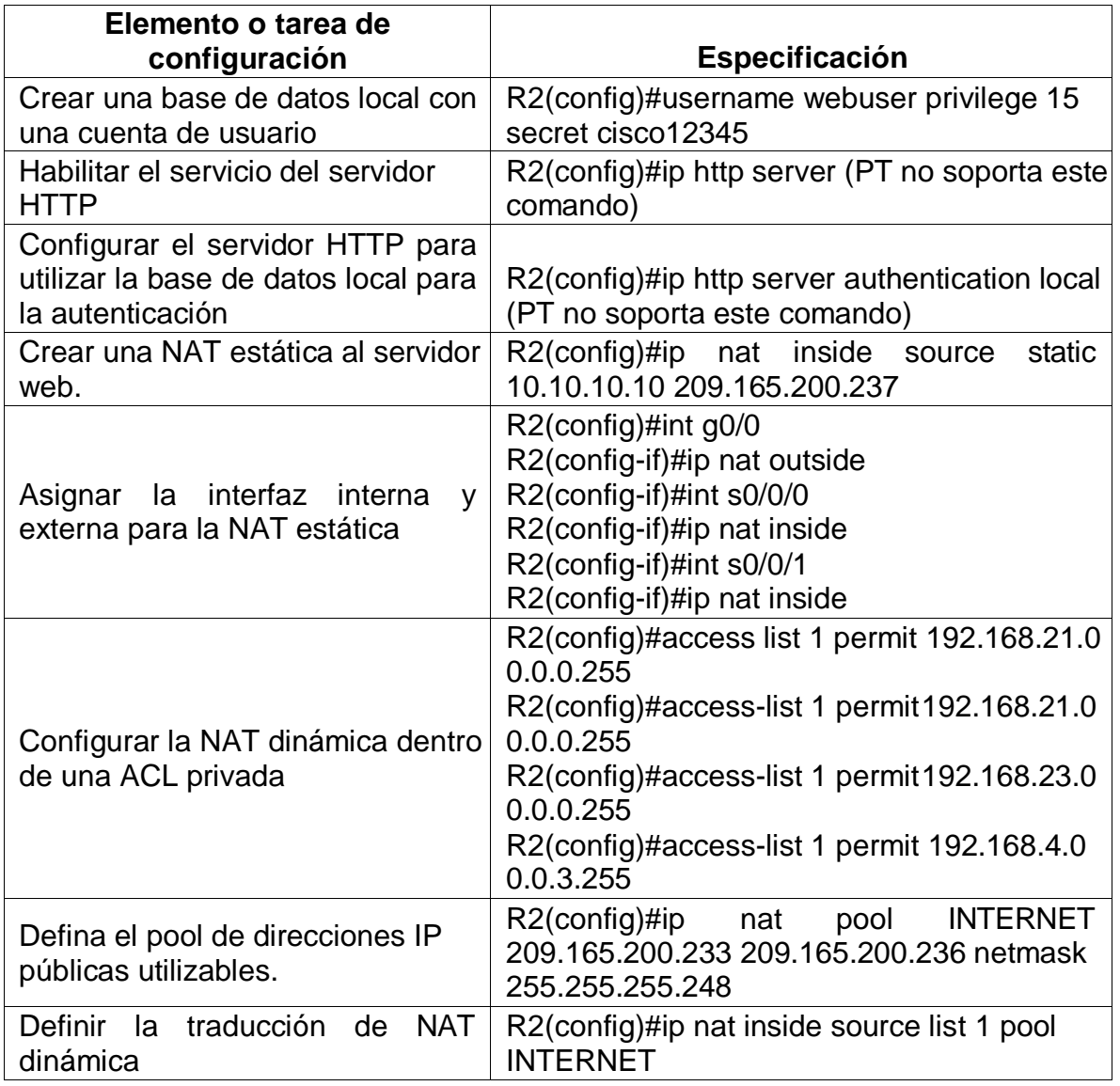

La configuración del R2 incluye las siguientes tareas:

Configuramos el servicio NAT para lograr navegación web hacia el servidor de internet.

### <span id="page-29-0"></span>**PASO 3 VERIFICAR EL PROTOCOLO DHCP Y LA NAT ESTATICA**

Utilice las siguientes tareas para verificar que las configuraciones de DHCP y NAT estática funcionen de forma correcta. Quizá sea necesario deshabilitar el firewall de las computadoras para que los pings se realicen correctamente.

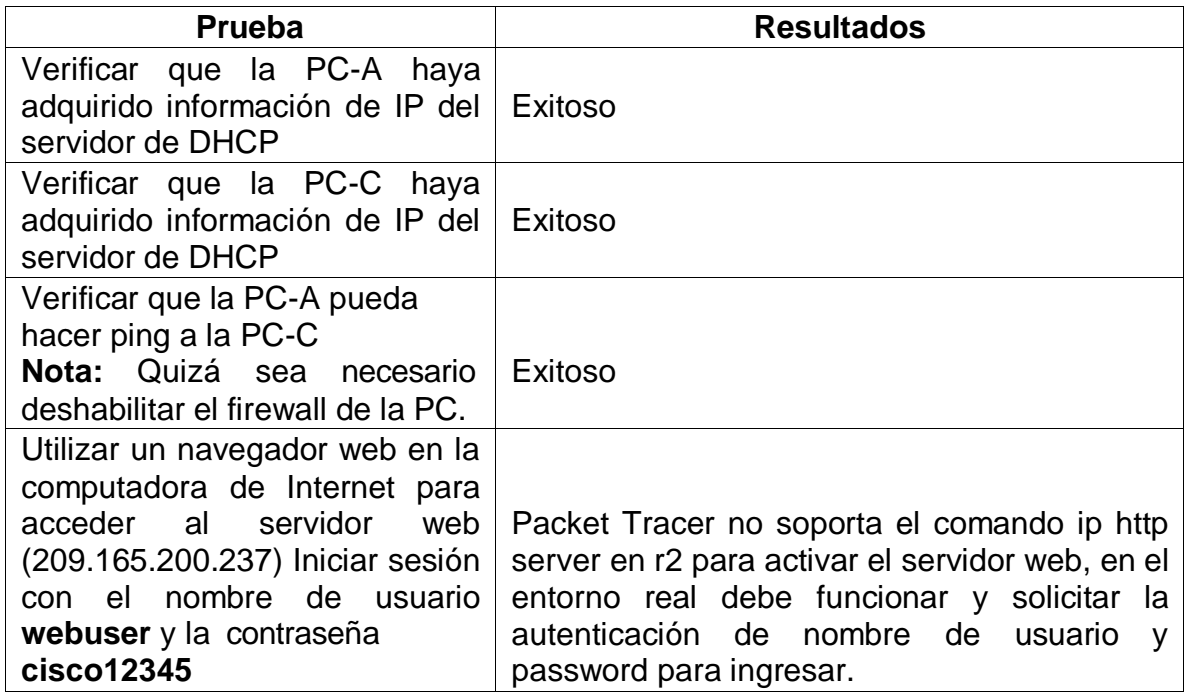

#### **Análisis y resultados:**

a través de la activación del servicio de DHCP en R1 realizamos las pruebas de asignación dinámica hacia los hosts de manera satisfactoria confirmando la asignación dinámica de direcciones IP.

Respecto a las pruebas de NAT y el servicio http, packet tracer no soporta el comando ip http server para activar el servidor web en un entorno real si se soporta y debe funcionar, así como solicitar la autenticación de nombre de usuario y password creadas en la base de datos en R2.

A continuación se documentan las respectivas pruebas:

### **Direccionamiento DHCP PC-A**

<span id="page-30-0"></span>*Figura 12 Verificacion DHCP PC-A*

| P PC-A                        |        |               |               |            |                          | П            |
|-------------------------------|--------|---------------|---------------|------------|--------------------------|--------------|
| Physical                      | Config | Desktop       | Programming   | Attributes |                          |              |
| IP Configuration              |        |               |               |            |                          | x            |
| Interface<br>IP Configuration |        | FastEthernet0 |               |            |                          | $\checkmark$ |
| $\odot$ DHCP $\leftarrow$     |        |               | <b>Static</b> |            | DHCP request successful. |              |
|                               |        |               |               |            |                          |              |
| IP <sub>Mdress</sub>          |        |               | 192.168.21.21 |            |                          |              |
| <b>Subnet Mask</b>            |        |               | 255.255.255.0 |            |                          |              |
| Default Gateway               |        |               | 192.168.21.1  |            |                          |              |

### **Direccionamiento DHCP PC-C**

<span id="page-30-1"></span>*Figura 13 Verificación DHCP PC-C*

| P PC-C                        |        |               |               |            |                          |
|-------------------------------|--------|---------------|---------------|------------|--------------------------|
| Physical                      | Config | Desktop       | Programming   | Attributes |                          |
| IP Configuration              |        |               |               |            |                          |
| Interface<br>IP Configuration |        | FastEthernet0 |               |            |                          |
| $\circledcirc$ DHCP           |        |               | <b>Static</b> |            | DHCP request successful. |
| <b>IP Address</b>             |        |               | 192.168.23.21 |            |                          |
| Subnet Mask                   |        |               | 255.255.255.0 |            |                          |
| Default Gateway               |        |               | 192.168.23.1  |            |                          |
| <b>DNS Server</b>             |        |               | 10.10.10.10   |            |                          |

### **verificación de ping PCA – PC-C**

<span id="page-31-1"></span>*Figura 14 Verificación Ping PCA - PC-C*

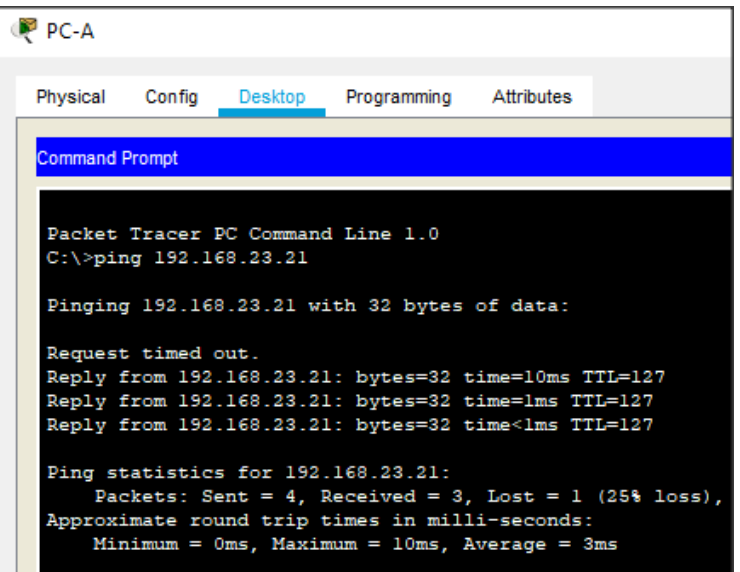

### <span id="page-31-0"></span>**PARTE 6 CONFIGURAR NTP**

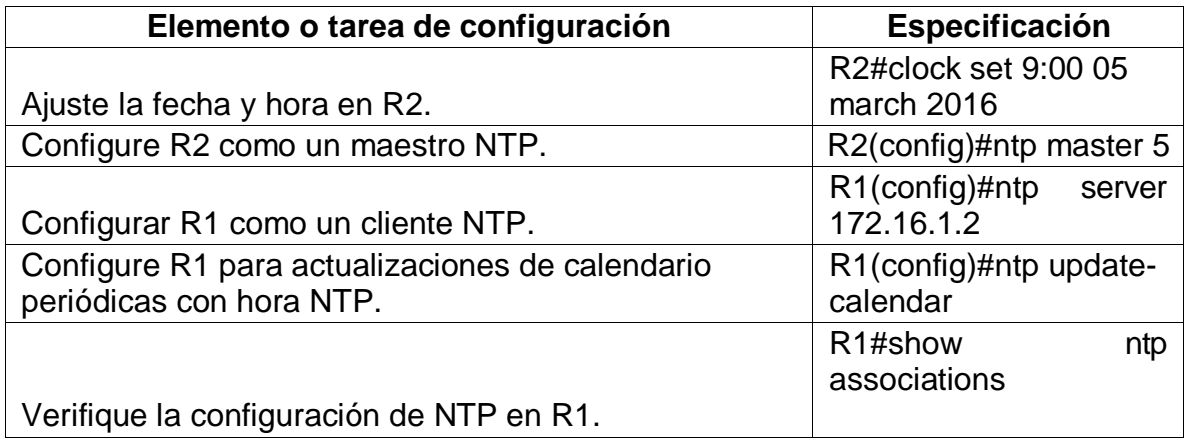

### **Análisis y resultados:**

Como resultado a la configuración de R2 como server principal de NPT y R1 como cliente verificamos que R1 toma la configuración cliente desde R2

### **NPT en R1**

<span id="page-32-2"></span>*Figura 15 Verificación NPT R1*

| Rl#show ntp associations            |                                                                  |      |      |                  |    |      |
|-------------------------------------|------------------------------------------------------------------|------|------|------------------|----|------|
| address<br>offset                   | ref clock<br>disp                                                | st   | when | poll reach delay |    |      |
| $*$ ~172.16.1.2 127.127.1.1<br>3.00 | 0.12                                                             | 5 11 |      | 16               | 37 | 3.00 |
| configured<br>R1#                   | * sys.peer, # selected, + candidate, - outlyer, x falseticker, ~ |      |      |                  |    |      |

### <span id="page-32-0"></span>**PARTE 7 CONFIGURAR Y VERIFICAR LAS LISTAS DE CONTROL DE ACCESO (ACL)**

### <span id="page-32-1"></span>**PASO 1 RESTRINGIR EL ACCESO A LAS LÍNEAS VTY EN EL R2**

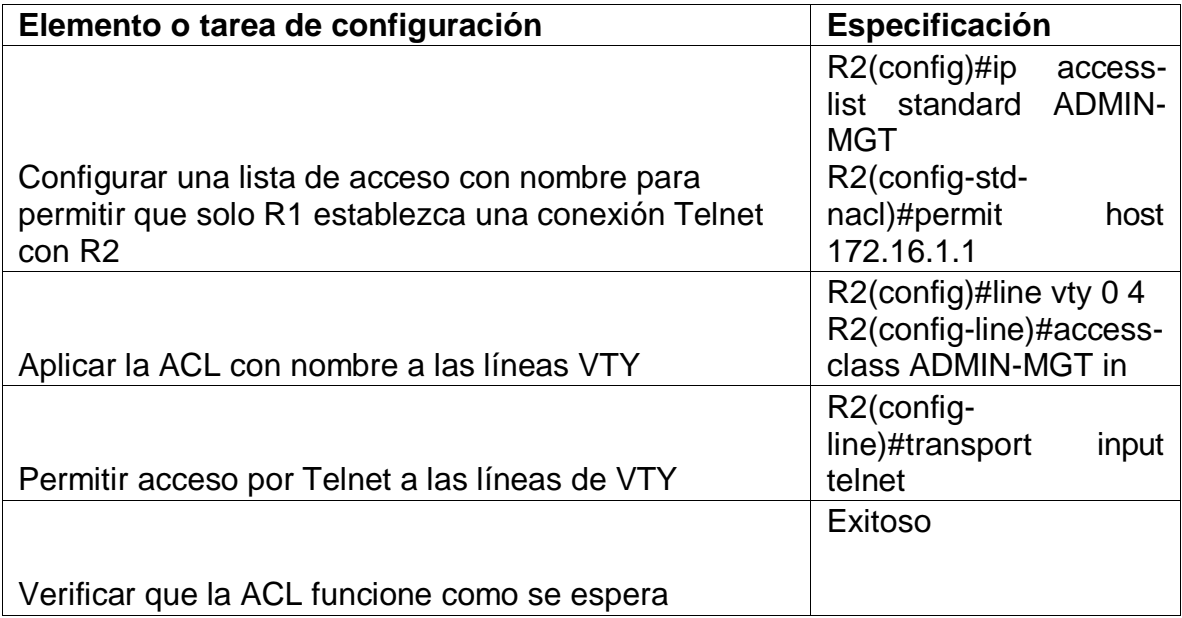

#### **ACL R2**

<span id="page-33-1"></span>*Figura 16 Verificación ACL R2*

```
R1#telnet 172.16.1.2
Trying 172.16.1.2 ... OpenSe Prohibe el Acceso No Autorizado
User Access Verification
Password:
R2
```
#### **ACL R3**

<span id="page-33-2"></span>*Figura 17 Verificación ACL R3*

```
R3#telnet 172.16.1.2
Trying 172.16.1.2 ...
& Connection refused by remote host
R3#
```
#### **Análisis y Resultados:**

Creamos la lista de acceso en R2 permitiendo la conexión del host R1 y denegamos todos los demás, además aplicamos la Access list a las líneas VTY con el fin de no permitir las conexiones entrantes por telnet hacia el dispositivo, como resultado obtenemos la conexión refutada por telnet de todos los dispositivos excepto del R1 el cual lo permitimos.

#### <span id="page-33-0"></span>**PASO 2 INTRODUCIR EL COMANDO DE CLI ADECUADO QUE SE NECESITA PARA MOSTRAR LO SIGUIENTE:**

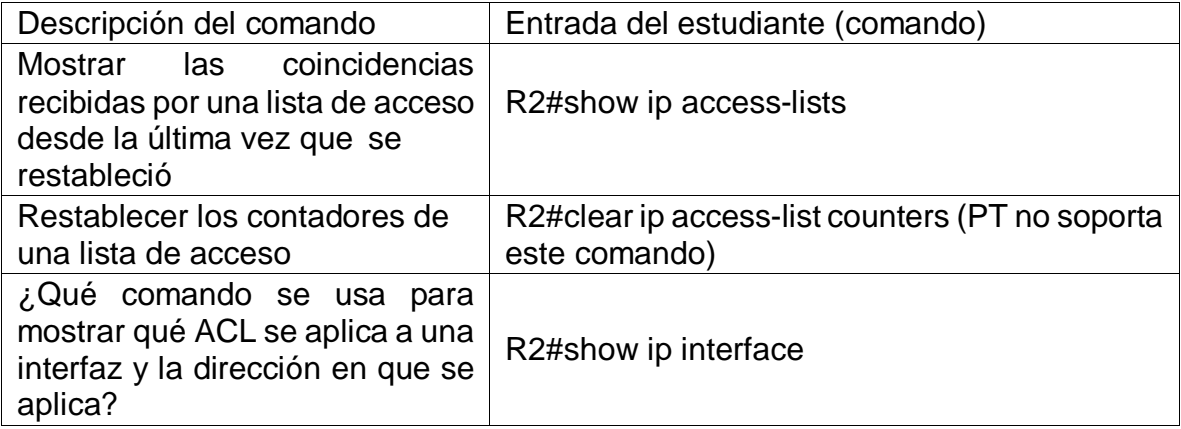

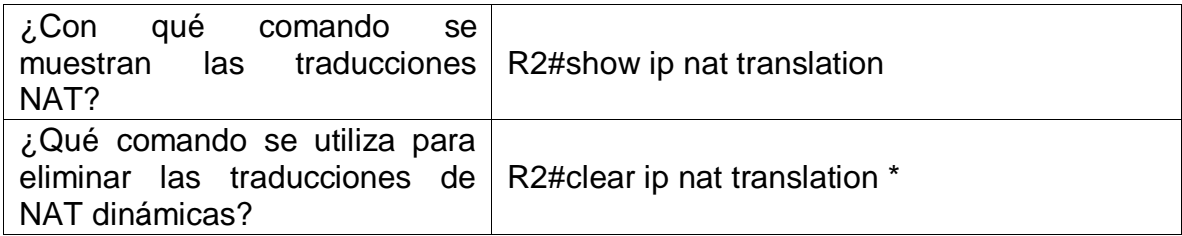

#### **Show ip access-lists r2**

<span id="page-34-0"></span>*Figura 18 Show IP access-list R2*

```
R2#show ip access-lists
Standard IP access list 1
    10 permit 192.168.21.0 0.0.0.255
    20 permit 192.168.23.0 0.0.0.255
    30 permit 192.168.4.0 0.0.3.255
Standard IP access list ADMIN-MGT
    10 permit host 172.16.1.1 (2 match (es))
```
### **Show ip interface R2**

<span id="page-34-1"></span>*Figura 19 Show IP Interface R2*

| <b>R2</b>                                                         |  |  |  |  |  |
|-------------------------------------------------------------------|--|--|--|--|--|
| Physical Config CLI Attributes                                    |  |  |  |  |  |
| <b>IOS Command Line Interface</b>                                 |  |  |  |  |  |
| R2#show ip interface                                              |  |  |  |  |  |
| GigabitEthernet0/0 is up, line protocol is up (connected)         |  |  |  |  |  |
| Internet address is 209.165.200.233/29                            |  |  |  |  |  |
| Broadcast address is 255.255.255.255                              |  |  |  |  |  |
| Address determined by setup command                               |  |  |  |  |  |
| MTU is 1500 bytes                                                 |  |  |  |  |  |
| Helper address is not set                                         |  |  |  |  |  |
| Directed broadcast forwarding is disabled                         |  |  |  |  |  |
| Outgoing access list is not set<br>Inbound access list is not set |  |  |  |  |  |
| Proxy ARP is enabled                                              |  |  |  |  |  |
| Security level is default                                         |  |  |  |  |  |
| Split horizon is enabled                                          |  |  |  |  |  |
| ICMP redirects are always sent                                    |  |  |  |  |  |
| ICMP unreachables are always sent                                 |  |  |  |  |  |
| ICMP mask replies are never sent                                  |  |  |  |  |  |
| IP fast switching is disabled                                     |  |  |  |  |  |
| IP fast switching on the same interface is disabled               |  |  |  |  |  |
| IP Flow switching is disabled                                     |  |  |  |  |  |
| IP Fast switching turbo vector                                    |  |  |  |  |  |
| IP multicast fast switching is disabled                           |  |  |  |  |  |
| IP multicast distributed fast switching is disabled               |  |  |  |  |  |
| Router Discovery is disabled                                      |  |  |  |  |  |
| --More--                                                          |  |  |  |  |  |

#### **Show ip nat translation**

```
Figura 20 Show IP Nat Translation
```

```
R2#show ip nat translation
 ro Inside global - Inside local<br>-- 209.165.200.237 - 10.10.10.10
Pro Inside global
                                                Outside local
                                                                      Outside global
tcp 209.165.200.237:80 10.10.10.10:80
                                                209.165.200.238:1025209.165.200.238:1025
```
#### **PC-A a Servidor de Internet**

<span id="page-35-1"></span>*Figura 21 Ping PC-A - Servidor de Internet*

C:\>ping 209.165.200.238 Pinging 209.165.200.238 with 32 bytes of data: Reply from 209.165.200.238: bytes=32 time=22ms TTL=126 Reply from 209.165.200.238: bytes=32 time=1ms TTL=126 Reply from 209.165.200.238: bytes=32 time=4ms TTL=126 Reply from 209.165.200.238: bytes=32 time=6ms TTL=126 Ping statistics for 209.165.200.238: Packets: Sent = 4, Received = 4, Lost =  $0$  (0% loss), Approximate round trip times in milli-seconds: Minimum =  $lms$ , Maximum =  $22ms$ , Average =  $8ms$ 

#### **PC-C a Servidor de Internet**

<span id="page-35-2"></span>*Figura 22 Ping PC-C - Servidor de Internet*

```
Pinging 209.165.200.238 with 32 bytes of data:
Reply from 209.165.200.238: bytes=32 time=1ms TTL=126
Reply from 209.165.200.238: bytes=32 time=1ms TTL=126
Reply from 209.165.200.238: bytes=32 time=12ms TTL=126
Reply from 209.165.200.238: bytes=32 time=11ms TTL=126
Ping statistics for 209.165.200.238:
    Packets: Sent = 4, Received = 4, Lost = 0 (0% loss),
Approximate round trip times in milli-seconds:
   Minimum = 1ms, Maximum = 12ms, Average = 6ms
```
## **Servidor web - PC-A**

*Figura 23 Acceso a servidor web desde PC-A*

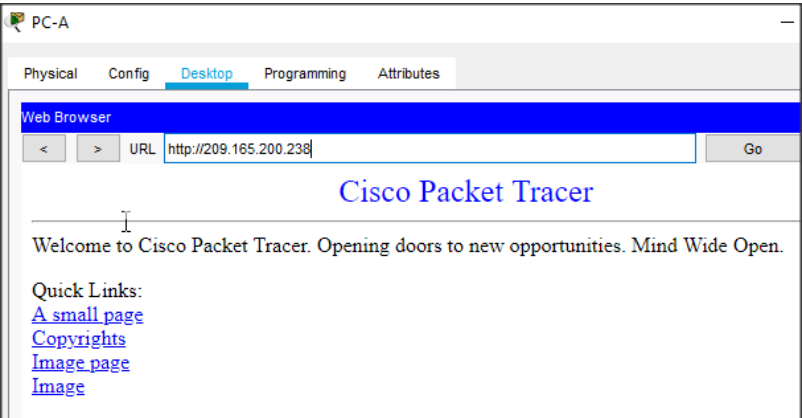

#### **Servidor web desde PC-C**

*Figura 24 Acceso a servidor web desde PC-C*

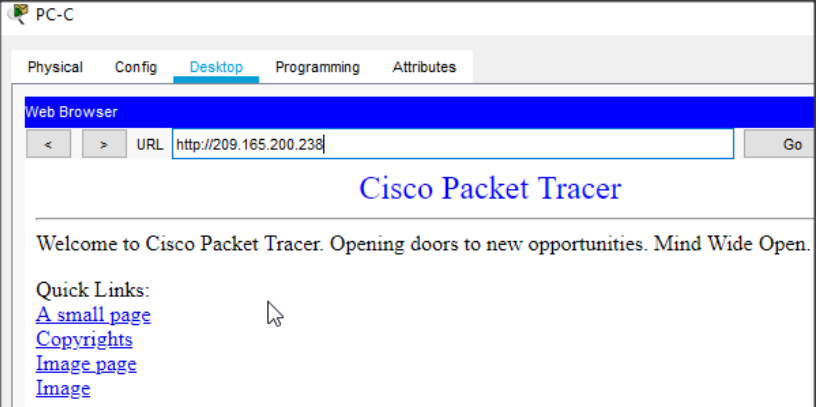

#### **Show ip translation posterior a los ping y accesos anteriores**

*Figura 25 Show IP Translation R2*

```
R2#show ip nat translation
Pro Inside global 11side local<br>--- 209.165.200.237 10.10.10.10
                                          Outside local
Pro Inside global
                                                                Outside global
tcp 209.165.200.233:1025192.168.21.21:1025 209.165.200.238:80 209.165.200.238:80
tcp 209.165.200.234:1025192.168.23.21:1025 200.165.200.238:80 200.165.200.238:80
tcp 209.165.200.234:1026192.168.23.21:1026 209.165.200.238:80 209.165.200.238:80
tcp 209.165.200.237:80 10.10.10.10:80 209.165.200.238:1025209.165.200.238:1025
```
## **Clear ip translation R2**

*Figura 26 Clear IP Traslation R2*

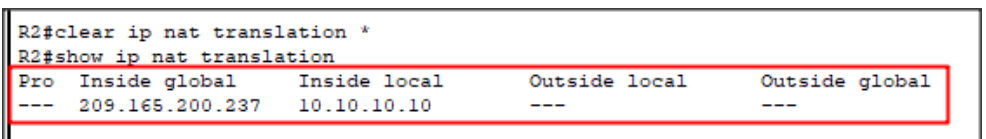

# **TOPOLOGÍA FINAL ESCENARIO 1 [PACKET TRACER]**

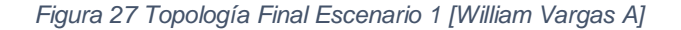

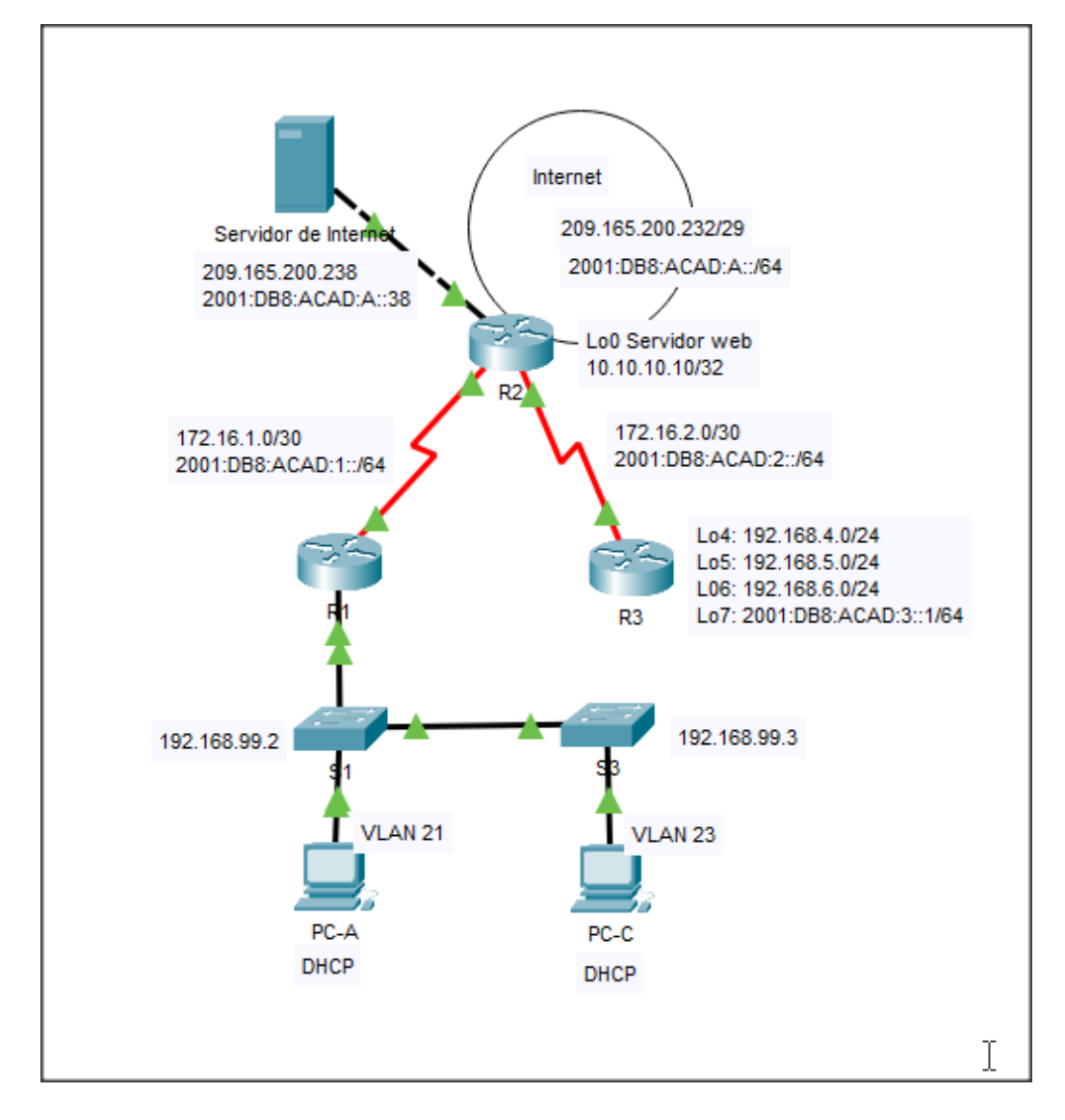

**Resultado Topología Final:** Finalmente, como resultado obtenemos la funcionalidad de todos los servicios en la red del escenario 1, tenemos enrutamiento RIPV2 aplicado a toda la red, servicio de DHCP hacia los hosts desde el router 1, enrutamiento a través de las VLAN 21 y 23, la traducción de las direcciones NAT hacia el servidor de internet y las listas de control de acceso permitidas desde el R2 hacia el R1 y denegadas para los demás dispositivos, y por ultimo la aplicación del protocolo de tiempo NTP en R2 como server y R1 como Cliente.

# **ESCENARIO 2**

Una empresa posee sucursales distribuidas en las ciudades de Bogotá y Medellín, en donde el estudiante será el administrador de la red, el cual deberá configurar e interconectar entre sí cada uno de los dispositivos que forman parte del escenario, acorde con los lineamientos establecidos para el direccionamiento IP, protocolos de enrutamiento y demás aspectos que forman parte de la topología de red

# **Topología de Red**

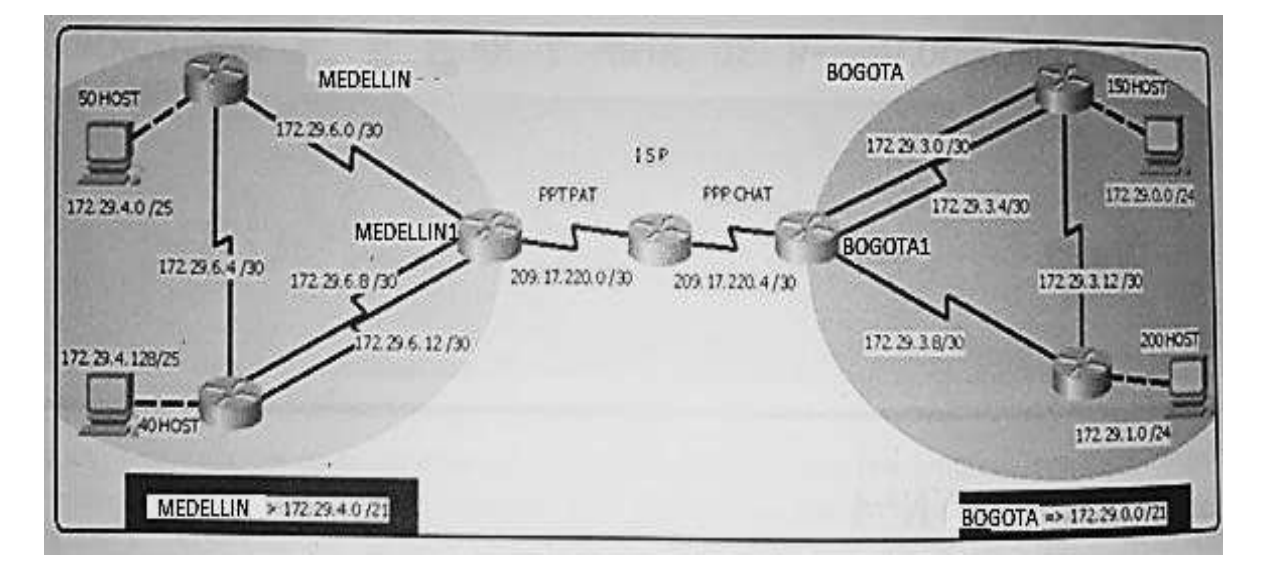

*Figura 28Topologia de Red Escenario 2*

Este escenario plantea el uso de OSPF como protocolo de enrutamiento, considerando que se tendran rutas por defecto redistribuidas; asimismo, habilitar el encapsulamiento PPP y su autenticación.

Los routers Bogota2 y medellin2 proporcionan el servicio DHCP a su propia red LAN y a los routers 3 de cada ciudad.

Debe configurar PPP en los enlaces hacia el ISP, con autenticación. Debe habilitar NAT de sobrecarga en los routers Bogota1 y medellin1.

#### **Desarrollo**

Como trabajo inicial se debe realizar lo siguiente.

Realizar las rutinas de diagnóstico y dejar los equipos listos para su configuración (asignar nombres de equipos, asignar claves de seguridad, etc). Realizar la conexión fisica de los equipos con base en la topología de red

# **CONFIGURACION INICIAL DE ROUTERS (CONTRASEÑAS, NOMBRES)**

Router(config)#no ip-domain-lookup Router(config)#hostname RMED1 RMED1(config)#line con 0 RMED1(config-line)#password cisco RMED1(config-line)#login RMED1(config-line)#exit RMED1(config)#enable secret class RMED1(config)#line vty 0 15 RMED1(config-line)#password cisco RMED1(config-line)#login RMED1(config-line)#service password-encryption RMED1(config)#banner motd #PROHIBIDO EL ACCESO NO AUTORIZADO#

Router(config)#no ip domain-lookup Router(config)#hostname RBOG02 RMED02(config)#line con 0 RMED02(config-line)#password cisco RMED02(config-line)#login RMED02(config-line)#exit RMED02(config)#enable secret class RMED02(config)#line vty 0 4 RMED02(config-line)#password cisco RMED02(config-line)#login RMED02(config-line)#service password-encryption RMED02(config)#banner motd #PROHIBIDO EL ACCESO NO AUTORIZADO# RMED02(config)#

Router(config)#no ip domain-lookup Router(config)#hostname RMED3 RMED3(config)#line con 0 RMED3(config-line)#password cisco RMED3(config-line)#login

RMED3(config-line)#exit RMED3(config)#enable secret class RMED3(config)#line vty 0 15 RMED3(config-line)#password cisco RMED3(config-line)#login RMED3(config-line)#service password-encryption RMED3(config)#banner motd #PROHIBIDO EL ACCESO NO AUTORIZADO#

Router(config)#no ip domain-lookup Router(config)#hostname RBOG1 RBOG1(config)#enable secret class RBOG1(config)#line con 0 RBOG1(config-line)#password cisco RBOG1(config-line)#login RBOG1(config-line)#line vty 0 15 RBOG1(config-line)#password cisco RBOG1(config-line)#login RBOG1(config-line)#service password-encryption RBOG1(config)#banner motd #PROHIBIDO EL ACCESO NO AUTORIZADO#

Router(config)#no ip domain-lookup Router(config)#hostname RBOG2 RBOG2(config)#enable secret class RBOG2(config)#line con 0 RBOG2(config-line)#password cisco RBOG2(config-line)#login RBOG2(config-line)#line vty 0 15 RBOG2(config-line)#password cisco RBOG2(config-line)#login RBOG2(config-line)#service password-encryption RBOG2(config)#banner motd #PROHIBIDO EL ACCESO NO AUTORIZADO#

Router(config)#no ip domain-lookup Router(config)#hostname ISP ISP(config)#enable secret class ISP(config)#line console 0 ISP(config-line)#password cisco ISP(config-line)#login ISP(config-line)#line vty 0 15 ISP(config-line)#password cisco ISP(config-line)#login ISP(config-line)#service password-encryption

ISP(config)#banner motd #PROHIBIDO EL ACCESO NO AUTORIZADO#

**Analisis y resultados:** Como primera medida en la red ejecutamos la configuracion basica de todos los routers respecto a la seguridad de acceso, definicion de los nombres de los dispositivos y encriptacion de las contraseñas.

# **CONFIGURAR LA TOPOLOGÍA DE RED, DE ACUERDO CON LAS SIGUIENTES ESPECIFICACIONES.**

#### **Tabla de Enrutamiento**

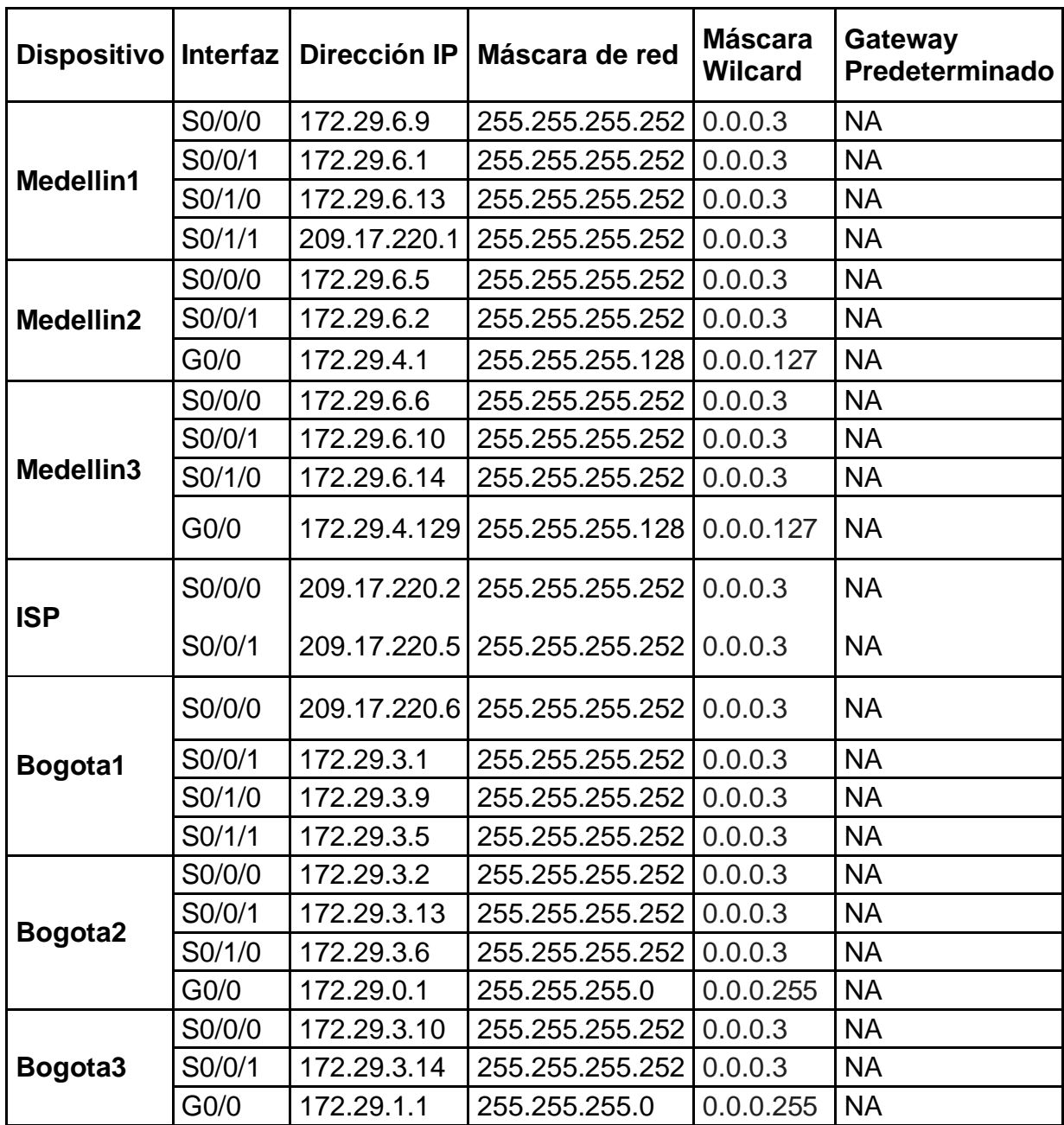

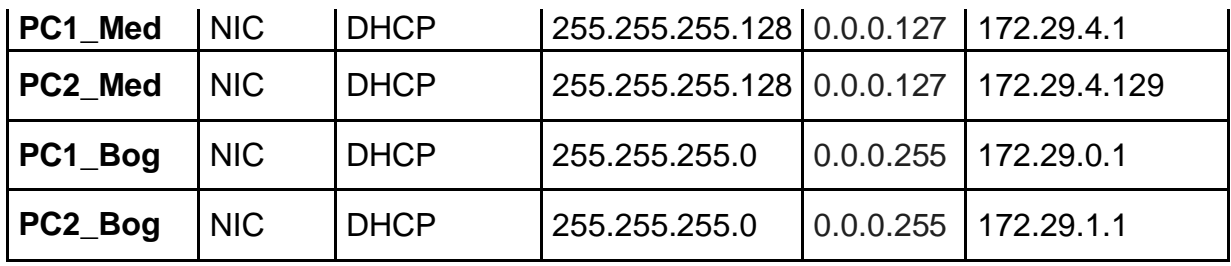

#### **Analisis y resultados:**

Definimos a traves de la tabla las direcciones IP a asignar en cada uno de los dispositivos teniendo en cuenta los segmentos de red presentados en la topologia en relacion a la red principal de cada sitio. Esta tabla es el insumo para la configuracion del enrutamiento en los dispositivos.

#### **CONFIGURACIÓN RED ROUTERS**

#### **RMED 1 – Router Medellin 1**

RMED1(config)#int s0/0/0 RMED1(config-if)#description conexion a RMED3 RMED1(config-if)#ip add 172.29.6.9 255.255.255.252 RMED1(config-if)#clock rate 128000 RMED1(config-if)#no shutdown

%LINK-5-CHANGED: Interface Serial0/0/0, changed state to down RMED1(config-if)#exit RMED1(config)#int s0/0/1 RMED1(config-if)#description conexion a RMED2 RMED1(config-if)#ip add 172.29.6.1 255.255.255.252 RMED1(config-if)#clock rate 128000 RMED1(config-if)#no shutdown

%LINK-5-CHANGED: Interface Serial0/0/1, changed state to down RMED1(config-if)#exit RMED1(config)#int s0/1/0 RMED1(config-if)#description conexion a RMED3 RMED1(config-if)#ip add 172.29.6.13 255.255.255.252 RMED1(config-if)#clock rate 128000 RMED1(config-if)#no shutdown

%LINK-5-CHANGED: Interface Serial0/1/0, changed state to down RMED1(config-if)#exit RMED1(config)#int s0/1/1 RMED1(config-if)#description conexion a ISP

RMED1(config-if)#ip add 209.17.220.1 255.255.255.252 RMED1(config-if)#no shutdown

%LINK-5-CHANGED: Interface Serial0/1/1, changed state to down RMED1(config-if)#exit

## **Análisis y resultados:**

Configuración del enrutamiento y activación de las 4 interfaces del router medellin 1 que tiene conexión con los router Medellín 2 y 3 y la conexión al router ISP.

## **RMED 2 – Router Medellin 2**

RMED2(config)#int s0/0/0 RMED2(config-if)#description conexion a RMED3 RMED2(config-if)#ip add 172.29.6.5 255.255.255.252 RMED2(config-if)#clock rate 128000 RMED2(config-if)#no shutdown

%LINK-5-CHANGED: Interface Serial0/0/0, changed state to down RMED2(config-if)#exit RMED2(config)#int s0/0/1 RMED2(config-if)#description conexion a RMED1 RMED2(config-if)#ip add 172.29.6.2 255.255.255.252 RMED2(config-if)#no shutdown

RMED2(config-if)# %LINK-5-CHANGED: Interface Serial0/0/1, changed state to up

RMED2(config-if)# %LINEPROTO-5-UPDOWN: Line protocol on Interface Serial0/0/1, changed state to up

RMED2(config-if)#exit RMED2(config)#int g0/0 RMED2(config-if)#description conexion a PC1\_MED RMED2(config-if)#ip add 172.24.4.1 255.255.255.128 RMED2(config-if)#no shutdown

RMED2(config-if)# %LINK-5-CHANGED: Interface GigabitEthernet0/0, changed state to up

## **Análisis y resultados:**

Obtenemos la configuración del enrutamiento de las 3 interfaces del router medellin 2 el cual tiene conexión serial con el router medellin 1, medellin 2 y la conexión ethernet a los host de la red PC1\_Med

#### **RMED-3 – Router Medellin 3**

RMED3(config)#int s0/0/0 RMED3(config-if)#description conexion a RMED2 RMED3(config-if)#pi add 172.29.6.6 255.255.255.252  $\wedge$ 

% Invalid input detected at '^' marker.

RMED3(config-if)#ip add 172.29.6.6 255.255.255.252 RMED3(config-if)#no shutdown

RMED3(config-if)# %LINK-5-CHANGED: Interface Serial0/0/0, changed state to up

RMED3(config-if)# %LINEPROTO-5-UPDOWN: Line protocol on Interface Serial0/0/0, changed state to up

RMED3(config-if)#exit RMED3(config)#int s0/0/1 RMED3(config-if)#description conexion a RMED1 RMED3(config-if)#ip add 172.29.6.10 255.255.255.252 RMED3(config-if)#no shutdown

RMED3(config-if)# %LINK-5-CHANGED: Interface Serial0/0/1, changed state to up

RMED3(config-if)# %LINEPROTO-5-UPDOWN: Line protocol on Interface Serial0/0/1, changed state to up

RMED3(config-if)#exit RMED3(config)#int s0/1/0 RMED3(config-if)#description conexion a RMED1 RMED3(config-if)#ip add 172.29.6.14 255.255.255.252 RMED3(config-if)#no shutdown

RMED3(config-if)# %LINK-5-CHANGED: Interface Serial0/1/0, changed state to up

RMED3(config-if)#

%LINEPROTO-5-UPDOWN: Line protocol on Interface Serial0/1/0, changed state to up

RMED3(config-if)#exit RMED3(config)#int g0/0 RMED3(config-if)#description conexion a PC2\_MED RMED3(config-if)#ip add 172.29.4.129 255.255.255.128 RMED3(config-if)#no shutdown

RMED3(config-if)# %LINK-5-CHANGED: Interface GigabitEthernet0/0, changed state to up

## **Análisis y resultados:**

Obtenemos la configuración del enrutamiento de las 4 interfaces del router medellin 3 el cual tiene conexión serial con los routers medellin 1 (conexión de entrada y salida), medellin 2 y la conexión ethernet a los host de la red PC2\_Med

# **ISP – Router ISP**

SP(config)#int s0/0/0 ISP(config-if)#clock rate 128000 ISP(config-if)#no shutdown

ISP(config-if)# %LINK-5-CHANGED: Interface Serial0/0/0, changed state to up

ISP(config-if)# %LINEPROTO-5-UPDOWN: Line protocol on Interface Serial0/0/0, changed state to up

ISP(config-if)#exit ISP(config)#int s0/0/1 ISP(config-if)#description conexion a RBOG1 ISP(config-if)#ip add 209.17.220.5 255.255.255.252 ISP(config-if)#clock rate 128000 ISP(config-if)#no shutdown

%LINK-5-CHANGED: Interface Serial0/0/1, changed state to down ISP(config-if)#exit ISP(config)#exit

## **Análisis y resultado:**

Configuración y direccionamiento IP de las 2 interfaces de conexión serial del router ISP que tiene conexión con los routers principales de la red de Bogota y la red de Medellin.

### **RBOG1 – Router Bogota 1**

RBOG1(config)#int s0/0/0 RBOG1(config-if)#description conexion a ISP RBOG1(config-if)#ip add 209.17.220.6 255.255.255.252 RBOG1(config-if)#no shutdown

RBOG1(config-if)# %LINK-5-CHANGED: Interface Serial0/0/0, changed state to up

%LINEPROTO-5-UPDOWN: Line protocol on Interface Serial0/0/0, changed state to up

RBOG1(config-if)#exit RBOG1(config)#int s0/0/1 RBOG1(config-if)#description conexion a RBOG2 RBOG1(config-if)#ip add 172.29.3.1 255.255.255.252 RBOG1(config-if)#clock rate 128000 RBOG1(config-if)#no shutdown

%LINK-5-CHANGED: Interface Serial0/0/1, changed state to down RBOG1(config-if)# RBOG1(config-if)#exit RBOG1(config)#int s0/1/0 RBOG1(config-if)#description conexion a RBOG3 RBOG1(config-if)#ip add 172.29.3.9 255.255.255.252 RBOG1(config-if)#clock rate 128000 RBOG1(config-if)#no shutdown

%LINK-5-CHANGED: Interface Serial0/1/0, changed state to down RBOG1(config-if)#exit RBOG1(config)#int s0/1/1 RBOG1(config-if)#description conexion a RBOG2 RBOG1(config-if)#ip add 172.29.3.5 255.255.255.252 RBOG1(config-if)#clock rate 128000 RBOG1(config-if)#no shutdown

%LINK-5-CHANGED: Interface Serial0/1/1, changed state to down RBOG1(config-if)#exit

#### **Análisis y resultados:**

Configuramos el direccionamiento IP y la activación de las 4 interfaces de uso del router Bogotá 1 el cual tiene comunicación serial con los routers de ISP, Router Bogota 2 y Router Bogota 3.

### **RBOG2 – Router Bogota 2**

RBOG2(config)#int s0/0/0 RBOG2(config-if)#description conexion a RBOG1 RBOG2(config-if)#ip add 172.29.3.2 255.255.255.252 RBOG2(config-if)#no shutdown

RBOG2(config-if)# %LINK-5-CHANGED: Interface Serial0/0/0, changed state to up

%LINEPROTO-5-UPDOWN: Line protocol on Interface Serial0/0/0, changed state to up

RBOG2(config-if)#exit RBOG2(config)#int s0/0/1 RBOG2(config-if)#description conexion a RBOG3 RBOG2(config-if)#ip add 172.29.3.13 255.255.255.252 RBOG2(config-if)#clock rate 128000 RBOG2(config-if)#no shutdown

%LINK-5-CHANGED: Interface Serial0/0/1, changed state to down RBOG2(config-if)#exit RBOG2(config)#int s0/1/0 RBOG2(config-if)#description conexion a RBOG1 RBOG2(config-if)#ip add 172.29.3.6 255.255.255.252 RBOG2(config-if)#no shutdown

RBOG2(config-if)# %LINK-5-CHANGED: Interface Serial0/1/0, changed state to up

%LINEPROTO-5-UPDOWN: Line protocol on Interface Serial0/1/0, changed state to up

RBOG2(config-if)#exit RBOG2(config)#int g0/0 RBOG2(config-if)#description conexion a PC1\_BOG RBOG2(config-if)#ip add 172.29.0.1 255.255.255.0 RBOG2(config-if)#no shutdown

RBOG2(config-if)# %LINK-5-CHANGED: Interface GigabitEthernet0/0, changed state to up

### **Análisis y resultado:**

Configuración de direccionamiento IP y activación de las 4 interfaces de uso para el router Bogota 2 el cual tiene comunicación serial con los routers Bogota 1 y Bogota 3 y comunicación ethernet con la red de host PC1:Bog

RBOG2(config-if)#exit

## **RBOG3 – Router Bogota 3**

RBOG3(config)#int s0/0/0 RBOG3(config-if)#description conexion a RBOG1 RBOG3(config-if)#ip add 172.29.3.10 255.255.255.252 RBOG3(config-if)#no shutdown

RBOG3(config-if)# %LINK-5-CHANGED: Interface Serial0/0/0, changed state to up

%LINEPROTO-5-UPDOWN: Line protocol on Interface Serial0/0/0, changed state to up

RBOG3(config-if)#exit RBOG3(config)#int s0/0/1 RBOG3(config-if)#description conexion a RBOG2 RBOG3(config-if)#ip add 172.29.3.14 255.255.255.252 RBOG3(config-if)#no shutdown

RBOG3(config-if)# %LINK-5-CHANGED: Interface Serial0/0/1, changed state to up

%LINEPROTO-5-UPDOWN: Line protocol on Interface Serial0/0/1, changed state to up

RBOG3(config-if)#exit RBOG3(config)#int g0/0 RBOG3(config-if)#description conexion a PC2\_BOG RBOG3(config-if)#ip add 172.29.1.1 255.255.255.0 RBOG3(config-if)#no shutdown

RBOG3(config-if)# %LINK-5-CHANGED: Interface GigabitEthernet0/0, changed state to up

## RBOG3(config-if)#

## **Analisis y resultados:**.

Configuramos el direccionamiento IP y la activacion de las 3 interfaces del router Bogota 3 el cual tiene conexion serial con los routers Bogota 1 y Bogota 2 y conexion ethernet con los host PC2\_Bog

Finalmente en este paso la topología nos debe quedar interconectada Figura29

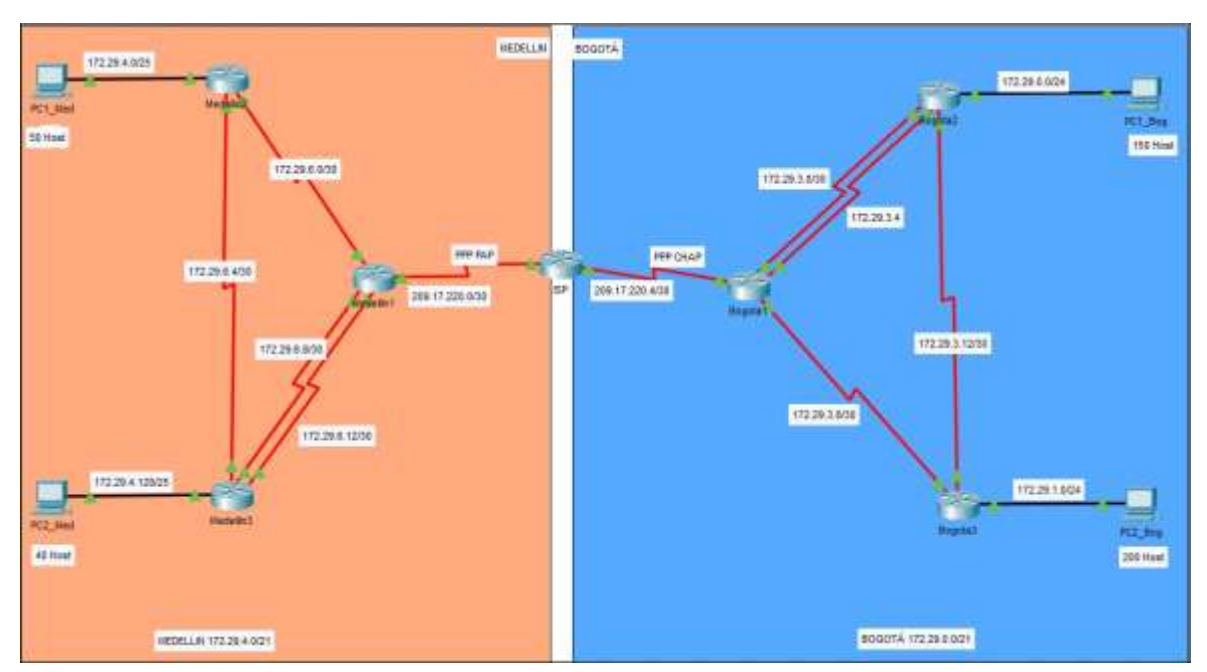

*Figura 29 Topología de red conectada en Packet Tracer Escenario 2*

# **PARTE 1 CONFIGURACIÓN DEL ENRUTAMIENTO**

## **a. Configurar el enrutamiento en la red usando el protocolo OSPF versión 1, declare la red principal, desactive la sumarización automática.**

RMED1(config)#router ospf 1 RMED1(config-router)#router-id 1.1.1.1 RMED1(config-router)#do show ip route connected C 172.29.6.0/30 is directly connected, Serial0/0/1 C 172.29.6.8/30 is directly connected, Serial0/0/0 C 172.29.6.12/30 is directly connected, Serial0/1/0 C 209.17.220.0/30 is directly connected, Serial0/1/1

RMED1(config-router)#network 172.29.6.0 0.0.0.3 area 0

RMED1(config-router)#network 172.29.6.8 0.0.0.3 area 0 RMED1(config-router)# 01:32:17: %OSPF-5-ADJCHG: Process 1, Nbr 3.3.3.3 on Serial0/0/0 from LOADING to FULL, Loading Done RMED1(config-router)#network 172.29.6.12 0.0.0.3 area 0 RMED1(config-router)# 01:32:48: %OSPF-5-ADJCHG: Process 1, Nbr 3.3.3.3 on Serial0/1/0 from LOADING to FULL, Loading Done RMED1(config-router)#network 209.17.220.0 0.0.0.3 area 0 RMED1(config-router)#exit **Packet Tracert no soporta el comando de sumarizar las rutas en OSPF**

RMED2(config-router)#do show ip route connected C 172.29.6.0/30 is directly connected, Serial0/0/1 C 172.29.6.4/30 is directly connected, Serial0/0/0 RMED2(config-router)#router-id 2.2.2.2 RMED2(config-router)#network 172.29.4.0 0.0.0.127 area 0 RMED2(config-router)#network 172.29.6.0 0.0.0.3 area 0 RMED2(config-router)#network 172.29.6.4 0.0.0.3 area 0 RMED2(config-router)# 01:50:31: %OSPF-5-ADJCHG: Process 1, Nbr 1.1.1.1 on Serial0/0/1 from LOADING to FULL, Loading Done 01:50:37: %OSPF-5-ADJCHG: Process 1, Nbr 3.3.3.3 on Serial0/0/0 from LOADING to FULL, Loading Done

RMED3(config)#router ospf 1 RMED3(config-router)#router-id 3.3.3.3 RMED3(config-router)#do show ip route connected C 172.29.6.4/30 is directly connected, Serial0/0/0 C 172.29.6.8/30 is directly connected, Serial0/0/1 C 172.29.6.12/30 is directly connected, Serial0/1/0 RMED3(config-router)#network 172.29.4.128 0.0.0.127 area 0 RMED3(config-router)#network 172.29.6.4 0.0.0.3 area 0 RMED3(config-router)#network 172.29.6.8 0.0.0.3 area 0 RMED3(config-router)#network 172.29.6.12 0.0.0.3 area 0 RMED3(config-router)#

RBOG1(config)#router ospf 1 RBOG1(config-router)#router-id 4.4.4.4 RBOG1(config-router)#do show ip route connected C 172.29.3.0/30 is directly connected, Serial0/0/1 C 172.29.3.4/30 is directly connected, Serial0/1/1

C 172.29.3.8/30 is directly connected, Serial0/1/0 C 209.17.220.4/30 is directly connected, Serial0/0/0 RBOG1(config-router)#network 172.29.3.0 0.0.0.3 area 0 RBOG1(config-router)# 01:58:28: %OSPF-5-ADJCHG: Process 1, Nbr 5.5.5.5 on Serial0/0/1 from LOADING to FULL, Loading Done RBOG1(config-router)#network 172.29.3.4 0.0.0.3 area 0 RBOG1(config-router)# 01:59:10: %OSPF-5-ADJCHG: Process 1, Nbr 5.5.5.5 on Serial0/1/1 from LOADING to FULL, Loading Done RBOG1(config-router)#network 172.29.3.8 0.0.0.3 area 0 RBOG1(config-router)#network 209.17.220.4 0.0.0.3 area 0 RBOG1(config-router)#exit

RBOG2(config)#router ospf 1 RBOG2(config-router)#router-id 5.5.5.5 RBOG2(config-router)#do show ip route connected C 172.29.3.0/30 is directly connected, Serial0/0/0 C 172.29.3.4/30 is directly connected, Serial0/1/0 C 172.29.3.12/30 is directly connected, Serial0/0/1 RBOG2(config-router)#network 172.29.0.0 0.0.0.255 area 0 RBOG2(config-router)#network 172.29.3.0 0.0.0.3 area 0 RBOG2(config-router)#network 172.29.3.4 0.0.0.3 area 0 RBOG2(config-router)#network 172.29.3.12 0.0.0.3 area 0

RBOG3(config)#router ospf 1 RBOG3(config-router)#router id 6.6.6.6 RBOG3(config-router)#router-id 6.6.6.6 RBOG3(config-router)#do show ip route connected C 172.29.3.8/30 is directly connected, Serial0/0/0 C 172.29.3.12/30 is directly connected, Serial0/0/1 RBOG3(config-router)#network 172.29.1.0 0.0.0.255 area 0 RBOG3(config-router)#network 172.29.3.8 0.0.0.3 area 0 RBOG3(config-router)# 01:58:20: %OSPF-5-ADJCHG: Process 1, Nbr 4.4.4.4 on Serial0/0/0 from LOADING to FULL, Loading Done RBOG3(config-router)#network 172.29.3.12 0.0.0.3 area 0 RBOG3(config-router)# 01:59:10: %OSPF-5-ADJCHG: Process 1, Nbr 5.5.5.5 on Serial0/0/1 from LOADING to FULL, Loading Done RBOG3(config-router)#exit

ISP(config)#router ospf 1 ISP(config-router)#router-id 7.7.7.7 ISP(config-router)#do show ip route connected C 209.17.220.0/30 is directly connected, Serial0/0/0 C 209.17.220.4/30 is directly connected, Serial0/0/1 ISP(config-router)#network 209.17.220.0 0.0.0.3 area 0 ISP(config-router)# 02:10:53: %OSPF-5-ADJCHG: Process 1, Nbr 1.1.1.1 on Serial0/0/0 from LOADING to FULL, Loading Done ISP(config-router)#network 209.17.220.4 0.0.0.3 area 0 ISP(config-router)# 02:11:24: %OSPF-5-ADJCHG: Process 1, Nbr 4.4.4.4 on Serial0/0/1 from LOADING to FULL, Loading Done

## **Analisis y resultados:**

Generamos un ID a cada router donde vamos a aplicar el OSPF, posteriomente declaramos las redes que van a participar en el OSPF iniciando con la red principal utilizando el modelo wilcard y especificamos el area como area 0 por defecto para todos los routers con esto como resultado ya tenemos aplicado el protocolo OSPF en nuestros routers.

#### **b. Los routers Bogota1 y Medellín deberán añadir a su configuración de enrutamiento una ruta por defecto hacia el ISP y, a su vez, redistribuirla dentro de las publicaciones de OSPF.**

RMED1(config)#ip route 0.0.0.0 0.0.0.0 209.17.220.2 RMED1(config)#router ospf 1 RMED1(config-router)#default-information originate RMED1(config-router)#exit

RBOG1(config)#ip route 0.0.0.0 0.0.0.0 209.17.220.5 RBOG1(config)#router ospf 1 RBOG1(config-router)#default-information originate RBOG1(config-router)#exit

#### **Analisis y resultado:**

Obtenemos la configuracion de enrutamiento desde el router medellin1 hasta la interface serial 0 del ISP y el router bogota1 hasta la interface serial 1 de ISP.

**c. El router ISP deberá tener una ruta estática dirigida hacia cada red interna de Bogotá y Medellín para el caso se sumarizan las subredes de cada uno a /22.**

ISP(config)#ip route 172.29.4.0 255.255.252.0 209.17.220.1 ISP(config)#ip route 172.29.0.0 255.255.252.0 209.17.220.6

## **Analisis y resultado:**

**.**

Obtenemos la configuracion de la ruta estatica desde el router ISP al router medellin 1 con direccion ip 209.17.220.1 y al router bogota 1 con direccion ip 209.17.220.6

# **PARTE 2: TABLA DE ENRUTAMIENTO**

- **a.** Verificar la tabla de enrutamiento en cada uno de los routers para comprobar las redes y sus rutas. **(Se cumple)**
- **b.** Verificar el balanceo de carga que presentan los routers. **(Se cumple)**
- **c.** Obsérvese en los routers Bogotá1 y Medellín1 cierta similitud por su ubicación, por tener dos enlaces de conexión hacia otro router y por la ruta por defecto que manejan. **(Se cumple)**
- **d.** Los routers Medellín2 y Bogotá2 también presentan redes conectadas directamente y recibidas mediante OSPF. **(Se cumple)**
- **e.** Las tablas de los routers restantes deben permitir visualizar rutas redundantes para el caso de la ruta por defecto. **(Se cumple)**
- **f.** El router ISP solo debe indicar sus rutas estáticas adicionales a las directamente conectadas. **(Se cumple)**

## **Analisis y resultados:**

En el registro de imágenes siguientes podemos ver el cumplimiento de cada uno de los puntos solicitados en la revisión de la tabla de enrutamiento la cual se genera en cada router a traves del comando show ip route.

# **Show ip route – RMED1**

*Figura 30 Tabla de enrutamiento RMED1*

| M. Methellin1                                                                 |                                                                                                    |
|-------------------------------------------------------------------------------|----------------------------------------------------------------------------------------------------|
| Physical Cmrfip (11 Africana                                                  |                                                                                                    |
|                                                                               |                                                                                                    |
|                                                                               | <b>JOS Command Line Insertars</b>                                                                                                    |
| <b>TERRITORIA</b><br><b>SUSE In a frequency of Manager</b>                    |                                                                                                    |
| Faxwared.                                                                     |                                                                                                    |
| DHEDGAANUM AM SOURA                                                           |                                                                                                    |
| Codas: L = 10cal, C = commersed, B = sterit; B = BIF, H = mobile, B =         |                                                                                                    |
| <b><i><u>India</u></i></b>                                                    |                                                                                                    |
|                                                                               | $D = 81118$ , $22 - 8108$ esternal, $2 - 11977$ , $18 - 1097$ inter area<br>Hi - GEEF HEEA soksomel syns 1, H2 - GOFF HEEA sonsomel syns 2<br>EL - GEVF enternal type 1, 82 - OHDF external type 2, E - SUP<br>t - IS-IS, LI - IS-IS labal-1, LI - IS-IS labal-1, is - IS-IS |
| <b>LITERS ATES</b>                                                            |                                                                                                    |
| # - pertuals dominated shappy move                                            | $\tau = {\rm covard} {\rm d} k {\rm d} s {\rm d} s$                                                                                                    |
| Saturday of Last season is 200.17.22012 to maternal 0.0.11.0                  |                                                                                                    |
| (上学区、世界、日、日ノミギ、生活、学生区とも同じない事件の場合をある)」と言いさは説明書をない、4 前後の開発                      |                                                                                                    |
| ○「生する」まず、び、びょうキ ミミュロメな事業の、今日は、世の家、生す、世界のこち、「のひっせけ」をは、                         |                                                                                                    |
| Pessaio/1/2                                                                   |                                                                                                    |
| 172.24.1.0728.fl207183.mas 209.17.220.2. 00:00.00.<br>$\sim$                  |                                                                                                    |
| Barrathy Lyl                                                                  |                                                                                                    |
| 「五子正」日年、後」000年以一万正3万メン2年12日 - 中五本 「2010」上下、2020年に第1、「104」「五人1年4」<br>EL.       |                                                                                                    |
| 部長定生長生日となどと                                                                   |                                                                                                    |
| 172.33.31.3138 1110/12321 014 205.17.320.2. 51:31:34.<br><b>BG</b>            |                                                                                                    |
| Beaught07172                                                                  |                                                                                                    |
| $-172.28.8$ . 2010 $112072827$ were 208.17.220.2. 01:11:189.                  |                                                                                                    |
| $B = 6.4304145$                                                               |                                                                                                    |
| ATS RE-R AT/00 1110/0061 via 009 IP (200.01.01.01819)<br>EF-                  |                                                                                                    |
| MerialDrivi                                                                   |                                                                                                    |
| m.                                                                            | 175 89 4 6/12 1120 FEB 410 172 28 8 2 90 19 17 9 8 8 8 8 9 9 10                                                                                                    |
| ほしー<br>(172.23.4.128/28 (113/28) wie 173.28.4.10, 00:00.18.<br>Report Follows |                                                                                                    |
| e.<br>1272.00.00.0200.00.0000000.0000000000.00010000000                       |                                                                                                    |
| (IPE:E9:6.6/80 is directly connected, decisionnia.)<br>ь.                     |                                                                                                    |
| m.                                                                            | 171.19.07.074700 TA10/CORE VEA 171.19.0.0. 01.000.01. 0001A107071                                                                                                    |
|                                                                               | 111471301 mis 171.30.4.10. 01-61-10.                                                                                                    |
| Beauginville -                                                                |                                                                                                    |
| u.<br>LVL.28.6.3/40 is discovery conserved, Section's 0.                      |                                                                                                    |
| r.<br>○上午会、社会、在一方に実施、主体、検索が必要なたな、研究所的の世界有限。 単純化生成されており合い。                     |                                                                                                    |
| $\epsilon$<br>LYD DF 6 12/99 18 GIVECTIV CODDACOAU, SEELELOVIVO               |                                                                                                    |
| ITS SP.W.13/32 In diseasily connected, Seriald/1/9<br>$\simeq$                |                                                                                                    |
| 309.17.220.0734 av vennably submetted, 3 enteres, 2 methe                     |                                                                                                    |
| e<br>200.17.220.0/30 ca missonily consected, Sacial0/1/1/                     |                                                                                                    |
| z.<br>200.17.230.17.00 ca. directily concessive factable/1/1                  |                                                                                                    |
| GOR 17 200 4/80 1110/1001 914 559 17 200 2. 01:81:54.<br>$\mathbb{R}^n$       |                                                                                                    |
| 読みするまとロバスソビ                                                                   |                                                                                                    |
| 世中<br>U.S.U.O.T. (1701 Via 186.17 110.1                                       |                                                                                                    |

# **Show ip route – RMED2**

*Figura 31 Tabla de enrutamiento RMED2*

|                 | IOS Command Line Interface                                                                                                    |
|-----------------|----------------------------------------------------------------------------------------------------|
| DHXD3.rum       |                                                                                                    |
|                 | profit D.D. Parma is Lar-                                                                                                    |
| Data ware main. |                                                                                                    |
|                 | <b>GREEDS Baltician Age Bronchian</b><br>Codes: L - local, C - commerced, S - static, B - DID, H - mobile, B -                                                                                                    |
| <b>BOX</b>      |                                                                                                    |
|                 | $D -$ Stund, SK - ElGRP external, $D -$ OSPF, IA - OSPF inter erse<br>B) - OSET H55A enternal type 1, H2 - OSET H55A enternal type 2<br>El - 087f anternal type 1, El - 087f anternal type 2, E - SGP<br>t - IS-IS, Li - IS-IS level-1, LJ - IS-IS level-2, is - IS-IS |
|                 | inter area                                                                                                    |
|                 | * - capitidate default, U = permser static nume, c = 000                                                                                                    |
|                 | D - parindic downloaded static touts.                                                                                                    |
|                 | Gateway of Lest report is 173.39.4.1 no menusch 0.0.0.0                                                                                                    |
|                 | 172(28.0.0/16.1s variably submerced. 18 submers, 4 marks                                                                                                    |
| a.              | 172.29.0.0/04 (110/267) via 172.29.0.1, 00:00:00, Serial0/0/1                                                                                                    |
| ö.              | 172.29.1.0/04 (110/287) vis 172.29.0.1, 00:00:09, Serial0/0/1<br>173.19.0.0/00 (110/364) via 173.19.0.1, 01/20:54, Serial0/0/1                                                                                                    |
| 0.<br>o.        | 172.19.3.4/00 (110/1945 vtm 172.39.6.1, 01:25:94, Sezial0/0/1                                                                                                    |
| o.              | 172.19.3.0/00 (110/366) via 172.29.6.1. 01:33:64. Serial0/0/1                                                                                                    |
| ö.              | IVE.19.0.12/00 1110/8001 via 170.19.0.1, 01:20:04.                                                                                                    |
|                 | GerialD/0/1                                                                                                    |
| o.              | 172.19.4.0/25 is directly connected. GigabitEthernet0/0.                                                                                                    |
| £÷              | 173.19.4.1/32 ls directly connected, GigabitEthernet0/0                                                                                                    |
| o.              | 172.29.4.120/26 1110/601 vis 172.29.6.6. 00:01:44.                                                                                                    |
| c.              | GerialD/070<br>172.19.4.0/30 is directly connected. Serial0/0/1                                                                                                    |
| t.              | 172.29.6.2/02 La directly connected. Serial0/0/1                                                                                                    |
| c.              | 172.19.6.4/00 is directly connected. Serial0/0/0.                                                                                                    |
| c               | 170.19.6.6/02 is directly connected. Serial0/0/0                                                                                                    |
| $\alpha$        | 173.29.6.0/00 (110/130) Via 172.29.6.1. 01:44:46. Sectal0/0/1                                                                                                    |
|                 | .(110/1201 via 172.29:4.4, 01:44:44; Serial0/0/0                                                                                                    |
|                 | 172.29.4.12/30 (110/1201 vis 172.29.0.1, 01:44)44.                                                                                                    |
|                 | GerialD/0/1<br>1110/1207 via 172.19.4.4. 01:44:46.                                                                                                    |
|                 | SerialD/0/0                                                                                                    |
|                 | 209.17.110(0/30 is submatted, I submete                                                                                                    |
|                 | 308.17.230.0/80 (110/108) via 173.29.4.1. 01:44:54.                                                                                                    |
|                 | SerialD/O/L                                                                                                    |
|                 | 209.17.220.4/30 (110/1923 via 172.29.4.1, 01:24:04.                                                                                                    |
|                 | FerialD/Gri-<br>0-E1 0.0.0.0/0 [110/1] USA 172.29.4.1, 81:19:31, Secial0/0/1                                                                                                    |
|                 |                                                                                                    |

**Show ip route RMED3**

*Figura 32 Tabla de enrutamiento RMED3*

| Medelini     |                                                                                                    |                                                 | □ |
|--------------|----------------------------------------------------------------------------------------------------|-------------------------------------------------|---|
|              | Physical Config.<br><b>CLU Atributing</b>                                                                                       |                                                 |   |
|              |                                                                                                    |                                                 |   |
|              | 635 Convenant Line sterface                                                                                                    |                                                 |   |
| THE GET EAST |                                                                                                    |                                                 |   |
|              | SHEDS-anable                                                                                                    |                                                 |   |
|              | Password:                                                                                                    |                                                 |   |
|              | RHEDJEchou in soute                                                                                                    |                                                 |   |
|              | Codes: 1 - local, C - commerced, B - static, R - RIP, N - months, R -                                                           |                                                 |   |
| <b>MILE</b>  |                                                                                                    |                                                 |   |
|              | D - EIGED, NX - EIGED asternal, D - OSDE, IA - ONEF these area                                                                  |                                                 |   |
|              | H1 - OSEF HOGA enternal type 1, H3 - OSEF HSSA esternal type 2<br>El = 0557 astarnal type 1, ED = 0552 astarnal type 3, E = BGP |                                                 |   |
|              | 1 - 18-19, 11 - 15-18 level-1, 12 - 15-18 level-2, is - 18-18                                                                   |                                                 |   |
|              | inter area                                                                                                    |                                                 |   |
|              | $\lambda \times$ constitute well-called $\lambda \times \infty$ positions of the second control $\lambda \times 0.05$           |                                                 |   |
|              | 2 - periodic dounloaded static route                                                                                            |                                                 |   |
|              |                                                                                                    |                                                 |   |
|              | Genevay of Lasy resort is 172.29.6.9 to natwork 0.0.0.0                                                                         |                                                 |   |
|              | 172.28.0.0/16 is variably subsected, is subnets, 4 masks.                                                                       |                                                 |   |
| e            | 172.19.0.0/14 (110/157) via 171.19.8.9, 00:14:44, decimination                                                                  |                                                 |   |
| o            | 473.39 1.0/38 [110/287] Via 172.39 6.9, 00/14:27, Wester0/0/11                                                                  |                                                 |   |
| ۰            | 173.29.3.0/30 [120/30] [120/280] via 172.28.8.9.01/59.9111 8=mi=10/0/1                                                          |                                                 |   |
|              | 上下は、出来、多に本がま状、日本上のどきを考え、マネル、エアコースランギ、ラン、ジェイララー本質に、日本が出来まなソウノス。                                                                  |                                                 |   |
|              | ITO:09:00 D/00 (II0/2542 via 171.39.4.9. UL:09:42, Bestal0/0/1)                                                                 |                                                 |   |
|              | 172.29 3 12/30 (110/320) vis 172.29.4.9, 01:39:42,                                                                              |                                                 |   |
|              | Seria10/0/1                                                                                                    |                                                 |   |
| ic -         | 173.29 4.122/25 to discretiz connected, Cognitizatesment/2                                                                      |                                                 |   |
| L.           | 372:39.4.123/E2 is mirectly commerted. GigabinEthernetO/9.                                                                      |                                                 |   |
| a.           | 173.19.4.0/00 [110/1103 tim 173.29.4.5, 02:00:05, Saria10/0/8                                                                   |                                                 |   |
|              |                                                                                                    | [110/1301 via 172.29.4.9, 02:00:30, Serial0/0/1 |   |
| e            | 173.19.6.4/30 is dissurily connected, Secision9076                                                                              |                                                 |   |
| z.           | 173.29.4.0732 is dissoltly makerial; Secial(/078.                                                                               |                                                 |   |
| c            | 173.39 6-8/10 is diseasely commenced, Sectato/0/1                                                                               |                                                 |   |
| t.           | 173.25.6.10/33 is directly connected. Serial0/0/1                                                                               |                                                 |   |
| e.           | 173.09.0.12/90 is directly connected. Serie30/1/0                                                                               |                                                 |   |
|              | ITB:09:4:14/80 is directly connected. Serial0/170                                                                               |                                                 |   |
|              | 209.17.220.0/20 is numerous, I summers                                                                                          |                                                 |   |
|              | 209.17.1281.0/20 (110/128) via 172.29.8.9, 02:17:44,                                                                            |                                                 |   |
|              | Besiato/6/1                                                                                                    |                                                 |   |
|              | 200 (17.223) 4/20 (1120/193) Hz (72.30.0.0.0) 01:00:02                                                                          |                                                 |   |
|              | Sertal0/07L                                                                                                    |                                                 |   |
|              | 0*E2 0.0.0.0/0 (110/1) via 172.25.6.9, 01:36:09, Saria10/0/1                                                                    |                                                 |   |

# **Show ip route RBOG1**

*Figura 33 Tabla de enrutamiento RBOG1*

| <b>Douglet 61</b>                                                                                                    |  |
|----------------------------------------------------------------------------------------------------|--|
| Centler (3.2 Additional<br>Physicial                                                                                                    |  |
|                                                                                                    |  |
| 535 Cansward Circ Vierface                                                                                                    |  |
| SB0GL-an                                                                                                    |  |
| RS001Henable                                                                                                    |  |
| Energy cold:                                                                                                    |  |
| REGULARMENT Ap coute                                                                                                    |  |
| Codes: L - local, C - connected, S - static, B - RIV, H - mobile, B -                                                                                                    |  |
| sor.                                                                                                    |  |
| B - EIGRP, EX - EIGRP external, O - OG9T, IA - OG9F inter area<br>H1 - OSSF NSNA external rype 1, H2 - OSSF NSSA external type 3<br>$k1 = 0007$ external type $1$ , $k2 = 0017$ external type $1$ , $k = 000$<br>1 - IS-IS, L1 - IS-I9 level-1, L2 - IS-I9 level-2, is - IS-IS |  |
| inter ares                                                                                                    |  |
| $+$ - candidate default, U - per-user static roots, c - 000<br>$\bar{x}$ = pariodic downloaded static coute                                                                                                    |  |
| Satemay of last resort is 300.17.120.6 to network 0.0.0.0                                                                                                    |  |
| 172.19.0.0/16 is variably minerted. If summers, a masks                                                                                                    |  |
| 15<br>192.19.0.0/14 [110/66] via 192.29.3.2, 00:10:42, Serial0/0/1                                                                                                    |  |
| ÷.<br>272.29.1.0/24 [110/98] 01a 172.29.2.10, 00:18:29, SecialO/1/0                                                                                                    |  |
| o<br>172.15.0.0/20 is directly connected. Werislo/0/1                                                                                                    |  |
| 172.25.1.1/22 is directly connected, SerialS/0/1<br>x.                                                                                                    |  |
| e<br>171.19.1.4/30 is directly connected, Serialbri/1                                                                                                    |  |
| L.<br>171.19.1.3/32 is directly numeroed, Secialtrini                                                                                                    |  |
| ×<br>172.11.1.8/20 is directly connected. Secialbrirm                                                                                                    |  |
| 171.25.1.5/32 is directly connected. Seciali/1/2                                                                                                    |  |
| 171.15.0.12/00 (1110/1207 via 172.29.3.01/01/46:18.                                                                                                    |  |
| Serialbrori                                                                                                    |  |
| 1110/1287 V1s 172.29.8.10, 02:44:45.                                                                                                    |  |
| SerialS/17R<br>171.29.4.0/18 (110/193) via 109.17.210.8, 00:19:06,                                                                                                    |  |
| Serialbroro.                                                                                                    |  |
| 472.29.9.126/25 (166/193) via 209.17.125.9, 00:19:20, .                                                                                                    |  |
| Serzaiororio                                                                                                    |  |
| 172.29.4.0/30 [115/132] via 109.17.210.4. 01:41:48.                                                                                                    |  |
| SecialBrD/D:                                                                                                    |  |
| 272.28.W.4730 1110/2861 via 209.27.220.8, 01:41:48,                                                                                                    |  |
| ガモにこれもアイカノミ                                                                                                    |  |
| 172.29.4.8/30 (115/132) 91a 109.17.210.4, 01:41:49.                                                                                                    |  |
| Ferialbroro:                                                                                                    |  |
| 472.29.8.12736 [1107191] Vie 209.17.100.0. 01141:40.                                                                                                    |  |
| SecialS/S/S                                                                                                    |  |
| 209.17.220.0/24 la Vasiably minorited, 3 entreta, 2 masks                                                                                                    |  |
| 209-117-1200-0730 fill/1200 via 109.17.223.8. 02:41:49,<br>当時にもある少ないか。                                                                                                    |  |
| 309.17.120.0/30.18.0000001/ connected, Sweleio/h/H                                                                                                    |  |
| 209.17.220.4/32 14 divertity connected, SecialD/D/D                                                                                                    |  |
| 0.0.0.070 [179] via 209.17.220.6                                                                                                    |  |

# **Show ip route RBOG2**

*Figura 34 Tabla de enrutamiento RBOG2*

| Bogota?           |                                                                                                    |  | ▭ |  |
|-------------------|----------------------------------------------------------------------------------------------------|--|---|--|
| Physical U.S.     | <b>CLU</b><br><b>Card Fax</b><br>JUST FRAUDING                                                          |  |   |  |
|                   |                                                                                                    |  |   |  |
|                   | IOS Colorated Line Interface                                                                            |  |   |  |
| Easywood:         |                                                                                                    |  |   |  |
| <b>Festivant:</b> |                                                                                                    |  |   |  |
|                   | aduct about trockers.<br>Codes: L - Lonal, C - nommercad, E - static, Z - SID, H - modela, R -          |  |   |  |
| scp.              |                                                                                                    |  |   |  |
|                   | D - SIGRA, XX - KIGRD worwersal, O - DOOF, IA - DOUF LAKed ages                                         |  |   |  |
|                   | $112 - 0999$ HERA external type 1, H2 - CB9T HERA external type 2                                       |  |   |  |
|                   | El - 09FF external type 1, 22 - 08FF esternal type 2, E - EUF                                           |  |   |  |
|                   | $1 = 10-10$ , $11 = 10-10$ Sevel-I, 12 - 23-ID isvel-2, is - IS-ID                                      |  |   |  |
|                   | torser eres                                                                                             |  |   |  |
|                   | * = candidate default, G = permaer static coste, = = 002                                                |  |   |  |
|                   | I - partodic doutlouded static route                                                                    |  |   |  |
|                   | Satestay of Last resure in 172.23.3.1.1 to network 3.0.0.0                                              |  |   |  |
|                   | 172.29.0.0/16 is Variably subsected. It subsets, 4 masks                                                |  |   |  |
|                   | 172.29.0.0/24 is directly connected, GigabitEthernetO/W                                                 |  |   |  |
| ä۰.               | 172.29.0.1/32 is directly connected, GigabitEthermetO/0;                                                |  |   |  |
| av.               | 170:20:1.0/24 FILO/653 via 170:29 3.14 00:22:08. SerialBOVU/1                                           |  |   |  |
| e                 | 172.29.3.0/30 is directly connected, \$421410/0/0                                                       |  |   |  |
| z.                | ITI 19.3.2/32 is directly connected, Secratorove                                                        |  |   |  |
| r.                | $172.29.1/4/20.1$ ( $14.4$ ) $14.4$ ( $17.5$ ) $17.4$ ( $17.4$ ) $18.4$ ( $17.5/3$                      |  |   |  |
| t.                | 172.29.3.4/32 Le dismostly connected, Section 07170                                                     |  |   |  |
|                   | 172.29.0.0700 (110/1227) Via 172.28.3.0. 01:49:06, Benzal0/070<br>(113/1208) Via 172.29.8.14, 01:49:48, |  |   |  |
|                   | SerialB/0/1                                                                                             |  |   |  |
|                   | 172.29.3.12/00 1s dissuriy connected, BerialU/O/1                                                       |  |   |  |
|                   | 173.39.0.10/32 is directly connected, Seria10/0/1                                                       |  |   |  |
|                   | 主节是二部外,每一百万条条,王国各将河南集节1、1956亩,美节是三部外,外,太少一部段,甚至小年期。 ( 即由台南省及河口的河南                                       |  |   |  |
|                   | 173.39.4.118/28 (110/287) vss 173.29.3.1, 00:33.08,                                                     |  |   |  |
|                   | Resistable/D/G                                                                                          |  |   |  |
| ÷.                | - 171:39.4.0/30:112000001 046 172.58.1.1.1.01145(20) 自由は400000                                          |  |   |  |
| W.                | 172 19:4.4/20 (110/220) VAA 172 29.3.1, 01:43:39, Sectat0/0/0                                           |  |   |  |
| $\sigma$          | 170.19.4.0/00 (110/206) via 172.29.3.1. 01:45:20. Serial0/0/0                                           |  |   |  |
|                   | 172.25.6.12/00 1110/2041 via 172.25.3.1. 01:46:39.                                                      |  |   |  |
|                   | Euriald/070                                                                                             |  |   |  |
|                   | <b>这位中心是学,在学校小孩的学生上面,如果她的时候在学校上,在中国的教育和教育。</b>                                                          |  |   |  |
|                   | 208.17.330.0/30 (110/183) via 172.28.3.1.1.01/48/28,                                                    |  |   |  |
|                   | Emm LAISSTRIP                                                                                           |  |   |  |
|                   | 2001年7月22日,4/20, 1110/1220 344 272 28:01:1 : 01:00:00                                                   |  |   |  |
|                   | <b>Wednesday 0.75</b>                                                                                   |  |   |  |
|                   | 0.82 0.0.0.070 (110/1) Via 172.29 1.1. 01:40:45, Beriat0/0/0                                            |  |   |  |

# **Show ip route RBOG3**

*Figura 35 Tabla de enrutamiento RBOG3*

|                         |                                                              | OD Carmand Line Marface                                                |
|-------------------------|--------------------------------------------------------------|------------------------------------------------------------------------|
|                         |                                                              |                                                                        |
|                         | afdane-60008                                                 |                                                                        |
|                         | Password:                                                    |                                                                        |
|                         | EBOGSANNOW Sp. evulue                                        |                                                                        |
| POP.                    |                                                              | Codes: L = local, C = connected, B = static, B = RIF, H = mobile, B =  |
|                         |                                                              | $D = 22000$ , 330 - 23202 antecnal, $D = O(2T)$ , 33 - 3327 inter-acea |
|                         |                                                              | Hi - OSEF HSSA asternal type 1, H2 - OSEF HSSA external type 2         |
|                         |                                                              | $E1 = 0007$ external type 1, $E2 = 0007$ external type 2, 2 = 205      |
|                         |                                                              | 1 - 19-10, 11 - 19-10 level-1, 12 - 19-10 level-3, 1a - 19-18          |
|                         | inter area                                                   |                                                                        |
|                         |                                                              | f = candidate defenit, U = per-user static route, = = 008.             |
|                         | # - periodic downloaded static route                         |                                                                        |
|                         | Gebeway of last resout is 172.29.3. to network 0.0.0.0       |                                                                        |
|                         |                                                              | 172.29.0.0/18 is variably subsetted, it subsets, 4 masts               |
| $\mathbf{D}$            |                                                              | - 172.39.00.0.0/24 (110.00) via 173.29.3.10.00.23.00. Nees410/0/1      |
| đ.                      |                                                              | 172.29.1.0/24 is directly connected. Giganitathermen0/0                |
| Ł.                      |                                                              | 172.29.1.1/32 is directly connected, SiganitEthernet0/0                |
| $\circ$                 |                                                              | 172.23.1.0/30 [110/120] vas 172.29.3.9, Gl.WillS, Secaratory.          |
|                         |                                                              | [110/120] via 172 29 3 13, 01:51:13,                                   |
|                         | BertaI0/0/1                                                  |                                                                        |
|                         |                                                              | 192.33.1.4/28 (110/128) win 192.15.2.8, 01:41:18, Secarity0.0          |
|                         |                                                              | CELO/ADD) wis 172.29.3.13. 02:81:18.                                   |
|                         | Serial0/0/1                                                  |                                                                        |
| e.                      | 172.29.3.0/30 is directly commected, Serial0/0/0             |                                                                        |
| t.                      |                                                              | 172.25.2.10/22 is diseasely connected, Seciet0/0/0                     |
| o.                      |                                                              | 172.19.8.12/90 to directly connected, Serial0/0/1                      |
| $\mathbb{L}$            |                                                              | 172.29 B 14/32 is sirectly connected, SerialG/D/1                      |
| ۰                       |                                                              | 172.29.4.0/29 (110/257) v24 172.28.3.9. 00:24:19, Benisin/6/2          |
|                         | SariaI0/0/0                                                  | 173.39.4.128/28 [110/387] wim 172.39.3.9, 00:24-40,                    |
| $\sigma$ .              |                                                              | 172.29.6.0/30 (110/298) vis 173.29.2.3. 01:46:56, Secision0/0          |
| $\alpha$                |                                                              | 172.19 6.6/20 (110/320) Via 172.25.1 8, 01(46:36, Smela10/070)         |
| $\circ$                 |                                                              | 172.29.6.8/30 (110/356) via 172.39.3.3.01:46:56, Sezial0/4/0           |
|                         |                                                              | 171.29.4.11/30.1110/10041 via 172.29.3.9, 01:44:44.                    |
|                         | Businet Grore                                                |                                                                        |
|                         | 339.17.330.0/30 is submatted, 2 submats                      |                                                                        |
| <b><i>DESTRUCTS</i></b> |                                                              | 005.17.120.0/30 [110/1303] via 172.20.3.9. 01:46:54,                   |
|                         | Serial0/0/0                                                  |                                                                        |
|                         |                                                              | 209.17.220.4/30 [110/128] wie its:30.3.9, 01-12-12,                    |
|                         | Secial0/0/0                                                  |                                                                        |
|                         | 0*E2 0.0.0.0/0 (110/11 *14 172.29.1.3, 01:42:10, Baria20/0/0 |                                                                        |

## **Show ip route ISP**

*Figura 36 Tabla de enrutamiento Router ISP*

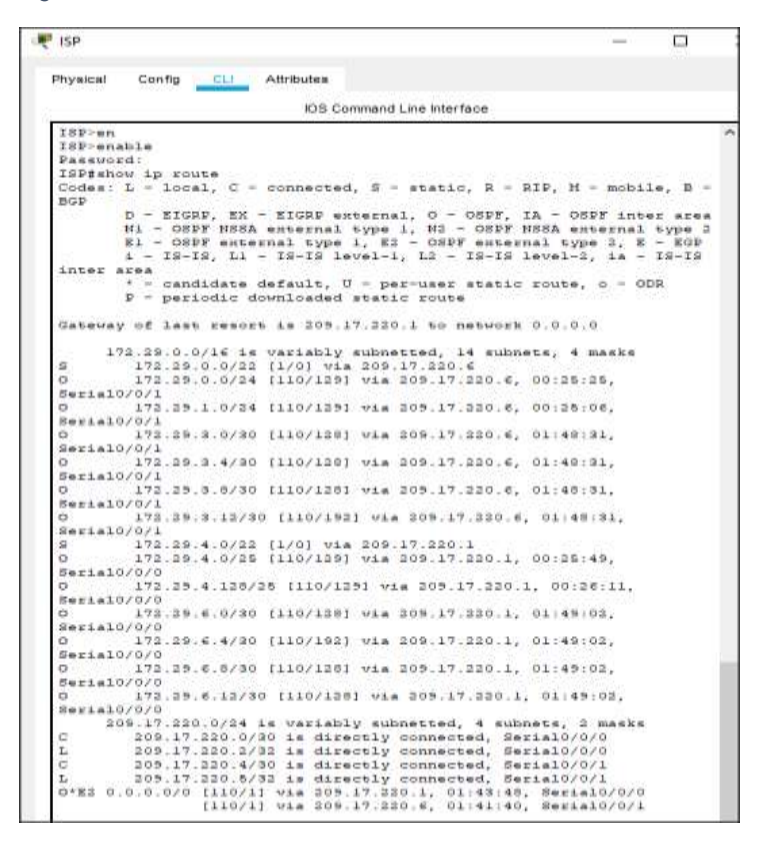

## **PARTE 3 DESHABILITAR LA PROPAGACIÓN DEL PROTOCOLO OSPF**

Para no propagar las publicaciones por interfaces que no lo requieran se debe deshabilitar la propagación del protocolo OSPF, en la siguiente tabla se indican las interfaces de cada router que no necesitan desactivación.

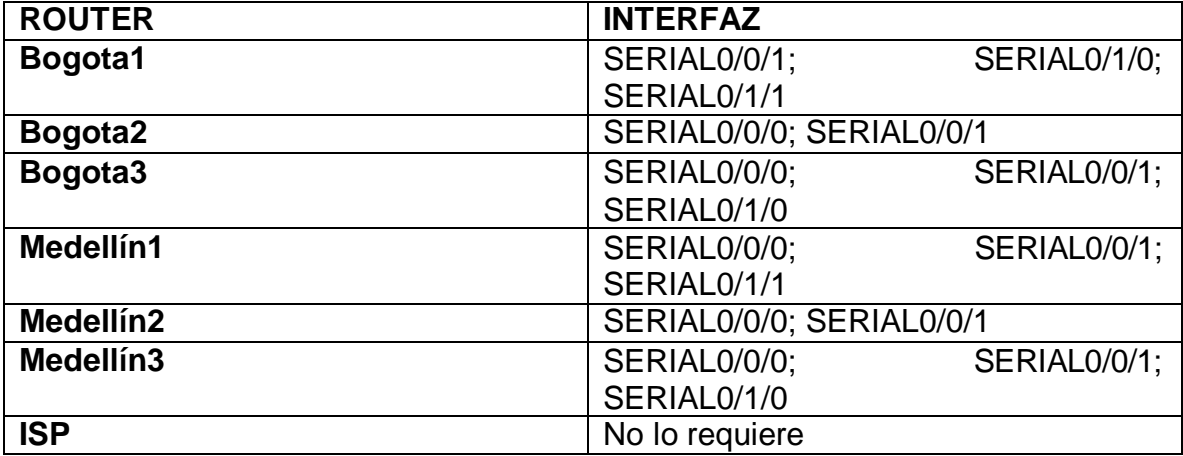

## **Bogotá 1**

RBOG1(config)#router ospf 1 RBOG1(config-router)#passive-interface s0/1/1 RBOG1(config-router)# 04:06:43: %OSPF-5-ADJCHG: Process 1, Nbr 5.5.5.5 on Serial0/1/1 from FULL to DOWN, Neighbor Down: Interface down or detached

# **Bogotá 2**

RBOG2(config)#router ospf 1 RBOG2(config-router)#passive-interface s0/1/0 RBOG2(config-router)#passive-interface g0/0 RBOG2(config-router)#exit

# **Bogotá 3**

RBOG3(config)#router ospf 1 RBOG3(config-router)#passive-interface g0/0 RBOG3(config-router)#exit

# **Medellin 1**

RMED1(config)#router ospf 1 RMED1(config-router)#passive-interface s0/1/0 RMED1(config-router)# 04:13:59: %OSPF-5-ADJCHG: Process 1, Nbr 3.3.3.3 on Serial0/1/0 from FULL to DOWN, Neighbor Down: Interface down or detached

# **Medellin 2**

RMED2(config)#router ospf 1 RMED2(config-router)#passive-interface g0/0 RMED2(config-router)#exit

# **Medellin 3**

RMED3(config)#router ospf 1 RMED3(config-router)#passive-interface g0/0 RMED3(config-router)#exit

#### **Análisis y resultados:**

A través del comando passive-interface deshabilitamos las interfaces de las cuales no vamos hacer uso con el fin de evitar por estas la propagación del protocolo OSPF.

## **PARTE 4 VERIFICACIÓN DEL PROTOCOLO OSPF**

a. Verificar y documentar las opciones de enrutamiento configuradas en los routers, como el passive interface para la conexión hacia el ISP, la versión de OSPF y las interfaces que participan de la publicación entre otros datos.

#### **Show ip route protocols en RMED1**

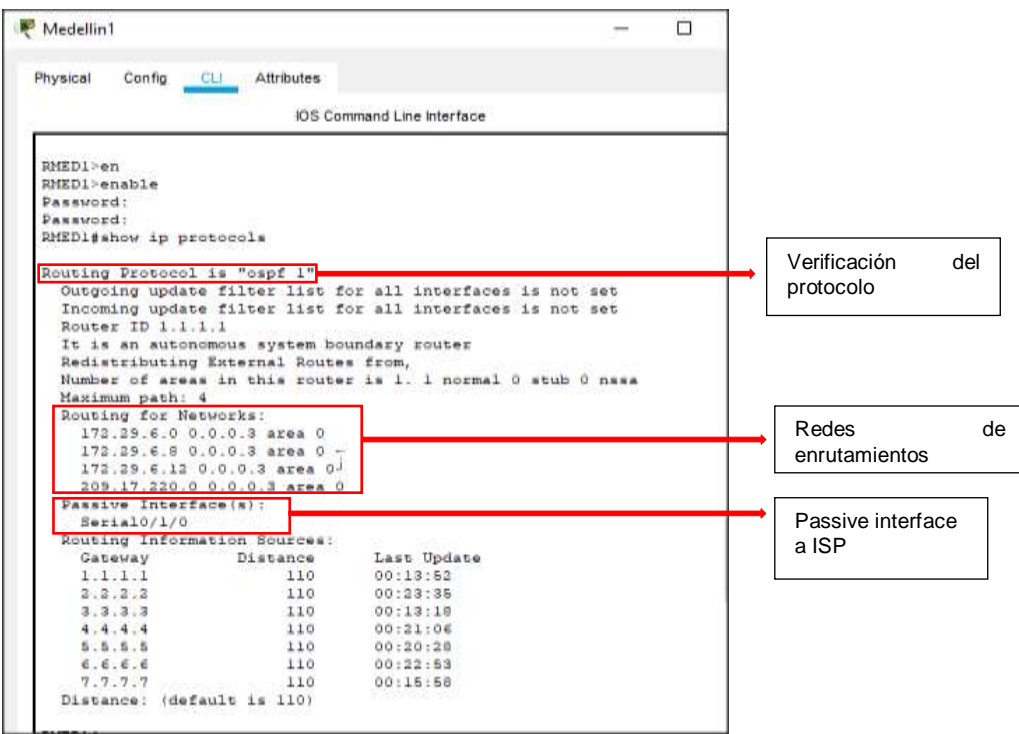

*Figura 37 Verificación Protocolo OSPF RMED1*

## **Show ip route protocols en RMED2**

*Figura 38 Verificación del Protocolo OSPF RMED2*

| Physical Config CLI Attributes                                                                               |                                                                                      |                                                                                                    |
|----------------------------------------------------------------------------------------------------|--------------------------------------------------------------------------------------|----------------------------------------------------------------------------------------------------|
|                                                                                                    |                                                                                      | IDS Command Line Interface                                                                                                    |
| * Invalid imput detected                                                                                     |                                                                                      | Translating "protocols"domain server (205.255.255.255)                                                                                                    |
| RMEDI#show ip route protocols<br>% Invalid input detected                                                    |                                                                                      | Translating "protocols" domain server (256.255.255.256)                                                                                                    |
| EMEDG#show ip protocols                                                                                      |                                                                                      |                                                                                                    |
| Bouter ID 1.2.2.2<br>Hasimum path: 4<br>Bouting for Hetworks:<br>Passive Interface(p):<br>GigabitEthernet0/0 | 173.29.4.0 0.0.0.127 area 0<br>172.39.8.0.0.0.3 area 0.<br>172.29.6.4 0.0.0.2 srms 0 | Outgoing update filter list for all interfaces is not<br>Incoming update filter list for all interfaces is not set<br>Husber of areas in this router is 1. 1 normal 0 stub 0 name |
|                                                                                                    | Routing Information Sources:                                                         |                                                                                                    |
| Gateway<br>1.1.1.1                                                                                           | Distance<br>2.10                                                                     | Last Update<br>00:07:25                                                                                                    |
| 2.2.2.2                                                                                                    | 116                                                                                  | 00:07:30                                                                                                    |
| 3.3.3.3                                                                                                    | 110                                                                                  | 00:07:30                                                                                                    |
| 4.4.4.4                                                                                                    | 110                                                                                  | 00:07:28                                                                                                    |
|                                                                                                    | 110                                                                                  | 00:07:31                                                                                                    |
| 5.5.5.5                                                                                                    |                                                                                      |                                                                                                    |
| E, E, E, E                                                                                                   | 110                                                                                  | 00:07:30                                                                                                    |
| 7.7.7.7<br>Distance: (default is 110)                                                                        | 110                                                                                  | 00:07:25                                                                                                    |

# **Show ip route protocols en RMED3**

*Figura 39 Verificacion Protocolo OSPF RMED3*

| Physical Config CLI Attributes        |                                   |                                                              |  |
|---------------------------------------|-----------------------------------|--------------------------------------------------------------|--|
|                                       |                                   | ES Command Like Interface                                    |  |
|                                       | FROMISION EL ACCESO 60 AUTORIZADO |                                                              |  |
| User Access Verification              |                                   |                                                              |  |
|                                       |                                   |                                                              |  |
| Fassucrat:                            |                                   |                                                              |  |
|                                       |                                   |                                                              |  |
| <b>DIEDS</b> (with                    |                                   |                                                              |  |
| philosophical                         |                                   |                                                              |  |
| Equipment:                            |                                   |                                                              |  |
| RMEDD#show ip protocols               |                                   |                                                              |  |
| Routing Protocol is "oenf I"          |                                   |                                                              |  |
|                                       |                                   | Outgoing update filter list for all interfaces is not set    |  |
|                                       |                                   | Incoming update filter list for all interfaces is not set    |  |
| Router 10 8.3.8.8                     |                                   |                                                              |  |
|                                       |                                   | Number of srees in this router is 1. 1 normal 0 stub 0 ness. |  |
| Haximum path: 4                       |                                   |                                                              |  |
| Bouting for Batworks:                 |                                   |                                                              |  |
|                                       | 172.29.4.110 0.0.0.127 area 0     |                                                              |  |
|                                       | 172.29.6.4 0.0.0.2 area 0         |                                                              |  |
|                                       |                                   |                                                              |  |
| 172.20 € 0 0.0.2.2 area 0             |                                   |                                                              |  |
|                                       | 173.39.6.11 0.0.0.2 aces 0        |                                                              |  |
| Passive Interface(s);                 |                                   |                                                              |  |
| Gigabit@Shernet0/0                    |                                   |                                                              |  |
|                                       | Routing Information Sources:      |                                                              |  |
| Getevay                               | Distance                          | Last Undate                                                  |  |
| 1.1.1.1                               | 110                               | 00100:54                                                     |  |
| 2.2.2.2                               | 110                               | 00:09:01                                                     |  |
| 3.3.3.1                               | Laib.                             | 00:09:01                                                     |  |
| 4,4,4,4                               | T10                               | 00:00156                                                     |  |
| 8.6.8.6                               | 110                               | 00:09:02                                                     |  |
| 8.8.6.8                               | 339                               | 00:09:01                                                     |  |
| 7.7.7.7<br>Distance: (default is 110) | $-110$                            | 00:08:58                                                     |  |

# **Show ip route protocols en RBOG1**

*Figura 40 Verificacion Protocolo OSPF RBOG1*

| Bogota1                      |                                            |                                                             |
|------------------------------|--------------------------------------------|-------------------------------------------------------------|
| Physical                     | Config CLI Attributes                      |                                                             |
|                              |                                            | <b>CS Connand Line Interface</b>                            |
| Fassword:                    |                                            |                                                             |
| 28001 -                      |                                            |                                                             |
| 280Gl enable                 |                                            |                                                             |
| Password:                    |                                            |                                                             |
| RBOGl#show ip protocols      |                                            |                                                             |
|                              |                                            |                                                             |
| Routing Protocol is "ough 1" |                                            |                                                             |
|                              |                                            | Outgoing update filter list for all interfaces is not set   |
|                              |                                            | Incoming update filter list for all interfaces is not set   |
| Router ID 4:4:4:4            |                                            |                                                             |
|                              | It is an autonomous system boundary router |                                                             |
|                              | Bedistributing External Routes from.       |                                                             |
|                              |                                            | Number of areas in this router is 1. 1 normal 0 stub 0 nasa |
| Maximum path: 4              |                                            |                                                             |
| Bouting for Betworks:        |                                            |                                                             |
|                              | 173.29.3.0.0.0.3 ages 0                    |                                                             |
|                              | 173.29.3.4 0.0.0.3 area 0                  |                                                             |
|                              | 173.29.3.9 0.0.0.3 AT08 0                  |                                                             |
|                              | 305.17.220.4 0.0.0.3 area 0                |                                                             |
| Passive Interface (s):       |                                            |                                                             |
| Serial0/1/1                  |                                            |                                                             |
| Routing Information Sources: |                                            |                                                             |
| Gateway.                     | Distance                                   | Last Update                                                 |
| 1.1.1.1                      | 110                                        | 00:13:16                                                    |
| 2.2.2.2.                     | 110                                        | 00:13:14                                                    |
| 1.1.1.1                      | 120                                        | 00:13:16                                                    |
| 9.9.9.4                      | 110                                        | 00:13:14                                                    |
| 1.1.1.1                      | 110                                        | 00:13:17                                                    |
| 3.3.3.3                      | 120                                        | 00:13:10                                                    |
| 9.9.9.9                      | 110                                        | 00:13:11                                                    |
|                              | Distance: (default is 110)                 |                                                             |

# **Show ip route protocols en RBOG2**

*Figura 41 Verificacion del Protocolo OSPF RBOG2*

| <b>Bogota2</b>               |                              |                                                              |
|------------------------------|------------------------------|--------------------------------------------------------------|
| Physical                     | Conflo C.I. Attributes       |                                                              |
|                              |                              | <b>IOS Command Line Interface</b>                            |
| Password:                    |                              |                                                              |
| EBOG2 Hen                    |                              |                                                              |
| RBOGI-enable                 |                              |                                                              |
| Password:                    |                              |                                                              |
| REOGREShow ip protocols      |                              |                                                              |
|                              |                              |                                                              |
| Routing Protocol is "ospf 1" |                              |                                                              |
|                              |                              | Outgoing update filter list for all interfaces is not set    |
|                              |                              | Incoming update filter list for all interfaces is not set    |
| Router ID 6.6.6.9            |                              |                                                              |
|                              |                              | Number of areas in this couter is 1. 1 normal 0 stub 0 mass. |
| Maximum path: 4              |                              |                                                              |
| Routing for Wetworks:        | 172.29.0.0 0.0.0.255 area 0  |                                                              |
|                              | 172.29.3.0 0.0.0.3 area 0    |                                                              |
|                              | 172.29.3.4 0.0.0.2 apes 0    |                                                              |
|                              | 172.29.3.12 0.0.0.3 ages 0   |                                                              |
| Passive Interface(a);        |                              |                                                              |
| GigabisEthernet0/0           |                              |                                                              |
| Serial0/1/0                  |                              |                                                              |
|                              | Routing Information Sources: |                                                              |
| Gabassay.                    | Distance                     | Last Update                                                  |
| 1.1.1.1                      | 110                          | $00 - 14 - 35$                                               |
| 2.2.2.1                      | 110                          | 00:24:15                                                     |
| 1.1.1.1                      | 110                          | 00:14:15                                                     |
| 4.4.4.4                      | 110                          | 00:14:30                                                     |
| 5.5.5.5                      | 110                          | 00:14:35                                                     |
| 6, 6, 6, 6                   | 110                          | 00134736                                                     |
| 7.7.7.7                      | 110                          | 00:14:30                                                     |
| Distance: (default is 110)   |                              |                                                              |

# **Show ip route protocols en RBOG3**

*Figura 42 Verificacion Protocolo OSPF RBOG3*

| 8ogota3                           |                                                         |                                                             |  |
|-----------------------------------|---------------------------------------------------------|-------------------------------------------------------------|--|
| Physical Config CLI Attributes    |                                                         |                                                             |  |
|                                   |                                                         | <b>IOS Command Line Interface</b>                           |  |
| PROHIBIDO EL ACCESO NO AUTORIZADO |                                                         |                                                             |  |
| User Access Verification          |                                                         |                                                             |  |
| Password:                         |                                                         |                                                             |  |
| ne-EDORS                          |                                                         |                                                             |  |
| aBSG2:enable                      |                                                         |                                                             |  |
| Fassword:                         |                                                         |                                                             |  |
| REOGIZahow ip protocola           |                                                         |                                                             |  |
| Routing Frotocol is "oapf 1"      |                                                         |                                                             |  |
|                                   |                                                         | Outgoing update filter list for all interfaces is not set   |  |
|                                   |                                                         | Incoming update filter list for all interfaces is not set   |  |
| Router ID 6.6.4.6                 |                                                         |                                                             |  |
|                                   |                                                         | Number of areas in this router is 1. 1 normal 0 stub 0 ness |  |
| Haximum path: 4                   |                                                         |                                                             |  |
| Routing for Networks:             |                                                         |                                                             |  |
|                                   | 172.29.1.0.0.0.155 area 0                               |                                                             |  |
|                                   | 172.29.3.8 0.0.0.3 ates 0<br>172.29.3.12 0.0.0.3 area 0 |                                                             |  |
| Passive Interface(s);             |                                                         |                                                             |  |
| GreatisEthernet0/0                |                                                         |                                                             |  |
| Routing Information Sources:      |                                                         |                                                             |  |
| Gateway.                          | Distance                                                | Last Opdate                                                 |  |
| 1.1.1.1                           | 110.                                                    | 08:16:10                                                    |  |
| 2.2.2.2                           | II0                                                     | 00:16:10                                                    |  |
| $3 - 3 - 3 - 5$                   | 110                                                     | 00116:10                                                    |  |
| 4.4.4.4                           | 110.                                                    | 00116.05                                                    |  |
| 5.5.5.5                           | IIO.                                                    | 00:16:11                                                    |  |
| 6, 6, 6, 6                        | 110.                                                    | 00.16:16                                                    |  |
| 7.7.7.7                           | 110.                                                    | 00:16:05                                                    |  |
| Distance: (default is 110)        |                                                         |                                                             |  |
| REDGEE                            |                                                         |                                                             |  |

# **Show ip route protocols en ISP**

*Figura 43 Verificacion Protocolo OSPF Router ISP*

| $F = 5P$                      |                              |                                                             |
|-------------------------------|------------------------------|-------------------------------------------------------------|
| Physical Config CU Attributes |                              |                                                             |
|                               |                              | IOS Command Line Interface                                  |
| Dassunnd -                    |                              |                                                             |
| TSD: en                       |                              |                                                             |
| ISD anable                    |                              |                                                             |
| Dassunnd-                     |                              |                                                             |
| ISP#show ip protocols         |                              |                                                             |
| Routing Protocol is "ospf I"  |                              |                                                             |
|                               |                              | Outgoing update filter list for all interfaces is not set   |
|                               |                              | Incoming update filter list for all interfaces is not set   |
| Bouter ID 7 7 7 7             |                              |                                                             |
|                               |                              | Humber of areas in this router is 1. 1 normal 0 stub 0 mssa |
| Maximum path: 4               |                              |                                                             |
| Routing for Networks:         |                              |                                                             |
|                               | 209 17 220 0 0 0 0 3 ares 0  |                                                             |
|                               | 209.17.220.4 0.0.0.3 area 0  |                                                             |
|                               | Routing Information Sources: |                                                             |
| Gateway                       | Distance                     | Last Update                                                 |
| 1.1.1.1                       | 110                          | 00:17:39                                                    |
| 2, 2, 2, 2                    | $-110$                       | DO:17:39                                                    |
| 3.3.3.3                       | 770                          | 00:17:39                                                    |
| 4.4.4.4                       | 110                          | $00 - 17 - 34$                                              |
| 5.5.5.5                       | 110                          | 00:17:40                                                    |
|                               |                              | 110 00:17:39                                                |
| 6.6.6.6<br>7.7.7.7            | 110                          | 00:17:39                                                    |

b. Verificar y documentar la base de datos de OSPF de cada router, donde se informa de manera detallada de todas las rutas hacia cada red.

Revisar Figura 37 a Figura 43 la base de datos de OSPF da respuesta a esta pregunta.

# **PARTE 5 CONFIGURAR ENCAPSULAMIENTO Y AUTENTICACIÓN PPP**

## **a. Según la topología se requiere que el enlace Medellín1 con ISP sea configurado con autenticación PAT.**

RMED1(config)#int s0/1/1

RMED1(config-if)#encapsulation ppp

RMED1(config-if)#

%LINEPROTO-5-UPDOWN: Line protocol on Interface Serial0/1/1, changed state to down

04:54:09: %OSPF-5-ADJCHG: Process 1, Nbr 7.7.7.7 on Serial0/1/1 from FULL to DOWN, Neighbor Down: Interface down or detached

RMED1(config-if)#no shutdown

RMED1(config-if)#exit

RMED1(config)#username ISP secret cisco

RMED1(config)#int s0/1/1

RMED1(config-if)#ppp authentication pap

RMED1(config-if)#ppp pap sent-username MEDELLIN password cisco RMED1(config-if)#exit

# **b. El enlace Bogotá1 con ISP se debe configurar con autenticaciónCHAT.**

RBOG1(config)#int s0/0/0

RBOG1(config-if)#encapsulation ppp

RBOG1(config-if)#

%LINEPROTO-5-UPDOWN: Line protocol on Interface Serial0/0/0, changed state to down

04:58:38: %OSPF-5-ADJCHG: Process 1, Nbr 7.7.7.7 on Serial0/0/0 from FULL to DOWN, Neighbor Down: Interface down or detached

RBOG1(config-if)#no shutdown

RBOG1(config-if)#exit

RBOG1(config)#username ISP secret cisco

RBOG1(config)#int s0/0/0

RBOG1(config-if)#ppp authentication chap

RBOG1(config-if)#exit

ISP(config)#int s0/0/0 ISP(config-if)#encapsulation ppp ISP(config-if)#no shutdown ISP(config-if)#exit ISP(config)#int s0/0/1 ISP(config-if)#encapsulation ppp ISP(config-if)#no shutdown ISP(config-if)#exit ISP(config)#username MEDELLIN secret cisco ISP(config)#int s0/0/0 ISP(config-if)#ppp authentication pap ISP(config-if)#ppp pap sent-username ISP password cisco ISP(config-if)#exit ISP(config)#username BOGOTA secret cisco ISP(config)#int s0/0/1 ISP(config-if)#ppp authentication chap ISP(config-if)#exit

## **Análisis y resultados:**

Se configura y prueba la autenticación de seguridad de los enlaces hacia el ISP con el fin de generar seguridad de acceso a los enlaces principales hacia el ISP.

## **PARTE 6 CONFIGURACIÓN DE PAT**

- **a.** En la topología, si se activa NAT en cada equipo de salida (Bogotá1 y Medellín1), los routers internos de una ciudad no podrán llegar hasta los routers internos en el otro extremo, sólo existirá comunicación hasta los routers Bogotá1, ISP y Medellín1. **(Se cumple)**
- **b.** Después de verificar lo indicado en el paso anterior proceda a configurar el NAT en el router Medellín1. Compruebe que la traducción de direcciones indique las interfaces de entrada y de salida. Al realizar una prueba de ping, la dirección debe ser traducida automáticamente a la dirección de la interfaz serial 0/1/0 del router Medellín1, cómo diferente puerto**. (Se cumple figura 44).**
- **c.** Proceda a configurar el NAT en el router Bogotá1. Compruebe que la traducción de direcciones indique las interfaces de entrada y de salida. Al realizar una prueba de ping, la dirección debe ser traducida automáticamente a la dirección de la interfaz serial 0/1/0 del router Bogotá1, cómo diferente puerto. **(Se cumple figura 45).**

RMED1(config)#ip access-list standard host RMED1(config-std-nacl)#permit 172.29.4.0 0.0.0.127 RMED1(config-std-nacl)#exit RMED1(config)#ip nat inside source list host interface s0/1/1 overload RMED1(config)#int s0/0/0 RMED1(config-if)#ip nat inside RMED1(config-if)#exit RMED1(config)#int s0/0/1 RMED1(config-if)#ip nat inside RMED1(config-if)#exit RMED1(config)#int s0/1/0 RMED1(config-if)#ip nat inside RMED1(config-if)#exit RMED1(config)#int s0/1/1 RMED1(config-if)#ip nat outside RMED1(config-if)#exit RMED1(config)#exit RMED1# %SYS-5-CONFIG\_I: Configured from console by console RMED1#show ip nat translation RBOG1(config)#ip access-list standard host RBOG1(config-std-nacl)#permit 172.29.0.0 0.0.0.255 RBOG1(config-std-nacl)#exit RBOG1(config)#ip nat inside source list host interface s0/0/0 overload RBOG1(config)#int s0/0/0 RBOG1(config-if)#ip nat outside RBOG1(config-if)#exit RBOG1(config)#int s0/0/1 RBOG1(config-if)#ip nat inside RBOG1(config-if)#exit RBOG1(config)#int s0/1/0

RBOG1(config-if)#ip nat inside

RBOG1(config-if)#exit

RBOG1(config)#int s0/1/1

RBOG1(config-if)#ip nat inside

RBOG1(config-if)#exit

RBOG1(config)#exit

RBOG1#

%SYS-5-CONFIG I: Configured from console by console RBOG1#show ip nat translation

# *Ping RMED1 – RMED2 y RMED3*

*Figura 44 Ping Router RMED1 - RMED2 - RMED3*

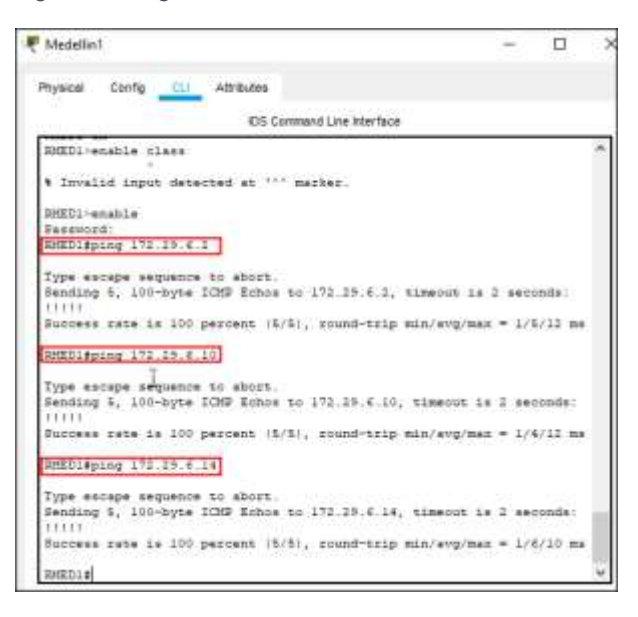

## *Ping RBOG1 – RBOG2 y RBOG3*

*Figura 45 Ping Router RBOG1 - RBOG2 - RBOG3*

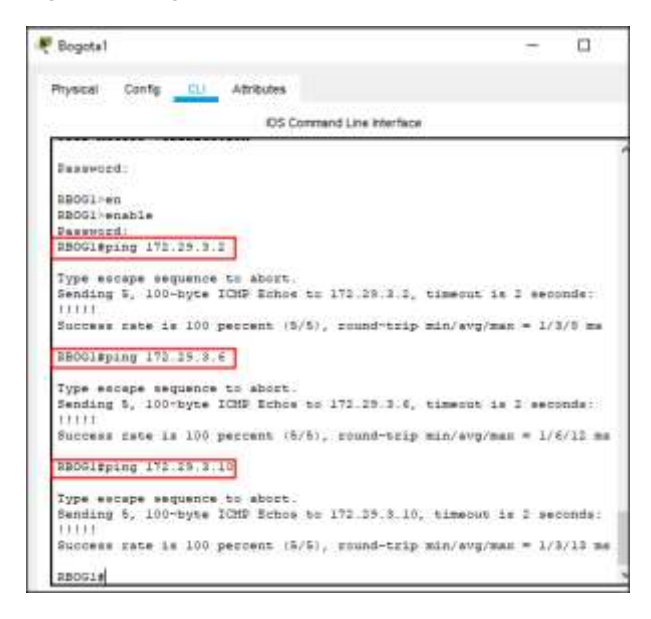

# **PARTE 7 CONFIGURACIÓN DEL SERVICIO DHCP**

## **a. Configurar la red Medellín2 y Medellín3 donde el router Medellín 2 debe ser el servidor DHCP para ambas redes Lan.**

RMED2(config)#ip dhcp excluded-address 172.29.4.1 RMED2(config)#ip dhcp pool RMED2 RMED2(dhcp-config)#network 172.29.4.0 255.255.255.128 RMED2(dhcp-config)#default-router 172.29.4.1 RMED2(dhcp-config)#dns-server 8.8.8.8 RMED2(dhcp-config)#exit RMED2(config)#ip dhcp excluded-address 172.29.4.29 RMED2(config)#ip dhcp pool RMED3 RMED2(dhcp-config)#network 172.29.4.128 255.255.255.128 RMED2(dhcp-config)#default-router 172.29.4.129 RMED2(dhcp-config)#dns-server 8.8.8.8 RMED2(dhcp-config)#exit

## **b. El router Medellín3 deberá habilitar el paso de los mensajes broadcast hacia la IP del router Medellín2.**

## **Análisis y resultados:**

Como el servidor RMED3 tiene una red LAN conectada pero no realizara funciones de servidor DHCP, surge la necesidad de configurar "ip helper" el cual va permitir ser un router de transito para llegar al router con el ROL de DHCP. Utilizamos el comando ip helper-address para atrapar los broadcast y redireccionarlos hacia la IP del router de medellin2, se debe utilizar la dirección IP de la interfaz de salidad Medellin2 (S/0/0/0 – 172.29.6.5)

RMED3(config)#int g0/0 RMED3(config-if)#ip helper-address 172.29.6.5 RMED3(config-if)#exit

# **Direccionamiento DHCP PC1\_Med**

*Figura 46 Verificación Direccionamiento DHCP PC1\_MED*

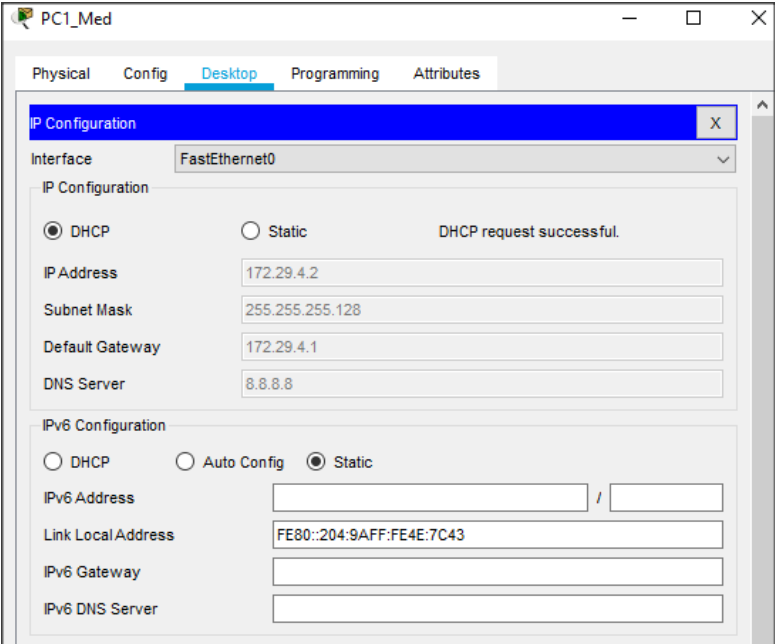

# **Direccionamiento DHCP PC2\_Med**

*Figura 47 Verificacion de Direccionamiento DHCP PC2\_MED*

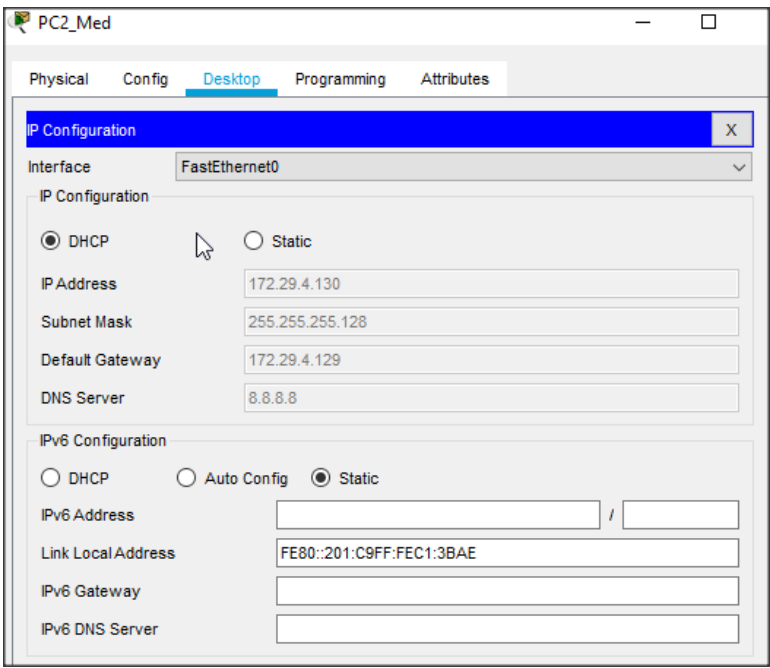

**c. Configurar la red Bogotá2 y Bogotá3 donde el router Bogota2 debe ser el servidor DHCP para ambas redes Lan.**

RBOG2(config)#ip dhcp excluded-address 172.29.0.1 RBOG2(config)#ip dhcp pool RBOG2 RBOG2(dhcp-config)#network 172.29.0.0 255.255.255.0 RBOG2(dhcp-config)#default-router 172.29.0.1 RBOG2(dhcp-config)#dns-server 8.8.8.8 RBOG2(dhcp-config)#exit RBOG2(config)#ip dhcp excluded-address 172.29.1.1 RBOG2(config)#ip dhcp pool RBOG3 RBOG2(dhcp-config)#network 172.29.1.0 255.255.255.0 RBOG2(dhcp-config)#default-router 172.29.1.1 RBOG2(dhcp-config)#dns-server 8.8.8.8 RBOG2(dhcp-config)#exit

## **d. Configure el router Bogotá3 para que habilite el paso de los mensajes Broadcast hacia la IP del router Bogotá2.**

## **Análisis y Resultados:**

Como el servidor RBOG3 tiene una red LAN conectada pero no realizara funciones de servidor DHCP, surge la necesidad de configurar "ip helper" el cual va permitir ser un router de transito para llegar al router con el ROL de DHCP. Utilizamos el comando ip helper-address para atrapar los broadcast y redireccionarlos hacia la IP del router de RBOG2, se debe utilizar la dirección IP de la interfaz de salidad Bogota2 (S/0/0/1 – 172.29.3.13)

RBOG3(config)#int g0/0 RBOG3(config-if)#ip helper-address 172.29.3.13 RBOG3(config-if)#exit

# **Direccionamiento DHCP PC1\_Bog**

*Figura 48 Verificacion Direccionamiento DHCP PC1\_BOG*

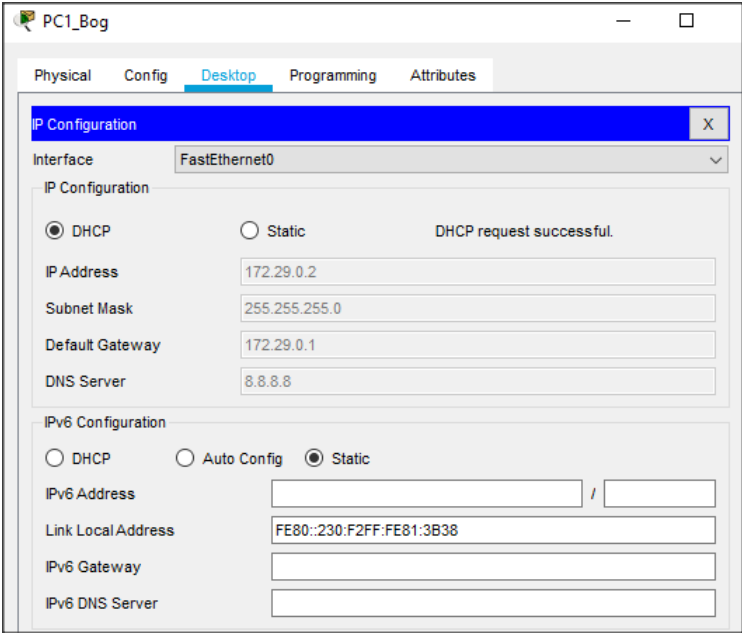

# **Direccionamiento DHCP PC2\_Bog**

*Figura 49 Verificacion Direccionamiento DHCP PC2\_BOG*

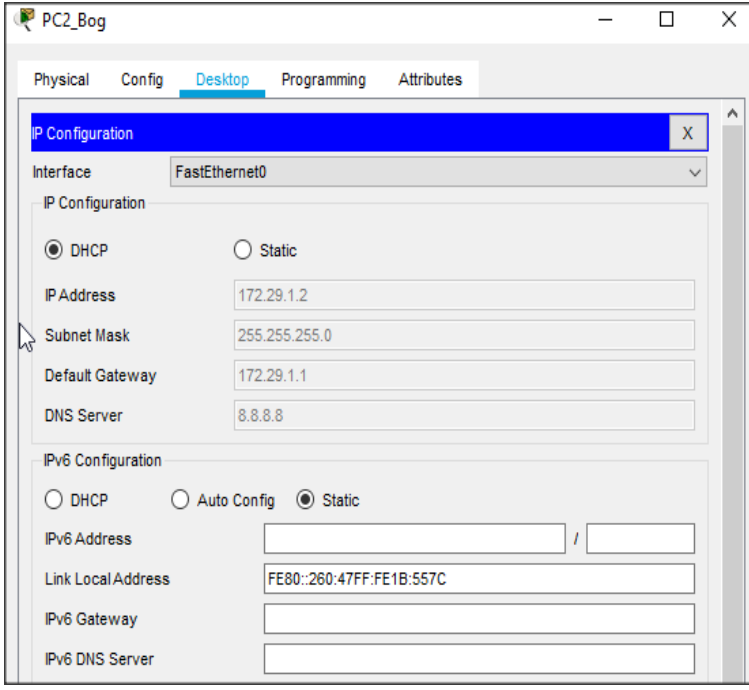

# **TOPOLOGÍA FINAL ESCENARIO 2 [PACKET TRACER]**

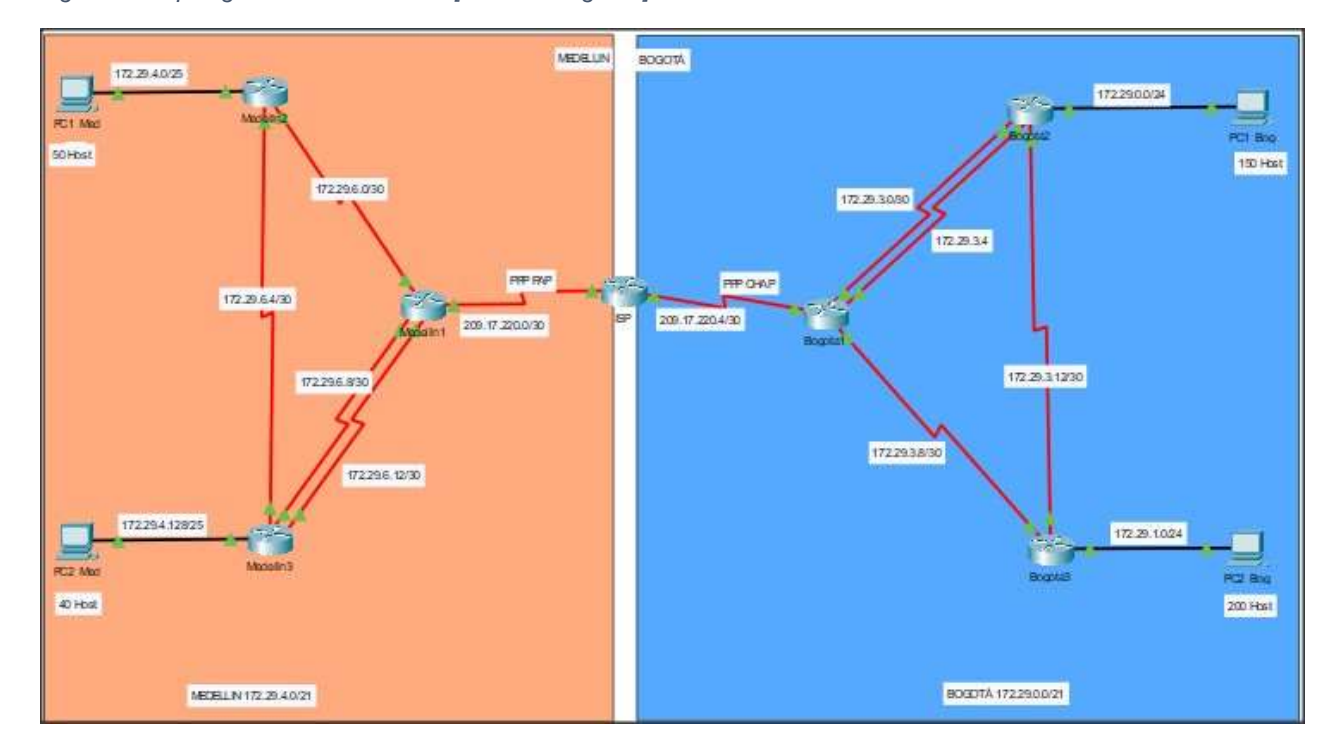

*Figura 50 Topología Final Escenario 2 [William Vargas A]*

Finalmente tenemos la topología desarrollada aplicando el protocolo OSPF por medio de un ISP que recibe los routers principales de las 2 redes y es el punto central de comunicación en cada enlace del ISP a los routers principales tenemos encapsulación PPP con autenticación con el fin de mantener seguridad en la red, obtuvimos los resultados satisfactorios en la aplicación de los servicios DHCP de cada uno de los routers principales de cada una de las sucursales a los host finales.
## **CONCLUSIONES**

Durante el desarrollo de la prueba de habilidades podemos evidenciar que los 2 caso de estudio propuestos nos exponen 2 contextos diferentes que son aplicables para 2 protocolos principales de red que también son diferentes y debemos adquirir la habilidad y competencia para identificar según los requerimientos, infraestructura y necesidades de la red cual aplicar.

En el escenario 1 logramos evidenciar una red que no es muy extensa por decirlo de alguna manera una red pequeña que la podemos encontrar en nuestro ámbito profesional en una compañía pyme o no muy grande y podemos aplicar el protocolo RIPV2 el cual concluimos según el ejercicio es un protocolo de enrutamiento dinámico que nos permite utilizar a través de saltos como métricas el camino para enrutar los datos sin embargo aplica para este tipo de redes ya que su convergencia es lenta y puede tardar en recibir paquetes.

En el escenario 2 evidenciamos una red mucho mas extensa que la vamos a encontrar en un entorno de una compañía con una infraestructura mas grande y por ello aplicamos el protocolo OSPF el cual posee una convergencia más rápida, es un protocolo que puede encontrar caminos alternos de forma más inteligente en tiempos muy cortos a diferencia del RIPV2.

Es fundamental que como administradores de redes tengamos pleno conocimiento de las diferencias y funcionalidades de los protocolos a aplicar en principio estos 2 protocolos son dinámicos, pero además de esto evidenciamos un proceso ordenado para la administración o configuración de las redes en cualquier escenario y es garantizar la seguridad de la red por medio de la aplicación de autenticación y encapsulamiento de dispositivos y enlaces con el fin de evitar al máximo su vulnerabilidad. Ser prácticos y conocer la aplicación de VLANS en la red nos ayuda a optimizar procesos y recursos en la red de la misma manera.

73

## **BIBLIOGRAFIA**

CISCO.DHCP. Principios de Enrutamiento y Conmutación. Recuperado………de................................................................[.https://static](https://static-course-/)[course-](https://static-course-/) [assets.s3.amazonaws.com/RSE50ES/module10/index.html#10.0.1.1](https://static-course-/)

CISCO. Listas de control de acceso. Principios de Enrutamiento y Conmutación. Recuperado de [.https://static-course](https://static-course-/)[assets.s3.amazonaws.com/RSE50ES/module9/index.html#9.0.1.1](https://static-course-assets.s3.amazonaws.com/RSE50ES/module9/index.html#9.0.1.1)

CISCO.OSPF de una sola área. Principios de Enrutamiento y Conmutación. Recuperado …………………de.................................................[.https://static-course](https://static-course-/)[assets.s3.amazonaws.com/RSE50ES/module8/index.html#8.0.1.1](https://static-course-assets.s3.amazonaws.com/RSE50ES/module8/index.html#8.0.1.1)

MODULO 3 CISCO CCNA. Exploration 3. Tipos de VLAN. Recuperado……de ...................................................................[.https://sites.google.](https://sites.google.com/site/paginamodulo3vlan/presentacion-de-las-vlan/tipos-de-vlan) [com/site/paginamodulo3vlan/presentacion-de-las-vlan/tipos-de-vlan](https://sites.google.com/site/paginamodulo3vlan/presentacion-de-las-vlan/tipos-de-vlan)